Линукс Общество България

### Линукс за Българи

18 февруари 2002 г.

## **Съдържание**

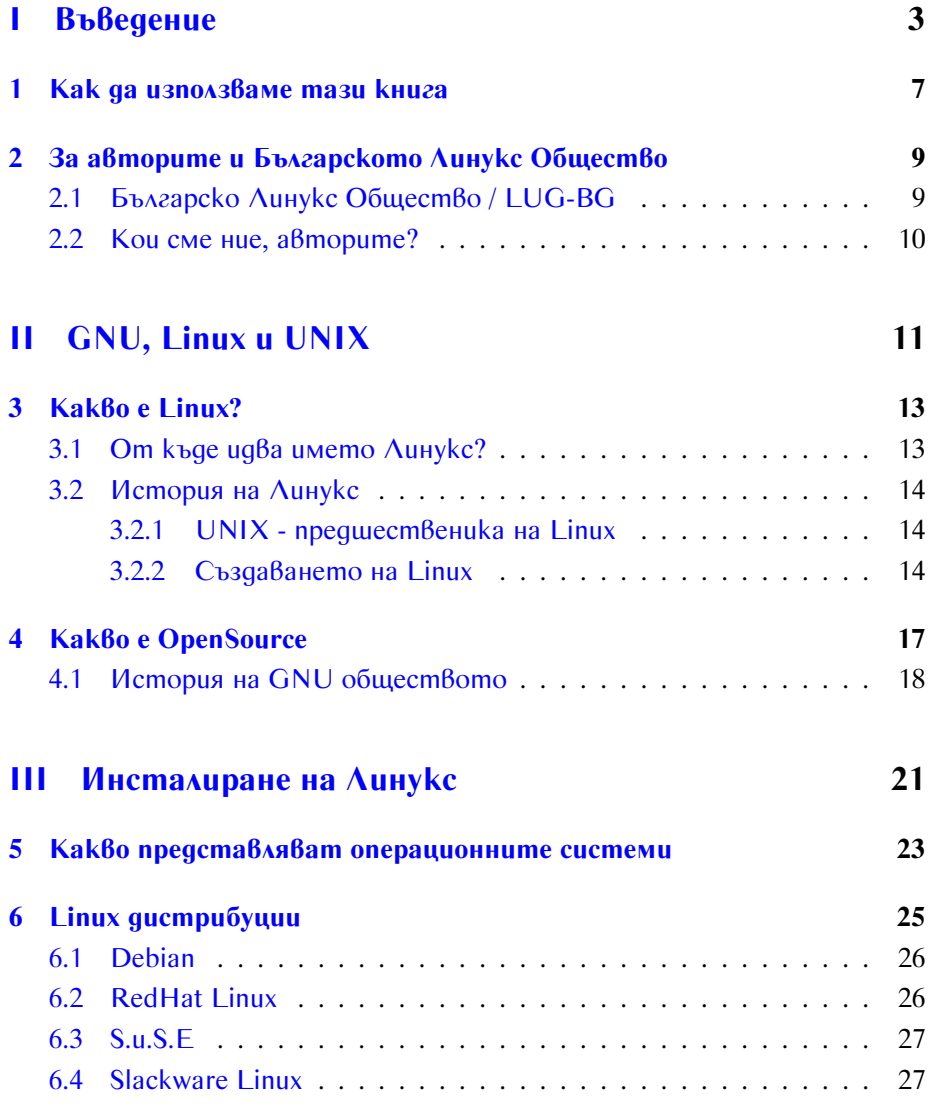

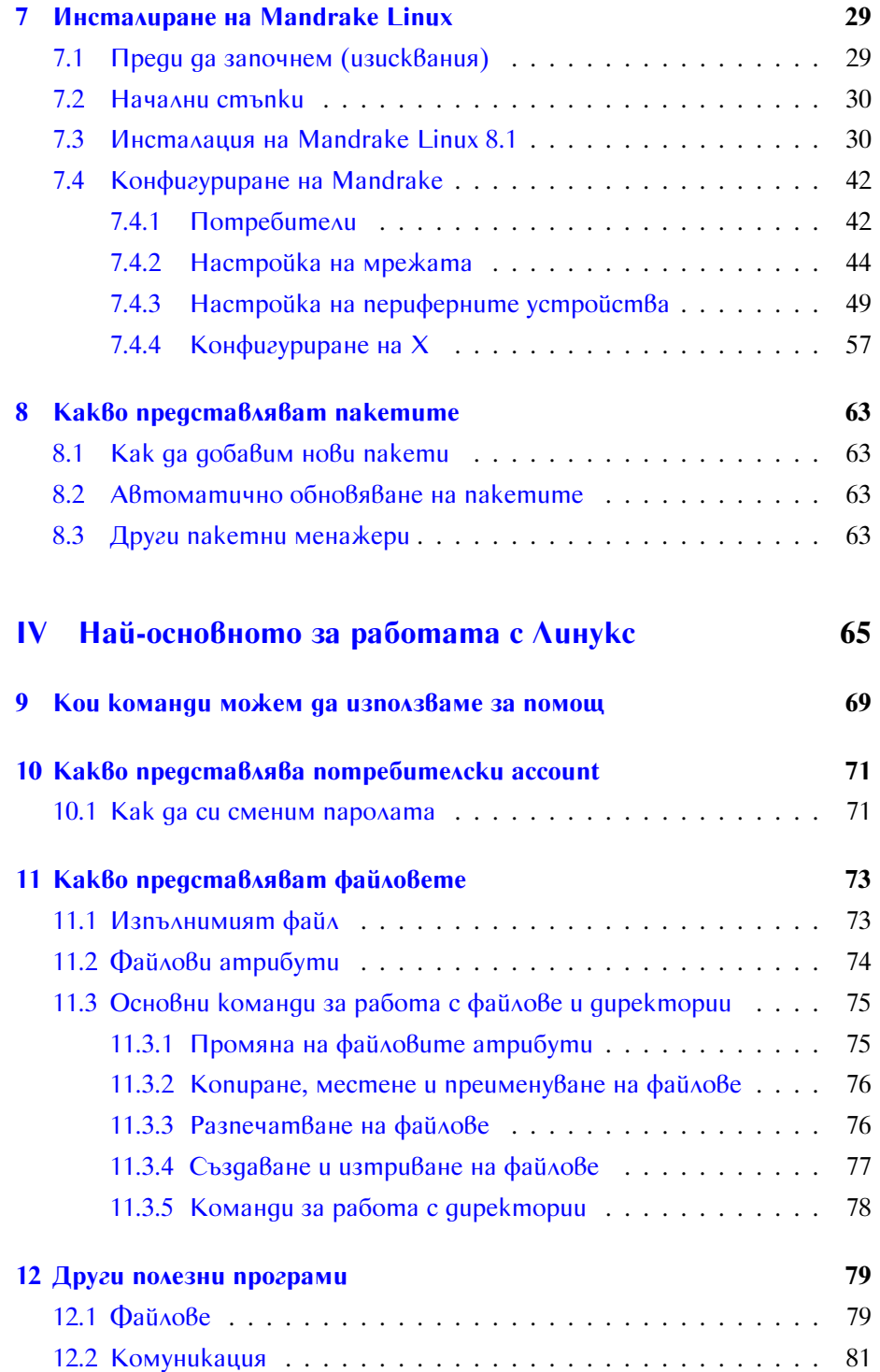

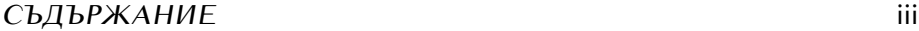

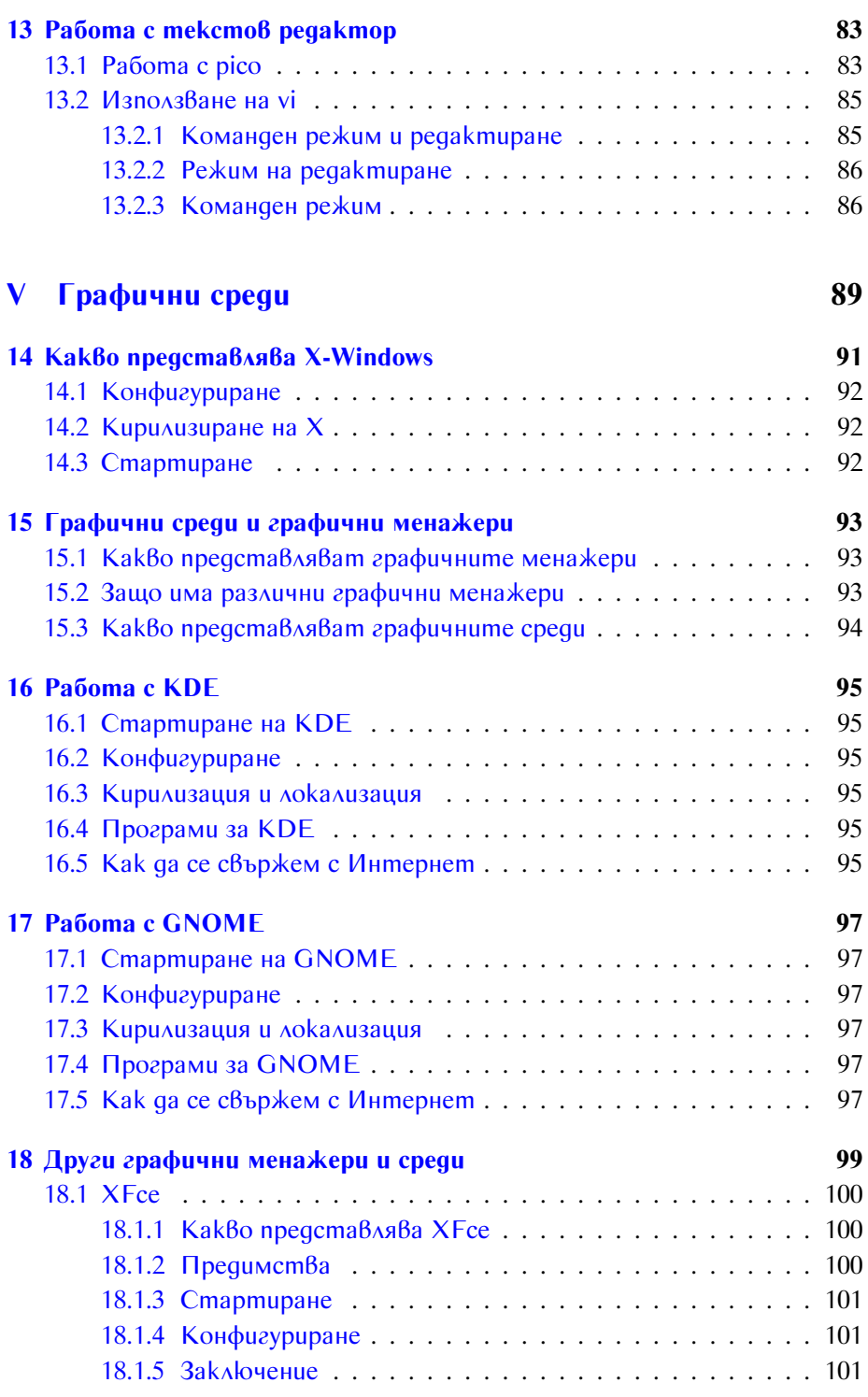

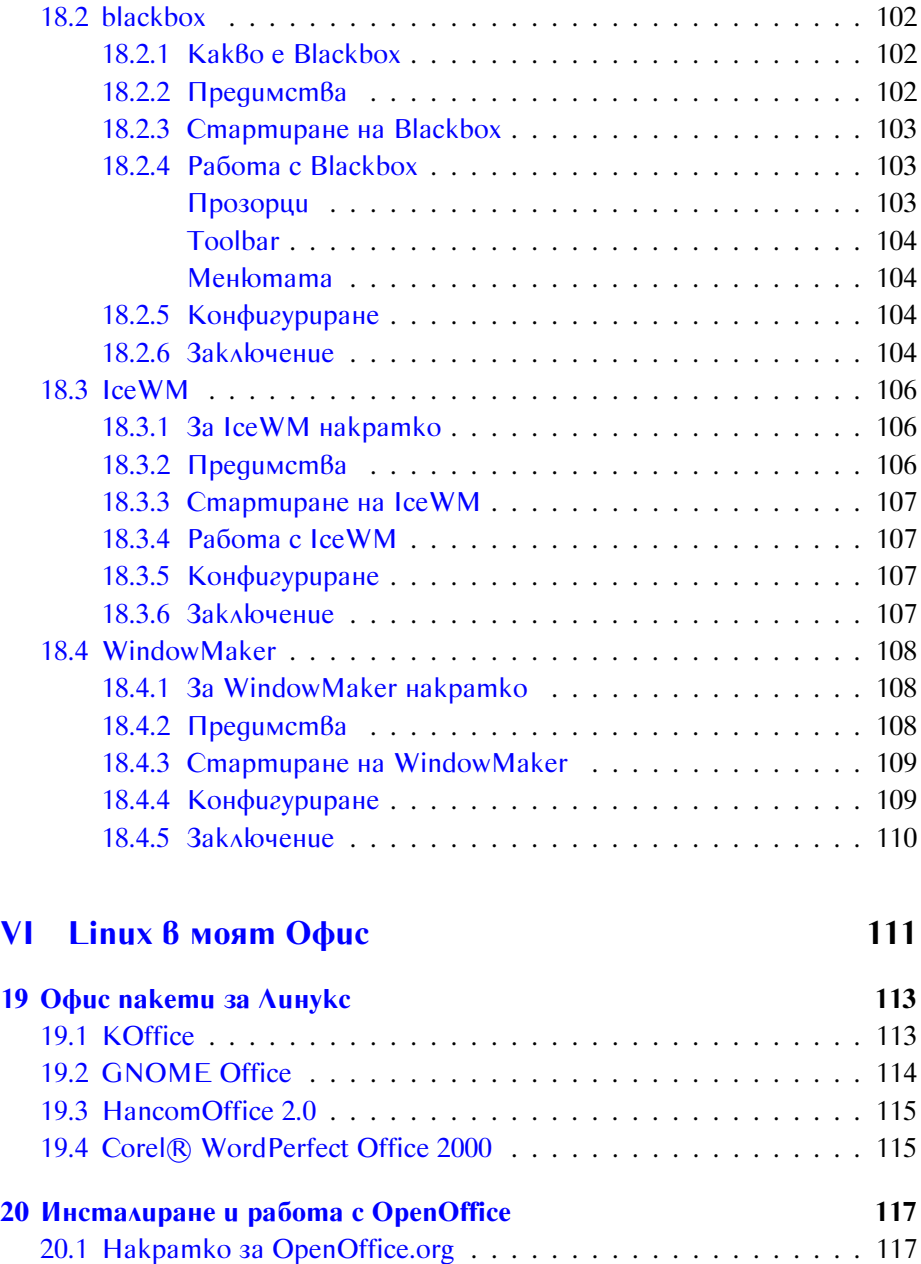

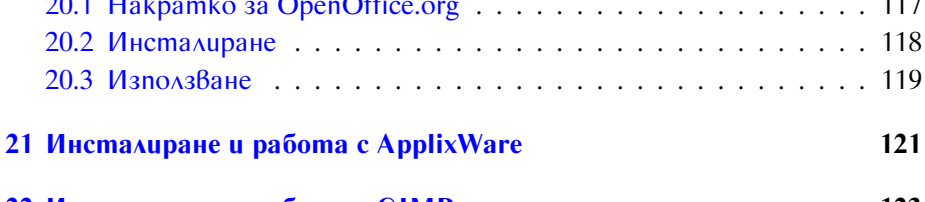

**[22 Инсталиране и работа с GIMP](#page-130-0) 123**

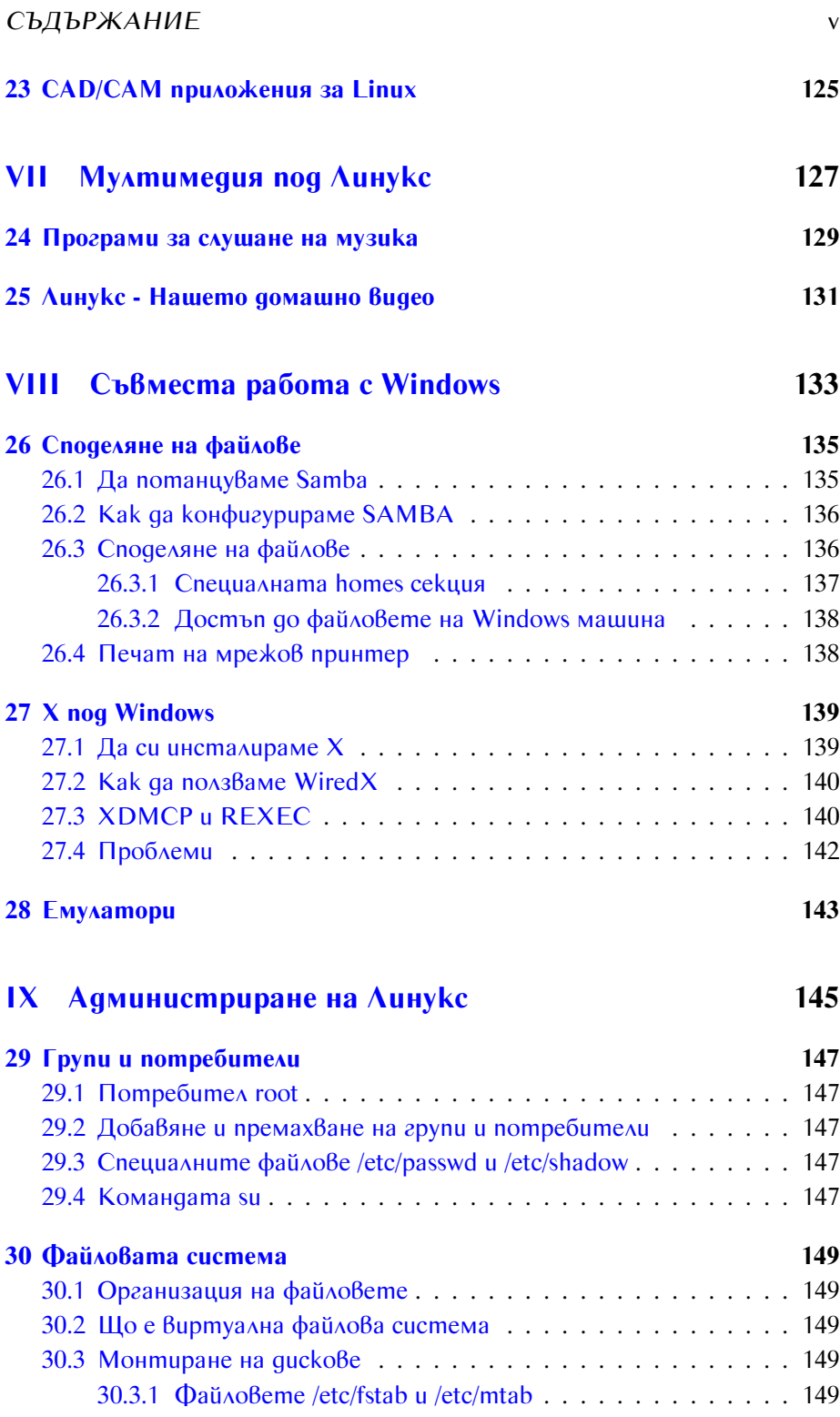

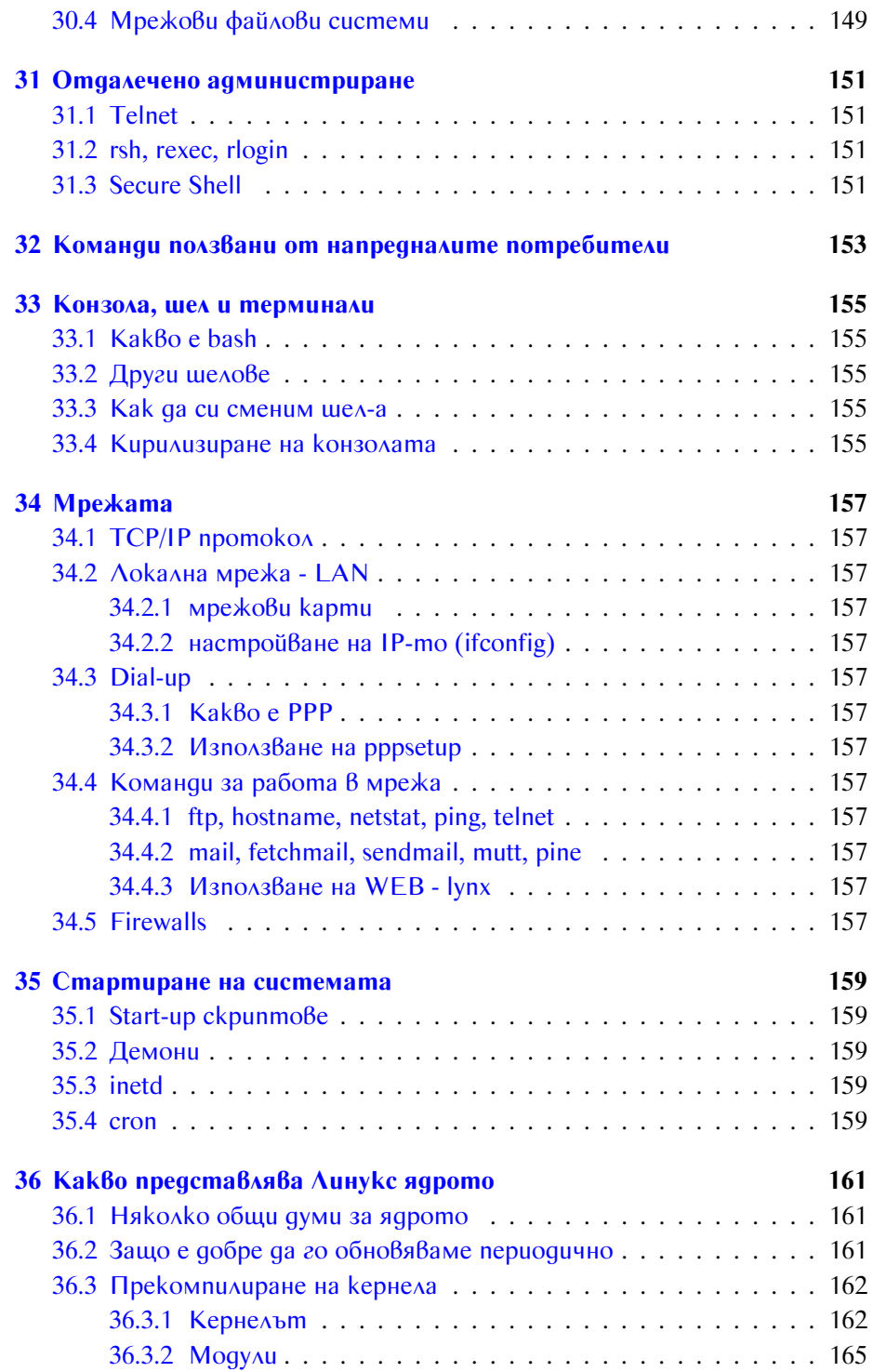

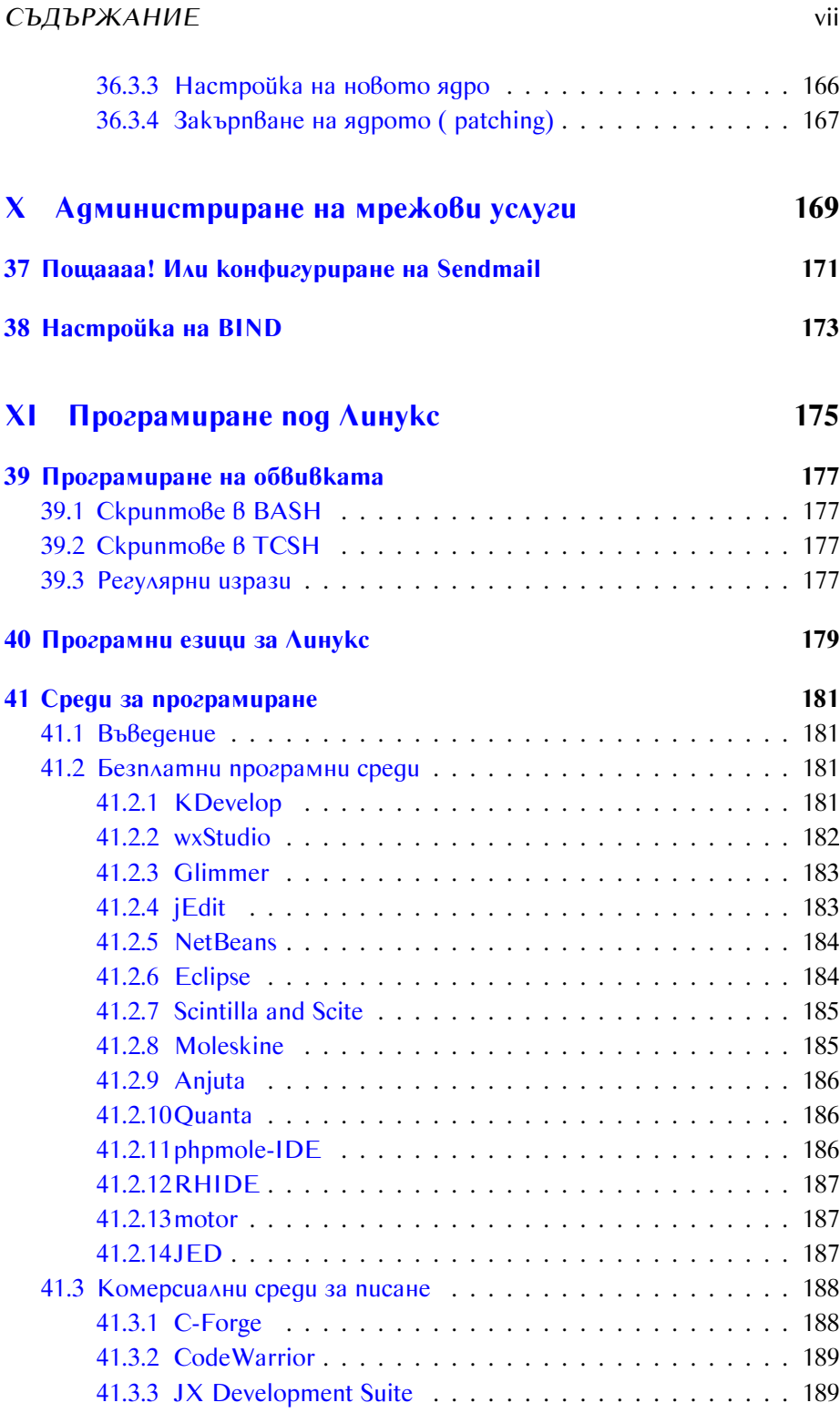

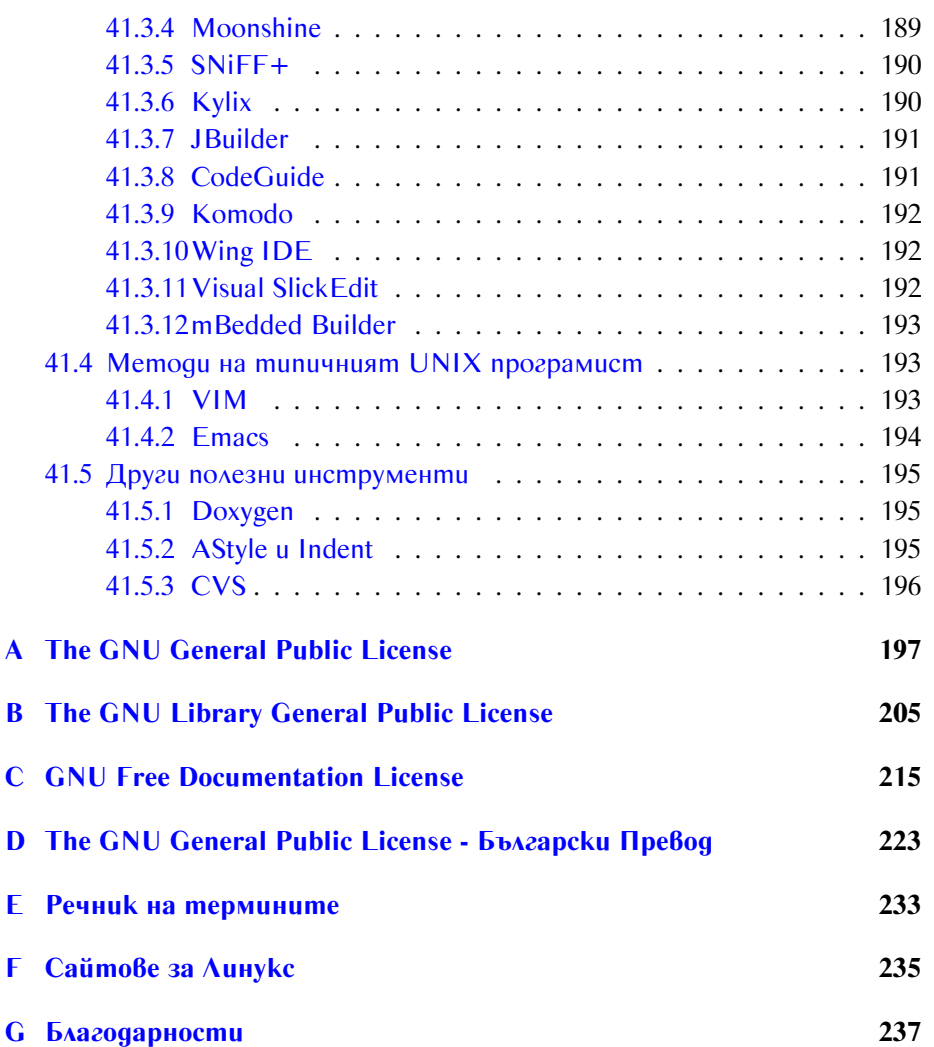

<span id="page-10-0"></span>**Част I Въведение**

Тази книга е посветена на тези млади хора, които имат желание или са поне малко любопитни да разберат какво е Линукс и как се работи с него.

Ние, Българското Линукс Общество, пишейки тази книга, искаме да изразим нашата подкрепа към онези свободомислещи хора, които вярват, че Линукс е операционната система на двадесет и първи век.

Ние искаме да Ви помогнем.

И ще го направим!

### <span id="page-14-0"></span>**Как да използваме тази книга**

За да седнете да четете тази книга са ви нужни поне елементарни познания за компютрите. Прочитайки тази книга в никакъв случай няма да станете някакъв компютърен гений или Линукс гуру, но тя щи Ви даде основите, ще Ви запознае с най-важните и любопитни неща по отношение на Линукс и ще Ви покаже как да използвате без проблеми в ежедневната Ви работа.

Забравете своят страх и предразсъдъците си, натрапвани Ви от медиите, забравете какво сте чули, Линукс не е труден, дори и да не изберете Линукс имайте предвид, че той е по-добрата алтернатива. Грабвайте книгата и се потопете в светът на безгрижните комуникации, сигурност и удобството на различните графични среди.

### <span id="page-16-0"></span>**За авторите и Българското Линукс Общество**

#### <span id="page-16-1"></span>**2.1. Българско Линукс Общество / LUG-BG**

Българското GNU/Линукс Общество е създадено предимно от Линукс потребители, които си помагат взаимно в работата си. В момента б българското интернет пространство можете да намерите много сайтове относно Линукс и други Open Source проекти. Няма да давам адреси тук, защото тях можете да ги прочетете в приложенията към книгата.

Смятам, обаче да обърна внимание на единственият засега пощенски списък или така нареченият LUG-BG (Linux User Group - Bulgaria). Това е група за обмен на информация по електронна поща, ориентирана основно към потребителите на ОС Linux, които освен всичко друго обичат да говорят и пишат на български език.

Именно в този пощенски списък се зароди идеята да се създаде книга в полза на начинаещите Линукс потребители. Именно затова, няколко ентусиасти започнаха писането на Линукс учебник, който можете да намерите на [http://www.linux-bulgaria.org/.](http://www.linux-bulgaria.org/)

Въпреки, че е полезен донякъде аз смятам този учебник, не особенно подходящ за наистина начинаещи потребители и именно това ме подтикна да започна тази книга. Много се радвам, че в момента има няколко други ентусиасти, които се решиха да ми помогнат. Именно затова не искам да смятате, че тази книга е дело на една определена личност. Това е продукт от работата на един екип от специалисти, интусиасти и дори начинаещи потребители, които ни помагат със своите забележки.

#### <span id="page-17-0"></span>**2.2. Кои сме ние, авторите?**

**Валентин Вълчев** - главен редактор и писач **Георги Данчев** - по-малко главен редактор и писач ....

**тук може да бъде и вашето име**

# <span id="page-18-0"></span>**Част II GNU, Linux и UNIX**

### <span id="page-20-0"></span>**Какво е Linux?**

Linux, каквато в повечето случаи се разбира, когато говорят за нея е операционна система. Най-накратко, това е програма, която контролира вашият компютър и неговите устройства. Тя също Ви помага да общувате с него - да му задавате команди и да получавате резултатите на монитора или принтера или на някакво друго външно устройство.

Линукс е една много добра алтернатива на популярната операционна система Windows, създадена и разпространявана от Microsoft Corporation. Някои от предимствата на Линукс е, че е безплатна и стабилна. Лошото е, че не чак токова приятелски настроена към потребителя, но това се компенсира със динамичния растеж и все повечето нови приложения, които излизат.

Ако се чудите защо хората избират Линукс, според мен главната причина е любопитството. Търсейки алтернатива на скъпи и не особенно добри операционни системи потребителите чуват за Линукс от приятели, от новините или от списания.

Други избират Линукс, защото се нуждаят от операционна система, която може да върви седмици, месеци, години дори. Други, защото се нуждаят от добра и евтина алтернатива на скъпите mainframe компютри. Някои пък се чувстват ограничени от еднообразните среди на Windows и MacOS и затова избират да се впуснат в експерименти със различните графични среди достъпни за Линукс.

На последно място, но не и по важност са бивши потребители на Линукс, които вече за нищо на света не биха си сложили отново Windows или някаква друга операционна система освен Linux.

#### <span id="page-20-1"></span>**3.1. От къде идва името Линукс?**

Знаете как обикновено родителите кръщават децата си - обикновено на някой роднина. Така и Линукс е кръстена на своят баща - Линус

Торвалдс. Когато създава Линукс, той не е смятал, че ще добие такава популярност и макар да са минали само 10 години от създаването и  $\Lambda$ инукс вече има и своя собствена история, която можете да прочетете в следващата секция.

#### <span id="page-21-0"></span>**3.2. История на Линукс**

#### <span id="page-21-1"></span>**3.2.1. UNIX - предшественика на Linux**

Както споменах по-горе Linux e UNIX базирана операционна система. Самата UNIX съществува от преди повече от тридесет години. Тя е била създадена в Bell Laboratories през 1969 година от Кен Томпсън и Денис Ричи, като наследник на една друга, многопотребителска операционна система Multics.

UNIX е много уникална операционна система. Първо, защото е написана изцяло на програмният език C, за разлика от останалите операционни системи, които били разработвани дотогава на асемблер. Асемблерът е език, много близък до машинният код на процесора за който е предназначен и затова програми, написани на асемблер не можели лесно да бъдат преправени за друг процесор. Именно това спъвало развитието на операционните системи в онези времена. След като била пренаписана изцяло на C, език от по-високо ниво, UNIX можело да бъде лесно и бързо прехвърляна на различни процесори. Именно тогава настъпил бумът на UNIX и неговото огромно и повсеместно разпространение.

Заедно с това се появили и първите клонинги на UNIX и някои от тях съществуват и досега.

В крайна сметка основната причина за популярността на UNIX била именно тази негова преносимост. С цел да се запази тази гъвкавост UNIX системите били изградени с един основен принцип - програмите, които идвали с операционната система били малки и бързи. Те взаи-За shell скриптовете ще модействали помежду си в така наречените скриптове с чиято помощ можете да научите в можело да се организира едно относително автоматизиране на задачи-

следващите части на кни-те. гата

#### <span id="page-21-2"></span>**3.2.2. Създаването на Linux**

Linux води своите корени от MINIX - един от многобройните клонинги на UNIX. MINIX е била също така безплатна операционна система и нейният създател Андрю Таненбаум също предотстъпил достъп до кода и, като по този начин оставил университетските среди сред които била разпространена, да я развиват и да се учат от нея.

Тогава, като студент в Хелзинският университет, Линус Торвалдс, раздразнен от ограниченията на MINIX и от невъзможността да си купи скъпо струващите UNIX системи, решил да създаде своя собствена операционна система. Така се появил Линукс. Минало малко време докато се стабилизират първите "исторически"версии, които сега можете да намерите в Интернет на адрес http://www.kernel.org/pub/linux/kernel/Historic.

По същото това време, GNU фондацията разработила и GNU Public License (GPL). Фактът, че Линукс предотставял кода на своята операционна система под този лиценз, бил основната предпоставка за развитието и ескалиращата поддръжка на току що зародилия се Linux.

### <span id="page-24-0"></span>**Какво е OpenSource**

Понеже концепцията за отвореният код е отговорна за бързото развитие на UNIX и по–точно навлизането му като операционна система за персонален компютър е нужно да Ви дадем поне малка идея за това какво представлява инициативата за отворен код.

OpenSource е термин, който се дава на софтуер, написан и разпространяван под условията дефинирани във Open Source лиценза. Това горе– долу е дефиницията за отворен код (OSD). Цялата и скучна дефиниция, ако ви интересува, можете да намерите на http://www.opensource.org/.

Първото изискване на OSD е, че всеки open–Source пакет трябва да се разпространява напълно свободно, макар това да не означава, че не можете и да го продавате.

Не разбирайте грешно горното изискване. То не значи, че трябва да печелите по–малко, а гарантира свободното разпространение на софтуера.

Второто изискване е, че освен програмата, вие трябва да предотставяте и изходният програмен код. На това се базира модела на отвореният код за развитие и подобрение на софтуера. Получавайки изходният код хиляди програмисти могат да работят по вашият продукт, да оправят грешки и да добавят нова функционалност. По този начин вие нищо не губите а само печелите, защото те фактически работят за вас и при това напълно безплатно.

Разбира се има и други изисквания, но те не са толкова важни, а и смятам че никак няма да ви бъдат интересни. Важното е да разберете, че основната идея, която е застъпена, е свободното разпространение и развитие на софтуера.

Този модел, позволява непрекъснато еволюиране на продукта за разлика от рядко публикуваните ъпгрейди на затворени и консервативни софтуерни фирми. В следствие на това open–source програмите в повечето случаи са по–надеждни от останалите. Максимата "получаваш това за което плащаш"в този случай не е валидна.

Купувайки такъв софтуер, можете да бъдете сигурни, че той ще върви много добре и дори при най–малки проблеми, компанията от която сте го купили, ще ви обърне необходимото внимание. Разбира се, ви можете и да не купите този софтуер и ако сте добър специалист можете да се справите с повечето проблеми, или да помолите хората, записани в някой специализиран пощенски списък да ви помогнат – и те може и да го направят, но може и да е късно. Ако обаче сте купили софтуера, вие сте купили не самата програма, ами възможността да се свързвате при всеки случай с отдела по поддръжка към фирмата.

Това определено е едно удобство както при големи корпорации, така и при средни и малки фирми.

В крайна сметка атрактивното при open–source продуктите е тяхната ниска цена, както и по–високото качество.

#### <span id="page-25-0"></span>**4.1. История на GNU обществото**

Преди да ви разкажа накратко историята на GNU бих искал да ви разясня какво точно означава това. Самото съкращение идва от "GNU's Not Unix което преведено на български ще рече "ГНУ не е UNIX".

GNU е анонсирана от Ричард Сталман към краят на Септември, 1983 година, с идеята да се създаде UNIX-подобна операционна система, която да може да се разпространява свободно. Фактически GNU проекта официално бил създаден през Януари, 1984 г.

Разработването на цялостна, завършена система изисква наистина много работа. Така с течение на времето, назряло мнението, че GNU системата може да съдържа и не GNU, но пак така свободен софтуер като TeX и X–Windows. Именно заради това трябва да се разграничават термините GNU система и колекцията от GNU софтуер. Използването на друг софтуер не ограничава разпространението на тази система, докато този софтуер е свободен за разпространение.

Разбира се за развитието на този проект трябвало и компилатори. Нито един съществуващ компилатор, обаче, не се харесал на Ричард Сталман и така след време той започнал работа по най–известния и използван компилатор в момента – GCC. Разбира се, тогава GCC означавало GNU C Compiler, докато това съкращение вече се разбира като GNU Compiler Collection и може да компилира не само C ами и C++, Pascal, Fortran .. и др.

По това време, г–н Ричард Сталман започнал и работа по GNU Emacs е текстов редак- Emacs . Този редактор станал популярен и много хора искали да го имат. тор. За разлика от поз-Проблемите, които имало с разпространението в интернет и факта, натите до тогава редак-че Сталман бил вече напуснал работа го принудили да започне свой бизтори, той бил много по– нес – като дистрибутор на свободен софтуер.

напреднал

#### 4.1. ИСТОРИЯ НА GNU ОБЩЕСТВОТО 19

Парадоксално било, че по това време свободните програми се разпространявали без никакъв лизенз и разбира се големи компании ги модифицирали и превръщали в комерсиален продукт. Именно това било причината да се замисли над нов лиценз, който би могъл да предотврати тази комерсиализация и затваряне на софтуера.

Това е така нареченият GNU GPL и изисква всяка модификация на GPL софтуер също да бъде разпространявана под същият лиценз. Това гарантирало, че свободният софтуер, каквото и развитие да търпи, ще си остане пак свободен.

Програмите, лицензирани под GPL се разпространявали доста успешно и това подтикнало създателят му да основе фондацията за свободен софтуер (Free Software Fondation). Тя станала факт през 1985 г. Идеята е била да се спонсорира създаването на такъв свободен софтуер. Всеки, разбира се можел да се сдобие с него напълно безплатно, но при желание можел и може да спонсорира тази фондация. В момента тя се издържа единствено от дитрибутиране на свободен софтуер и вие винаги можете да си поръчате някое от многото CD–та със софтуер или добре оформени и разпечатани ръководства.

Хората, които работят за FSF се грижат за развитието на най– използваният свободен софтуер.

Free Software Fondation е пример за това, как може да се прави бизнес от свободен софтуер.

### **Част III**

## <span id="page-28-0"></span>**Инсталиране на Линукс**

### <span id="page-30-0"></span>**Какво представляват операционните системи**

Операционните системи са програми, които спомагат за комуникацията ви с компютъра. Друга задача на операционната система е да управлява устройствата на компютъра, това включва клавиатурата, монитора, принтера ... и много други устройства коите бихте могли да закачите на един персонален компютър.

Операционната система за грижи и за разпределение на ресурсите между отделните програми и потребители.

За да разберете по-ясно какво представляват ще ви дам няколко примера: UNIX и Linux са операционни системи. Разбира се доста остарялата DOS, както и широко разпространената Windows също са операционни системи.

Обаче в повечето случаи с една операционна система не можете да направите нищо особенно. За да работите с нея и да се чувствате удобно ви трябват допълнителни приложения.

При Windows и DOS част от тези приложения идват със самите операционни системи, при Linux обаче не е така. Много хора не са наясно, но Linux е само кернел - т.е ядрото на операционната система. Той може да управлява устройства, задачи ... но сам по себе си е напълно неизползваем.

Именно за това съществуват Linux дистрибуции, които съдържат в себе си както ядрото на Линукс, така и тези необходими допълнителни програми. За тях ще научите малко по-долу.

#### 24 ГЛАВА 5. КАКВО ПРЕДСТАВЛЯВАТ ОПЕРАЦИОННИТЕ СИСТЕМИ

### <span id="page-32-0"></span>**Linux дистрибуции**

Както споменах по-горе, много хора не са наясно и говорят за Линукс като за дистрибуция. Така, че този "Линукс"който вие евентуално сте си купили в магазина и бързате да се върнете в къщи за да инсталирате със сигурност е някоя Линукс *Дистрибуция*.

С тези CD–та освен ядрото на Линукс вие сте получили и множество много полезни програмки без които нищо не бихте могли да направите.

Освен най–необходимите програми дистрибуцията обикновено идва и с други приложения. Така, че за дистрибуция можете да разбирате колекция от избрани и квалифицирани по тематика програми, системни средства и ядрото на Линукс.

Сега вече знаете защо Линукс не е дистрибуция. Естествено това поражда въпроса дали различните дистрибуции са еднакви. Отговорът е – не. Каква е причината за това? – Ами много проста. Повечето дистрибуции включват свободен софтуер, който също така се изгражда и на свободен принцип. Така че при тази свобода няма начин да са еднакви.

Горе–долу различните дистрибуции са удобни за различни цели. Да речем има специални дистрибуции предназначени за джобни компютри, други за още по–малки устройства, трети и най-разпространени за персонален компютър. В тази книга ние ще разгледаме последните и по–специално Linux Mandrake.

Но преди да се запознаем с Mandrake ще ви разкажа за някои други, също така известни дистрибуции.

#### <span id="page-33-0"></span>**6.1. Debian**

Debian<sup>[1](#page-33-2)</sup> е една уникална дистрибуция отличава се от разглежданите тук пакети по това, че се разработва от ентусиасти и се издържа от дарения. Подходящ е за опитни потребители. За разлика от другите дистрибуции за Debian няма разпечатано ръководство, но пък в Интернет на адрес http://www.debian.org/doc/ddp можете да намерите най-различни ръководства и документи. Debian обаче е дистрибуцията с най-много пакети. Цялата дистрибуция е огромна и АКО решите да я инсталирате цялата (повярвайте ми - няма нужда) ще ви трябват за тези които не са мно- много свободни гигабайти.

> Друго уникално при Debian е начинът на управление на пакетите. И тъй като Debian се развива с невероятна скорост, вие можете без никакъв проблеми да обновявате системата си по интернет. Тази система е до толкова развита, че можете да си инсталирате Debian само с 2 дискети и интернет връзка. Естествено за такава инсталиция трябва особенно добра връзка.

> Не ви съветвам, обаче, да инсталирате Debian ако не сте опитен потребител. Debian може и да е раят за UNIX гурута но всеки останал просто ще се изгуби в него.

> Ако все пак решите да опитате Debian имайте предвид, че последните новости за него, както и някои преведени ръководства можете да намерите на адрес http://debian.gabrovo.com/.

#### <span id="page-33-1"></span>**6.2. RedHat Linux**

 $Red$ На $t^2$  $t^2$  Linux е една от най-разпространените Linux разновидности. Тя се доставя с подробна книга на разбираем за всеки език. Инсталацията обикновено е лесна и за начинаещ потребител макар многото опции които се предлагат.

RedHat също е първата комерсиална дистрибуция на Линукс. Едновременно с пакетът вие можете да си купите и часове за поддръжка, в които можете да се обаждате на отдела по поддръжка на компанията и те с удоволствие ще ви отговорят на всякакви въпроси. Имайте предвид обаче, че там говорят английски.

Имайки предвид горното RedHat Linux е особенно добър за офиси. Той перфектен и за програмисти. Освен това RedHat се поддържа и от много софтуерни компании които продават комерсиални продукти. Това никак не е за пренебрегване, понеже в повечето случаи тези комерсиални продукти може и да не работят на друга дистрибуция заради различията помежду им.

го наясно с думата гигабайти приемайте, че това значи наистина МНО-ГО

<sup>1</sup>http://www.debian.org/

<span id="page-33-3"></span><span id="page-33-2"></span><sup>2</sup>http://www.redhat.com/

Аз лично бих си инсталирал RedHat защото те плащат на много голям брой програмисти за да развиват и усъвършенстват Линукс.

#### <span id="page-34-0"></span>**6.3. S.u.S.E**

Тази дистрибуция е на една немска фирма и естествено е напълно локализирана и можете да правите и четете всичко на немски. Ако не разбирате английски, но знаете немски S.u.S. $E<sup>3</sup>$  $E<sup>3</sup>$  $E<sup>3</sup>$  може да ви се стори много удобна. Инсталацията и и много елементарна и ще пробва да открие какви устройства има закачени на компютъра ви. Това е една много прегледна дистрибуция и е особенно подходяща за начинаещи. Освен online помощта можете да разчитате и на книгата, написана понятно и за начинаещи.

#### <span id="page-34-1"></span>**6.4. Slackware Linux**

Slackware<sup>[4](#page-34-3)</sup> е една от най-уважаваната от напредналите потребители които искат да имат максимален контрол над всичко и това да става лесно и бързо. За UNIX гурутата обаче лесно и бързо значи непонятни текстови файлове, в които конфигурацията се прави на ръка естествено с любимият текстов редактор (обикновено VI).

Именно това прави Slackware Linux една от най-използваните дистрибуции за сървъри. Впрочем това нямаше да е достатъчно ако Патрик Волкердинг (този който работи над нея) не наблягаше на стабилността.

Slackware за разлика от другите дистрибуции не притежава автоматизирано средство за ъпгрейд на системата, но това не я прави помалко предпочитана. Просто когато пред теб стои нещо достатъчно стабилно и устоява и срещу хакери, не ти трябва нищо друго.

<span id="page-34-3"></span><span id="page-34-2"></span><sup>3</sup>http://www.suse.com/ <sup>4</sup>http://www.slackware.com/
## **Глава 7**

## **Инсталиране на Mandrake Linux**

Тази глава е предназначена за тези читатели, които никога преди не са се сблъсквали с инсталационният процес на някоя Линукс дистрибуция. Ако вече имате инсталиран Линукс можете най-спокойно да пропуснете тази част.

Аз лично ви препоръчвам дори и да не мислите тепърва да инсталирате Линукс да хвърлите все пак някакъв поглед на главата. Освен как точно протича инсталационният процес вие ще научите и някои неща които биха могли да се окажат полезни в по-нататъшната ви практика с тази безплатна и удобна операционна система.

## **7.1. Преди да започнем (изисквания)**

Преди да започнете инсталацията си ако сте на работа уведомете вашият системен администратор и го помолете той да ви помогне. Във всеки случай той би трябвало да е по-добре запознат от вас и определено помощта му никак няма да Ви е излишна.

Ако инсталирате Mandrake Linux на своят собствен компютър тогава единственото на което трябва да се надявате са вашите собствени сили, приятели или някой познат и добър Linux гуру, който може да ви помогне.

Преди обаче да решите да изтеглите Mandrake Linux по интернет или направо да си купите трите диска от най-близкият магазин където продават софтуер, Ви съветвам да проверите дали Линукс ще може да работи с вашият компютър. За да проверите това, пуснете любимият си WEB Browser и отидете на [http://www.linux-mandrake.com/en/hardware.php3.](http://www.linux-mandrake.com/en/hardware.php3)

На тази страница можете да проверите дали всеки един елемент от вашата компютърна конфигурация се разбира с Линукс.

Не вярвам, че е голям проблем ако не можете да подкарате звуковата си карта под Линукс но все пак е неприятно - нали за това сте си я купили. Затова отново ще ви кажа: Не се доверявайте на сляпата случайност и проверете! Най-малкото ще спестите време и нерви.

### **7.2. Начални стъпки**

Първата стъпка която трябва да направите е да се сдобиете със Mandrake Linux 8.1. Попитайте приятелите си дали случайно някой я няма, потърсете в някой магазин за софтуер или в краен случай си я дръпнете директно от интернет.

Можете и да си я поръчате. Стандартната дистрибуция съдържа три CD-ROM-а всеки по 525 долара. Когато си я купите веднъж можете да я ползвате на колкото искате компютри, като при това не се налага закупуването на нови, допълнителни лицензи.

Когато вече имате пред себе си пакета с трите CD-та на Mandrake Linux 8.1 можем да започнем с

#### **7.3. Инсталация на Mandrake Linux 8.1**

За да можете да инсталирате бързо и лесно тази дистрибуция се нуждаете от сравнително добър компютър и CD-ROM устройство, от което можете да заредите операционната система.

За целта поставете първият диск от дистрибуцията в CD-ROM устройството и рестартирайте компютъра си. Убедете се, че операционната система ще бъде заредена не от локалния диск или дискета, а от CD-то.

Ако всичко е наред ще видите един куп странни надписи, които вероятно не сте виждали досега и след това ще ви се покаже първият екран на инсталационната програма на Mandrake Linux.

И така, първото което трябва да направите е да изберете език. Ако сте инсталирали някоя друга операционна система ви гарантирам, че ще останете много доволни от факта, че можете да следите целият инсталационен процес на български език. Погледнете примерната картинка по-долу:

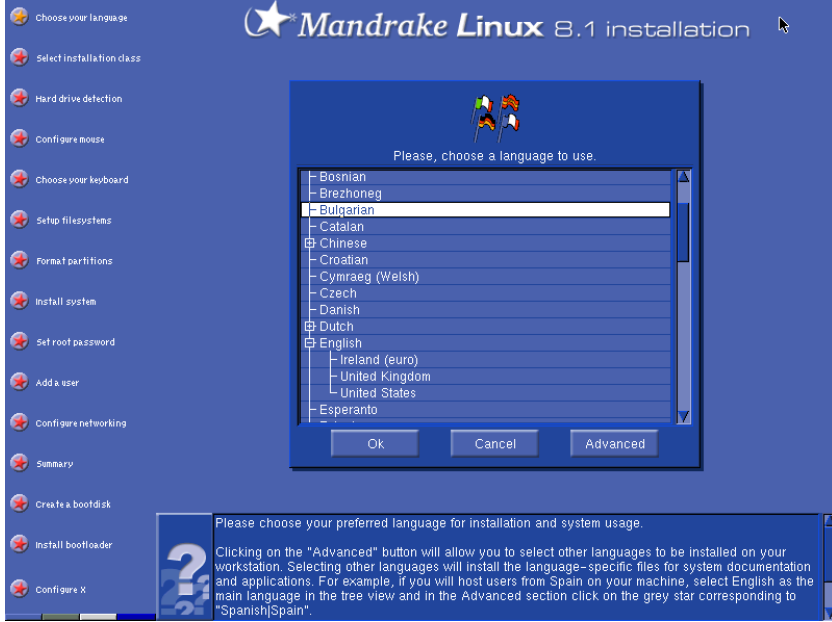

След като изберете език, а аз ви съветвам това да е български, ще ви се покаже екран в който да прочетете лиценза който се задължавате да спазвате в случай че инсталирате тази дистрибуция. Ако сте съгласни с него изберете бутона "Приеми както на картинката долу:

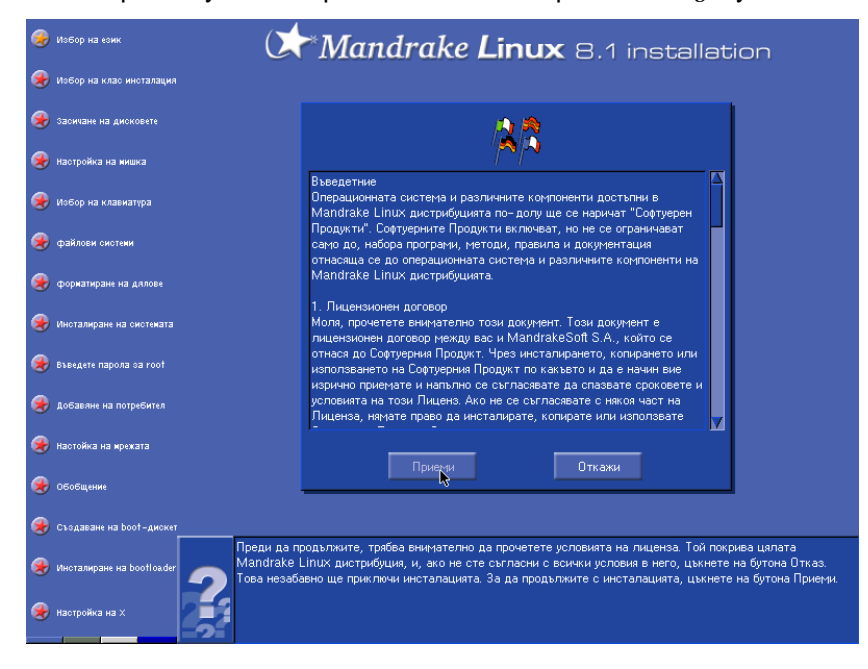

След като приемете лиценза, ще ви се наложи да изберете типът

на инсталацията - за експерти или лесната, удобна и бърза препоръчителна инсталация. Дори и милиони пъти преди това да сте инсталирали Mandrake пак не ви съветвам да избирате експертната инсталация. Препоръчителната е най-добрият вариант, при това без да ограничава особенно изборът Ви, както ще се уверите малко по-надолу. Така че засега още една стъпка напред към Линукс, избирайки "Препоръчителна"инсталация:

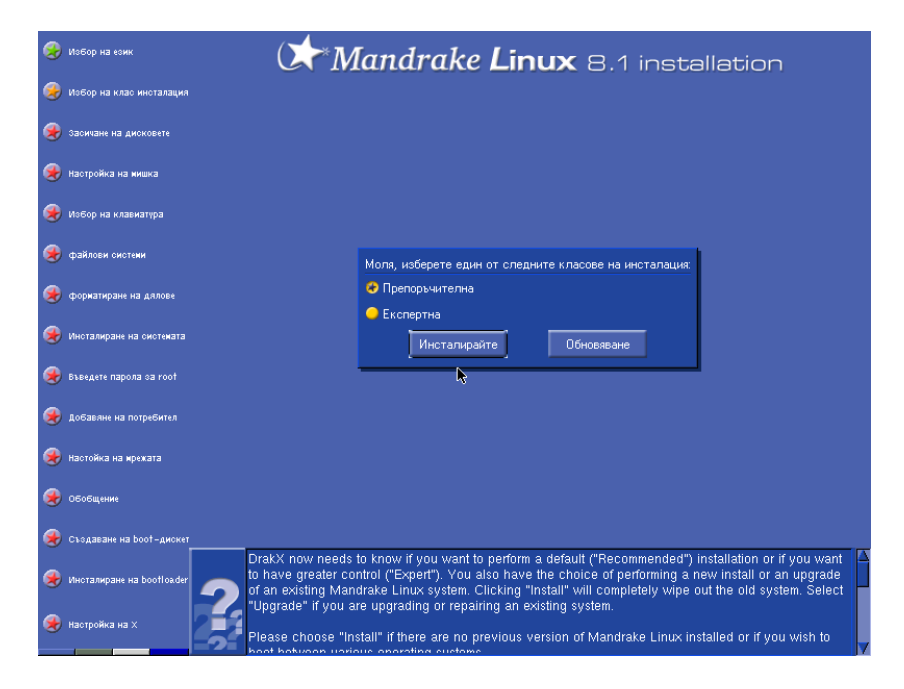

Не мисля, че имаше нещо сложно досега, но сложното тепърва предстои. Обаче ако сте забелязали добре досега имаше картинки от всеки екран, който ще видите и тази традиция смятам да продължи - така, че да не се объркате и да се радвате на безпроблемният живот с Линукс.

И като казах трудно, идва най-тежкият момент - избиране на мястото където ще инсталираме Линукс. За съжаление (а можеби за радост) Линукс не се опитва да се прави на особенно интелигентен точно в този момент. Ако сте на работа - сега е момента да извикате системния администратор да ви помогне. Не забравяйте, че каквото и да правите това може да изтрие много важни данни от вашият диск.

Така че ето няколко съвета:

- преди да инсталирате Линукс осигурете достатъчно място за него (стига и 1GB).
- ако разполагате с някоя програма за разделяне на дисковото пространство използвайте я за да заделите място както за самият

Линукс, така и за SWAP дял - който ще се ползва от операционната система.

- като избирате големина на SWAP дял, гледайте тя да е два пъти повече от наличната RAM в компютъра ви.
- НЕ ИЗБИРАЙТЕ опцията "Изтрий целият диск"освен ако дискът ви е съвсем нов и нямате никакви данни записани на него.
- Ако не сте създали предварително място на диска за Линукс и SWAP дял използвайте опцията "Клиентско разделяне на диска"и спазвайте инструкциите, внимавайки да не изтриете нещо важно.

Ако предварително сте създали място за Линукс, изберете "Използване на съществуващ дял както по-долу:

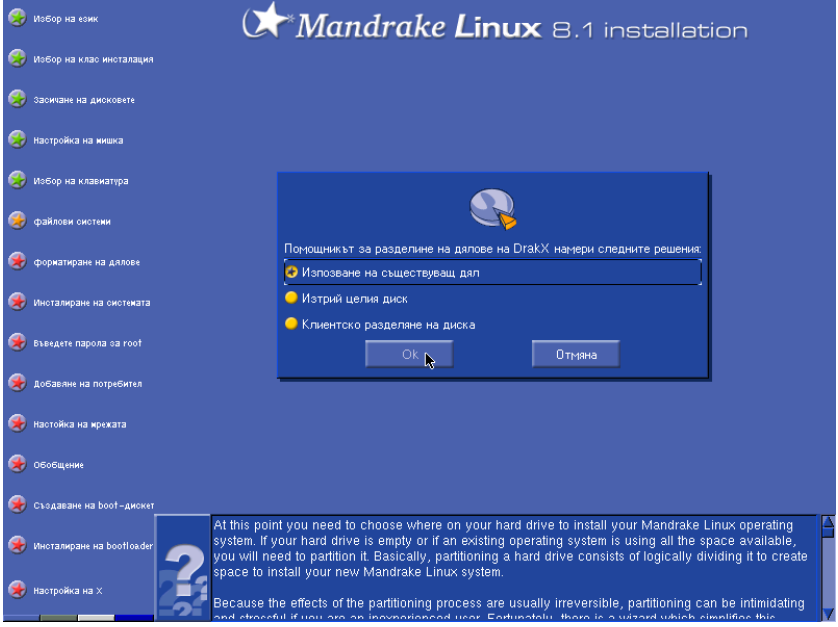

и смело натиснете "Ок".

Когато свършите с тази най-трудна и най-вече опасна част, можем да продължим, избирайки софтуера от който се нуждаем:

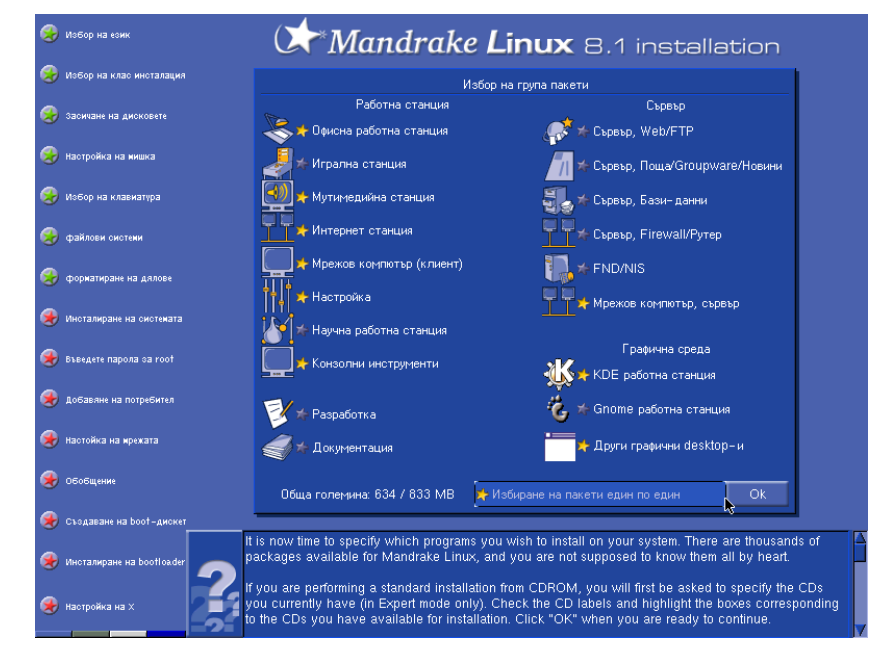

Вече забелязахте между какви пакети може да избирате, а сега ще ви кажа по няколко думи за всеки един от тях. Имайте предвид, че можете да получите и допълнителна информация, като ги посочите с мишката и я оставите за малко въху тях - без да я мърдате.

- Изберете **Офисна работна станция** ако смятате да използвате компютърът си в офис. Тази опция включва пакети за текстообработка, електронни таблици, калкулатор, програми за правене на ефектни презентации, органайзери и много други полезни програми, които можете да използвате и извън офиса.
- Ако желаете да използвате компютъра си като **Игрална станция** изберете тази опция. Така ще добавите много малки игри, пасианси, а дори и истински 3D RPG-та.
- **Мултимедийна станция** е препоръчвана опция, ако желаете да можете да просвирвате цифрови аудио формати, както и да гледате дигитализирани клипове и филми.
- **Интернет станция** е разумен избор, когато имате достъп до интернет. Избирайки тази опция ще добавите WEB браузъри, Mail клиенти, и такива с които можете да преглеждате трафика от многото News сървъри.
- Ако работите в локална мрежа изберете опцията **Мрежов компютър (клиент)**. Тя ще добави необходимите инструменти за да комуникирате и обменяте файлове с колегите и приятелите си.
- Винаги избирайте пакетът **Настройка**. Той не само е много полезен - той е необходим, за безпроблемната ви работа с Линукс.
- $-$  Ako сте  $\beta$  научните среди или просто се интересувате от математика, обичате да чертаете сложни графики, изберете **Научна работна станция**.
- А **Конзолни инструменти** съдържа много малки и полезни програмки, които можете да ползвате под конзолата на Линукс. Дори и да работите само с графичната му част, все някога тези инструменти могат да ви окажат неоценима помощ. Не се страхувайте да ги изберете, освен че са мног полезни, тя няма и да заемат огромно място от дисковото ви пространство.
- Ако желаете да се учите или вече сте готови да програмирате под Линукс изберете **Разработка**. Този пакет включва множество компилатори за най-различни езици, като C/C++, Pascal, Smalltalk, Lisp, Python, Perl и др. Освен различните компилатори ще намерите и много средства за разработка - визуални и конзолни, които ще ви помогнат да организирате програмният код, както и да автоматизирате производството на програми. Естествено ще имате достъп и до мног малки, големи, но най-важно полезни библиотеки, които можете да ползвате във вашата работа.
- **Документация** е един напълно излишен пакет ако разполагате с интернет. Линукс се развива невероятно бързо и документацията също така бързо остарява. Ако все пак се нуждаете от нея инсталирайте я.
- **Сървър WEB/FTP** е много полезен пакет за разработчици на WEB приложения, или за хора, които просто разполагат с постоянна интернет връзка и са решили да си направят собствена страница, която хостват сами, на своят компютър. Обикновено няма смисъл да избирате тази опция.
- **Сървър Поща/Groupware/Новини** подобно на горният пакет е малко излишен за типична инсталация на домашен компютър. Ако все пак ви е необходим можете да го инсталирате без проблем.
- **Сървър Бази-Данни** ще ви инсталира една или повече бази данни, които можете да избирате. Имайте предвид, че това не са стандартните електронни таблици, които са се инсталирали с пакета "Офисна работна станция"а истински бази данни които могат да разбират и работят със SQL заявки. Инсталирайте ги ако наистина се нуждаете от тях и имайте предвид, че базите данни обикновено изискват доста голямо дисково пространство.
- **Сървър Firewall/Рутер** е опция, която също вероятно няма да искате да инсталирате. Въпреки това, тя може да е много полезна, особенно ако имате постоянна връзка с интернет и искате да се защитите от хакери или да споделите връзката си с някой приятел или колега. Имайте предвид, че и без този пакет можете да се чувствате достатъчно сигурни.
- С опцията **FND/NIS** се инсталират много специални програми, които позволяват по-добра комуникация и централизирана администрация на мрежа изградена само от UNIX компютри. Сами разбирате, че този пакет е необходим, само когато целият ви офис или мрежа е само от UNIX или Linux компютри и при това техният брой не е много малък.
- **Мрежов компютър, сървър** е опцията, която трябва да изберете, ако желаете да комуникирате със машини, на които е инсталиран Windows. Инсталирайки този пакет, вие ще се виждате като част от Network Neghbourhood.
- От графичните среди **KDE работна станция** е един много разумен избор. Ako cme свикнали с Windows няма да имате проблеми и с KDE - освен голямото въодушевление, когато го видите и радостта от работата с него.
- **GNOME работна станция** инсталира пакета GNOME заедно с много полезни програми предназначени за него. GNOME е най-големият конкурент на KDE и е горе долу почти еднакъв по функционалност. Ако желаете обаче, нещо ново, свежи идеи и един почти Art десктоп GNOME е идеален избор. Освен, че е красив и може да да изглежда по много различни начини, които можете да избирате с него можете да вършите без проблем работата си със същото удоволствие което бихте изпитвали с KDE. Моят личен съвет е да инсталирате и KDE и GNOME - докато разберете коя повече ви харесва.
- Избирайки опцията **Други графични desktop-и** ще инсталирате някои други, по-малки графични среди, но също доста функционални. Някои от тези графични среди са описани във следващите глави от книгата.

Ако не сте забелязали аз съм избрал и една допълнителна опция - **Избиране пакети един по един**. Тази опция по принцип не е необходима, но според мен, стандартната процедура пропуска да инсталира някои наистина полезни инструменти и избирането на тази опция ми позволява да ги добавя ръчно.

Натискайки бутона *Ok* например, мога да избера един много полезен, малък и бърз графичен десктоп, какъвто е **blackbox**:

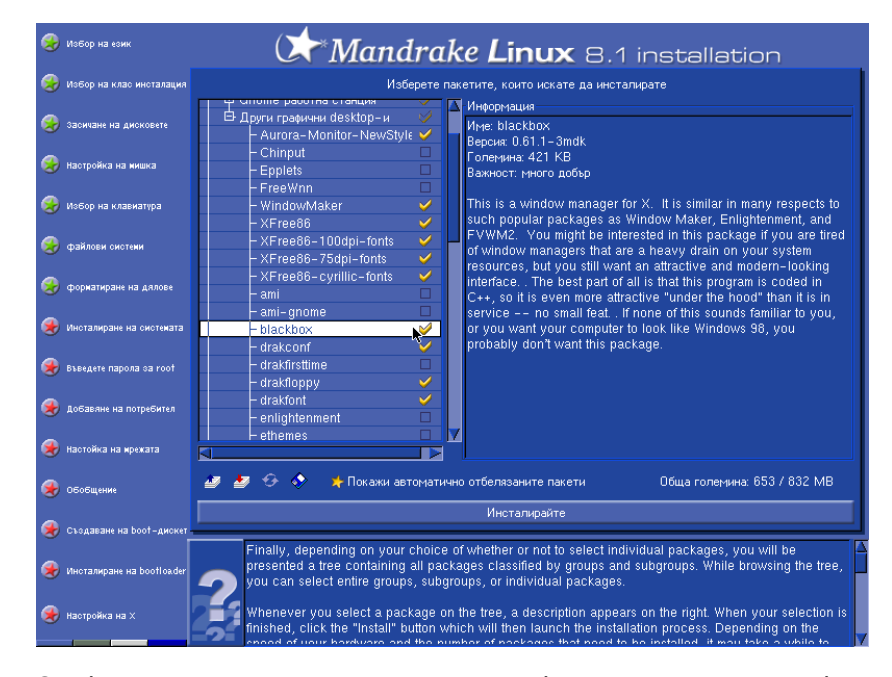

От конзолните инструменти също така е много полезен пакетът **mc**:

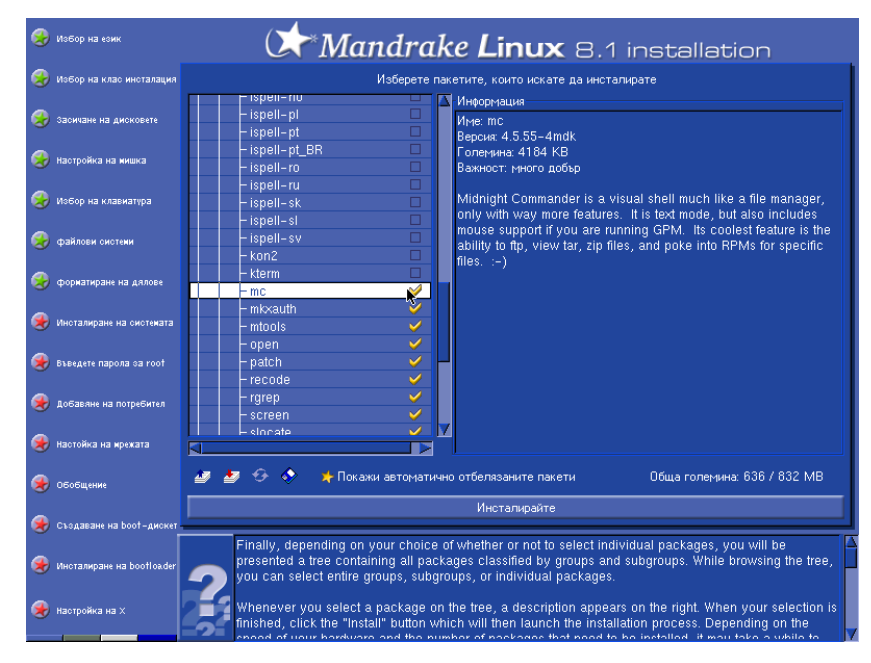

Ако желаете да изпълнявате приложение написани за Windows, но не желаете да имате инсталиран Windows на компютъра си ви съветвам да инсталирате една допълнителна програма, наречена **WINE**:

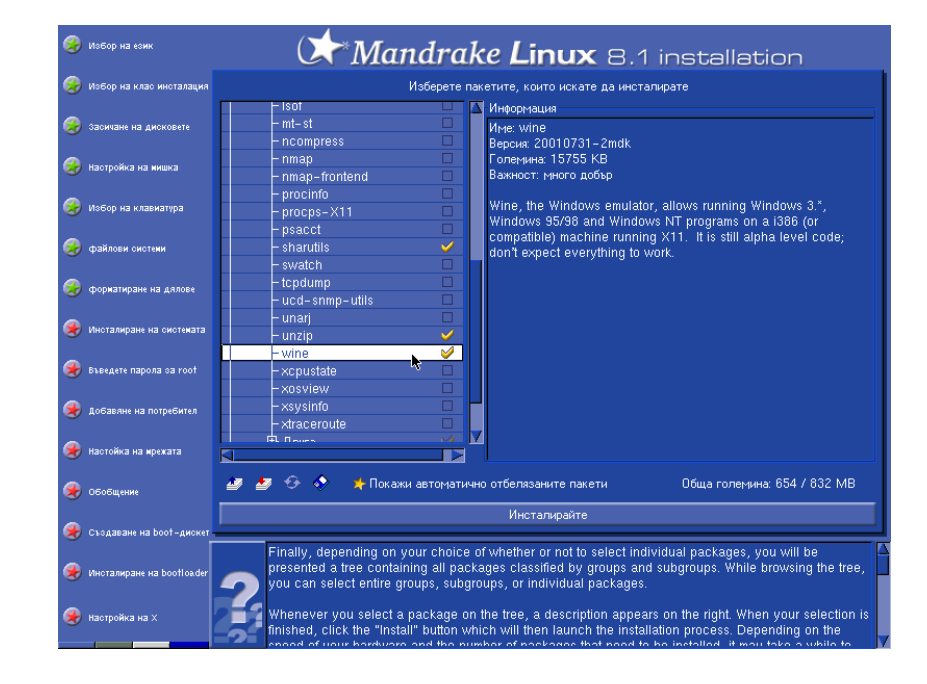

Налага ли ви се да правите често графики или да редактирате снимки? Обичате ли да добавяте различни специални ефекти на картинки? - Ако отговорът е да, тогава ви съветвам да инсталирате и пакетът **gimp-data-extras**:

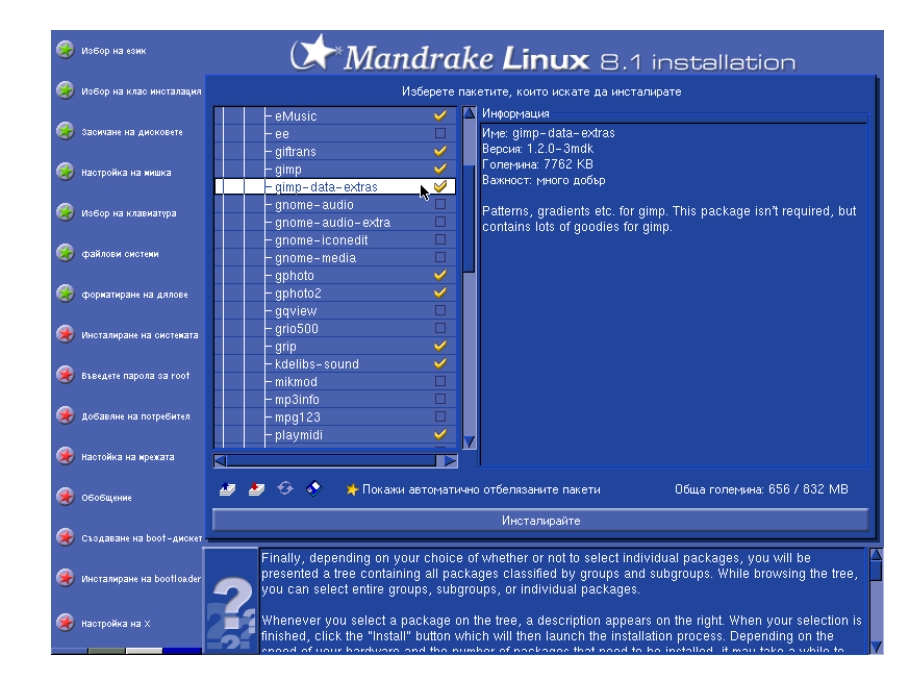

Следващият задължителен пакет за графичната среда е **XFree86 cyrillic-fonts**:

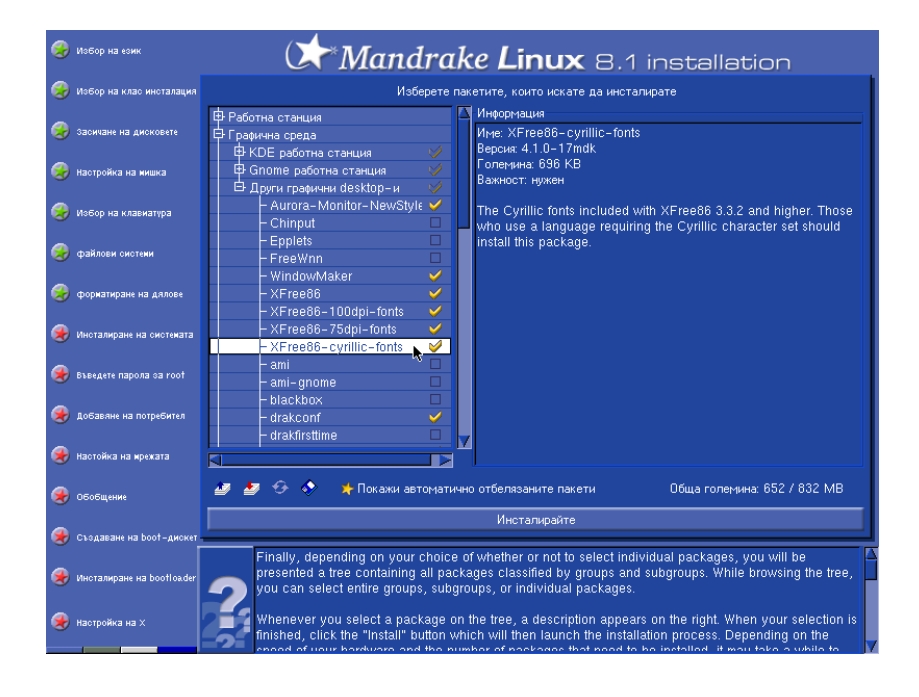

с който ще добавите няколко допълнителни шрифта, които поддържат кирилица, към вашата система. Ако искате изобщо да четете кирилица - не забравяйте да инсталирате този пакет!

Допълнително можете да инсталирате още един графичен менажер - **icewm-light** заедно с програмата за настройка - **icepref**:

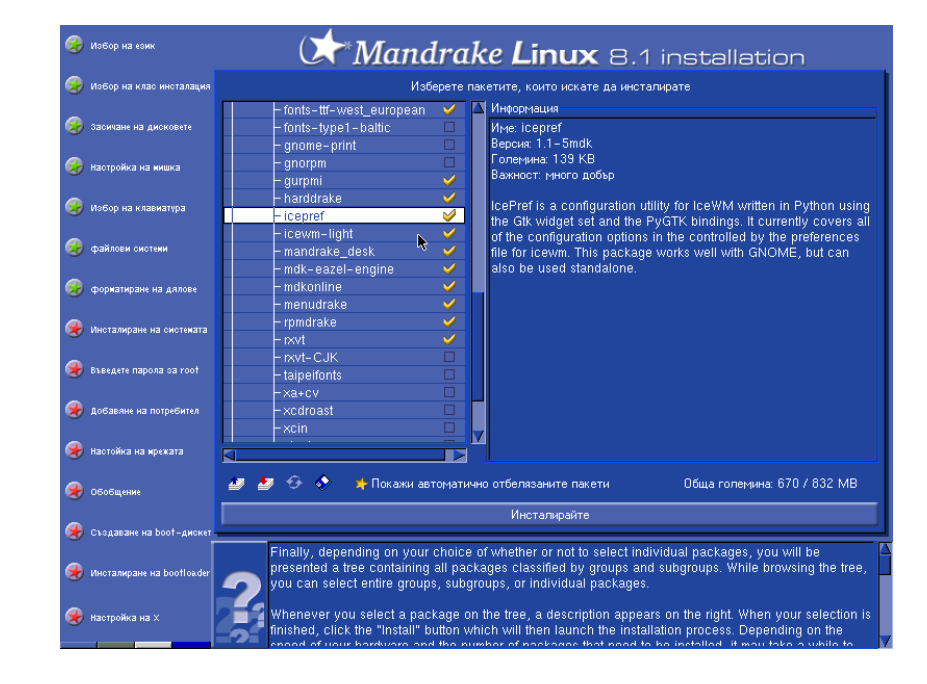

След като сме добави тези няколко нужни и ненужни пакета можем да продължим с инсталацията натискайки бутона **Инсталирайте**.

Ако сте избрали пакета **Мрежов компютър, сървър** ще видите следният диалог:

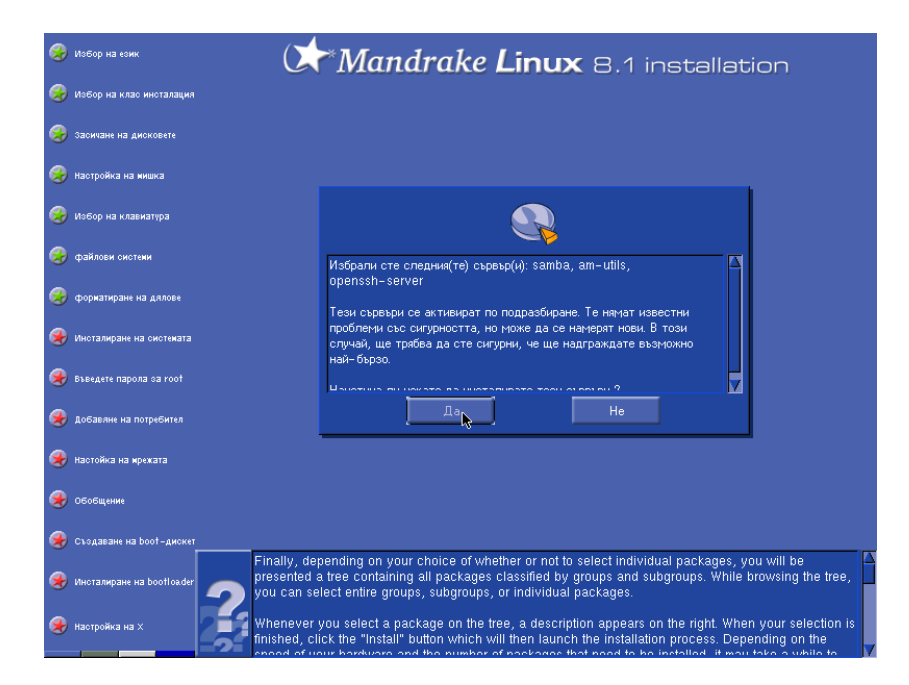

Натиснете бутона "Да"и продължете с истинската инсталация, която изглежда ето така:

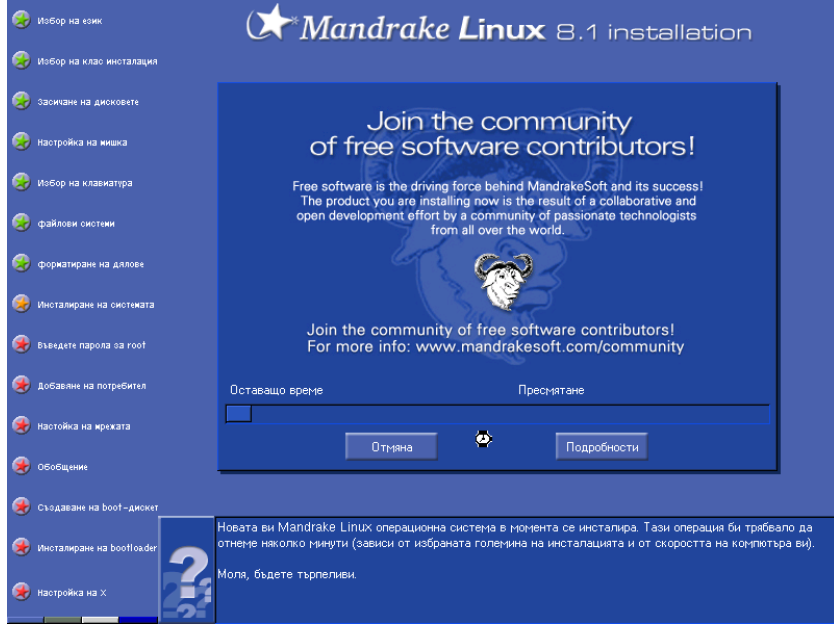

Някъде към края ще ви се наложи да смените някое от CD-та. Погледнете по-долу:

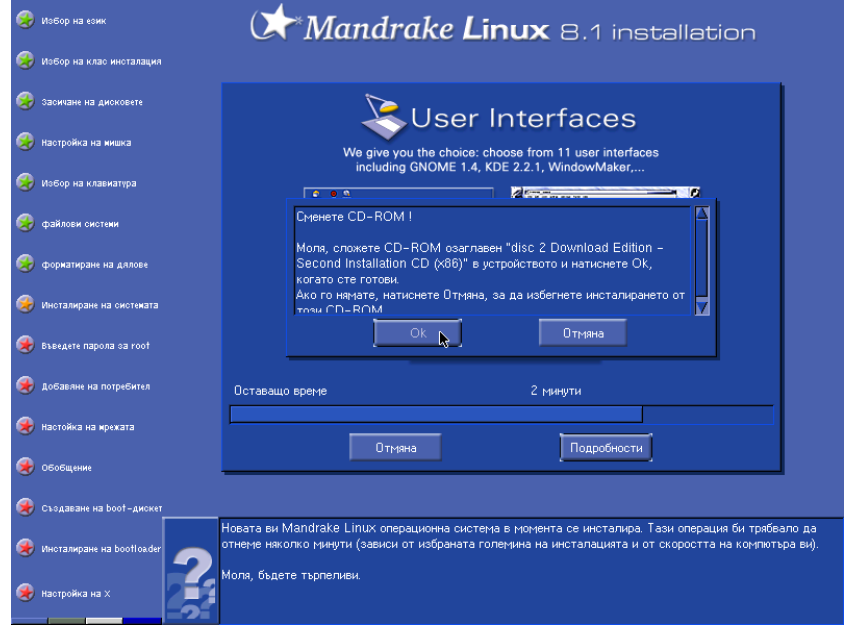

Когато сте готови можете да продължите с бутона "Ок".

Сега вече имате Линукс на диска си, а ние можем да продължим със следващата част...

## **7.4. Конфигуриране на Mandrake**

След като вече имате инсталиран Линукс можем да продължим с конфигурирането му. Имайте предвид начална конфигурация, която се извършва по време на инсталационният процес.

#### **7.4.1. Потребители**

А той започва със въвеждане на паролата на потребителя **root**. Това е потребителят който се грижи, така да се каже администрира вашата машина. Той има най-много привилегии и има права да прави неща, които обикновените потребители нямат. Това обаче го прави доста опасен - затова изберете някоя наистина добра парола. Впрочем ето как изглежда екрана:

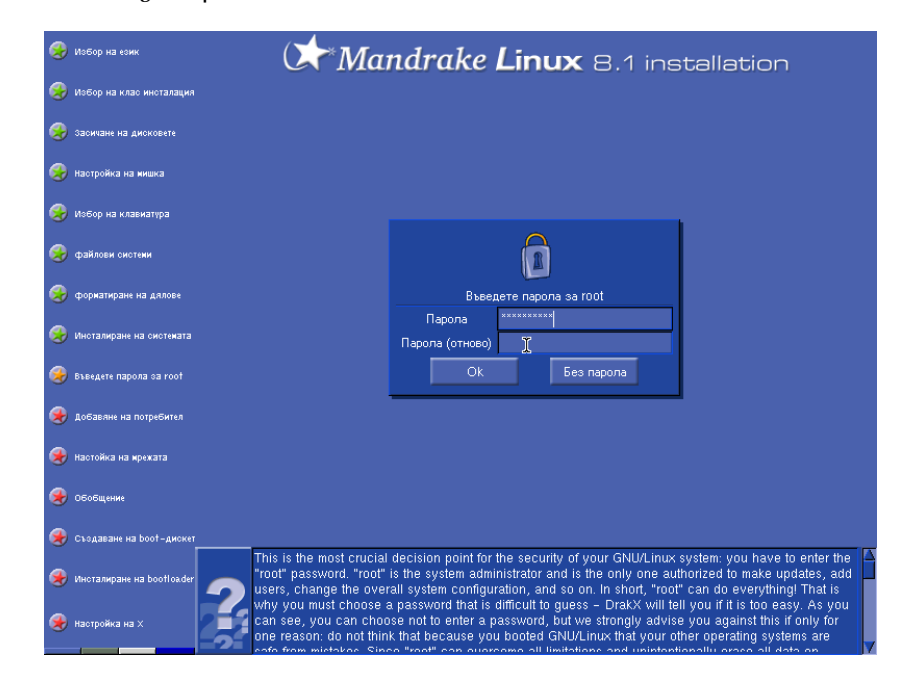

Както споменах по-горе, потребителят **root** е колкото привилегирован, толкова и опасен. Затова НИКОГА не се логвайте в системата като root. Използвайте потребителски акаунт, които можете да създадете:

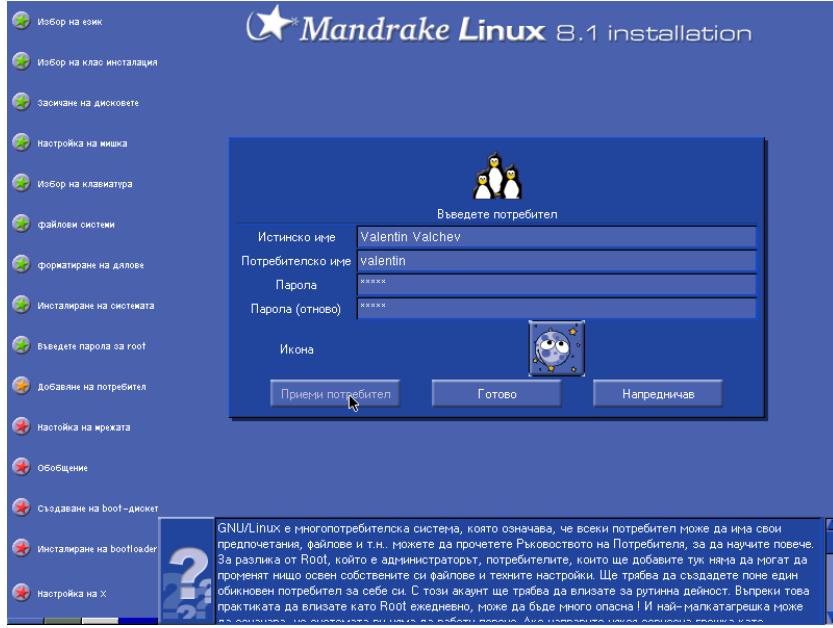

Можете да сменяте иконите като щракате с мишката върху тях. Някои от тях наистина са интересни.

Продължете с въвеждането на потребители:

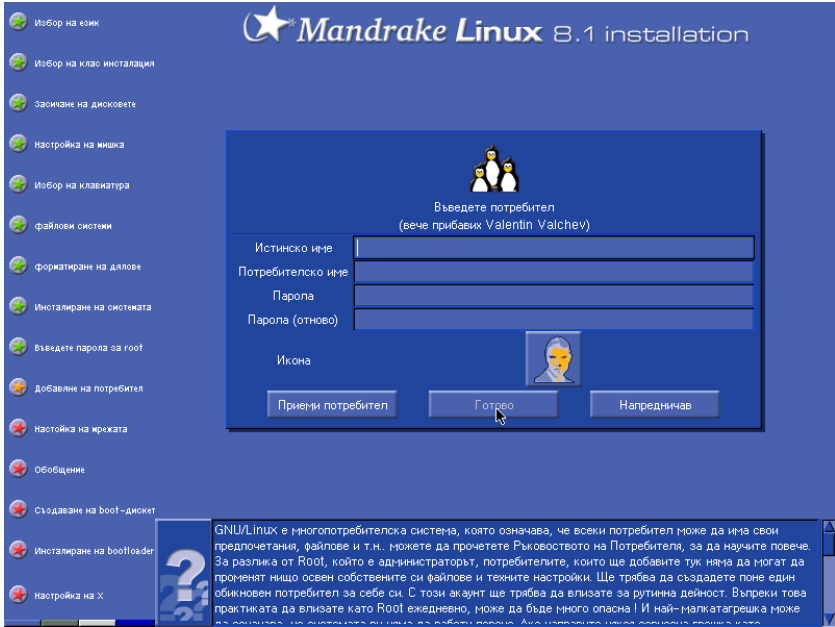

ако е необходимо. За да завършите процеса натиснете бутона **Готово**.

Следва диалогът:

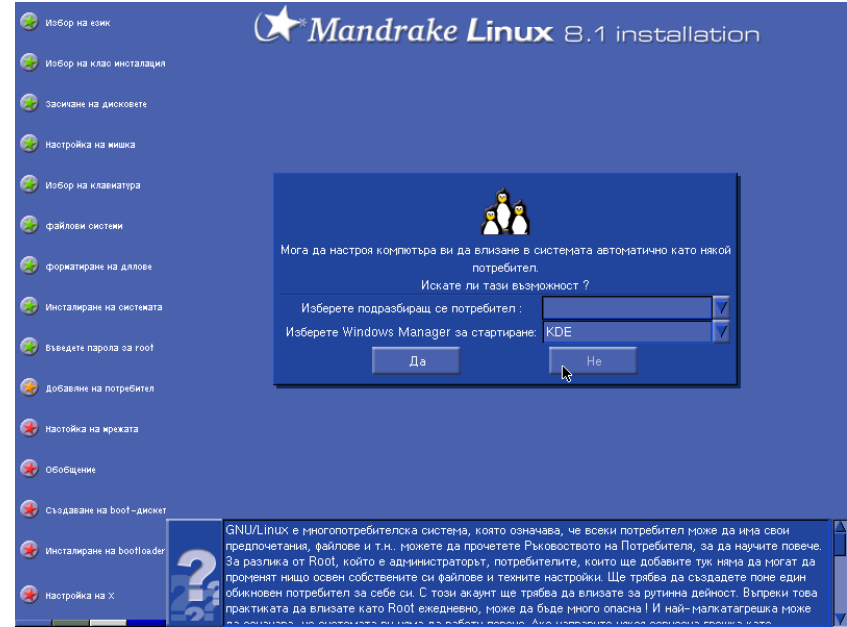

на който искрено ви съветвам да отговорите с **Не**. Ако изберете противоположният отговор, съответният потребител, ще бива включен автоматично в системата, заедно с пукането на компютъра. Ако това сте вие - значи абсолютно всеки може да ви чете пощата, ICQ-то и всякаква друга частна кореспонденция.

### **7.4.2. Настройка на мрежата**

Следващото което трябва да настроим е мрежата. Естествено ако нямате такава можете да пропуснете тази глава давайки на диалога по-долу отрицателен отговор:

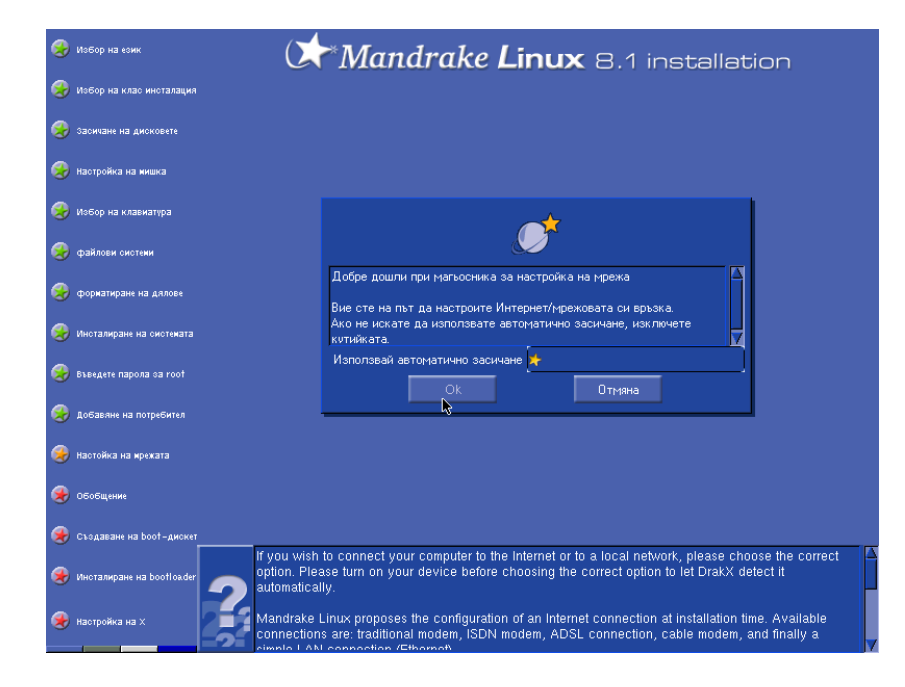

Ако обаче имате някаква мрежова връзка ще трябва да отговорите положително. Оставете опцията **Използвай автоматично засичане** избрана - тя ще ви е много полезна.

Следва избиране на какъв точно тип мрежова връзка използвате. В повечето случаи това ще бъде модемна, но е възможно да имате локална мрежа. Mandrake поддържа и ISDN, ADSL и кабелна връзка:

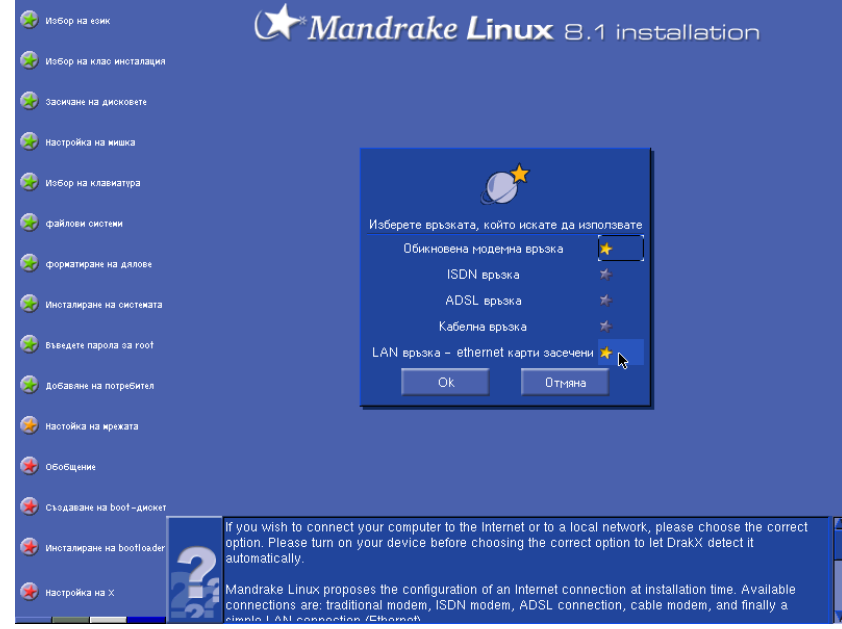

Тук обаче не можем да опишем настройката на всички затова ще се ограничим с настройка на модема и на локалната мрежова връзка. Ако сте избрали модемна връзка ще видите следващият диалог:

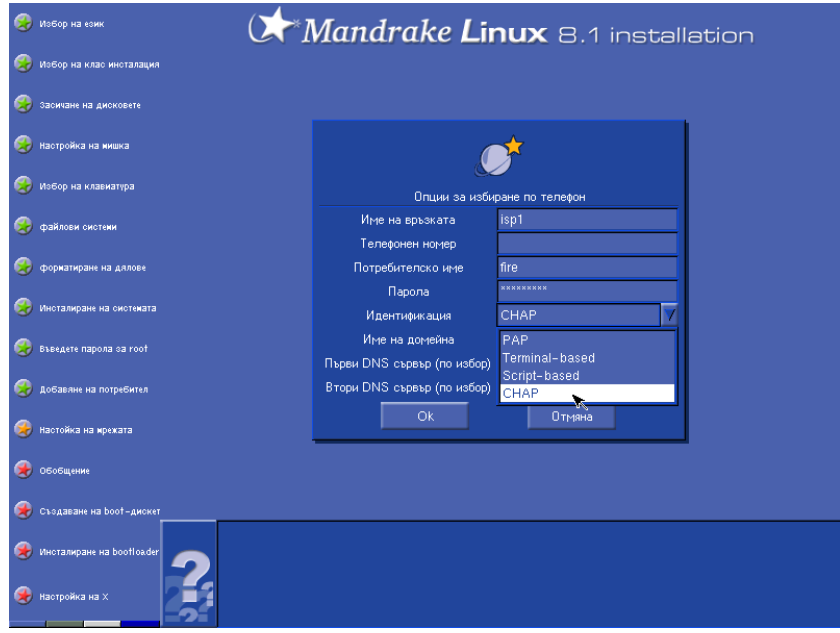

Попълнете всички полета правилно. Ако се съмнявате в нещо обадете се на вашият провайдер и му обяснете, че се опитвате да си инсталирате Линукс и затова се нуждаете от малко повече данни. Запишете това което ви каже във съответните полета и накрая потвърдете с **Ок**.

Ако разполагате с по-нова мрежова карта то тя най-вероятно ще бъде намерена автоматично и в следващият диалог ще можете да настроите вашата локална връзка.

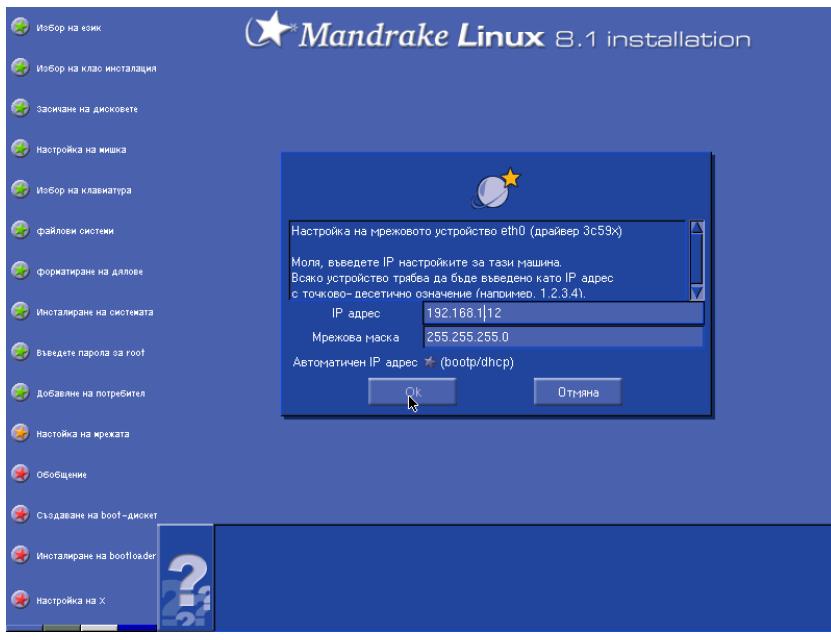

Отново - ако сте на работа най-добре питайте вашият системен администратор за точните настройки или направо го помолете да попълни диалога, както и следващият:

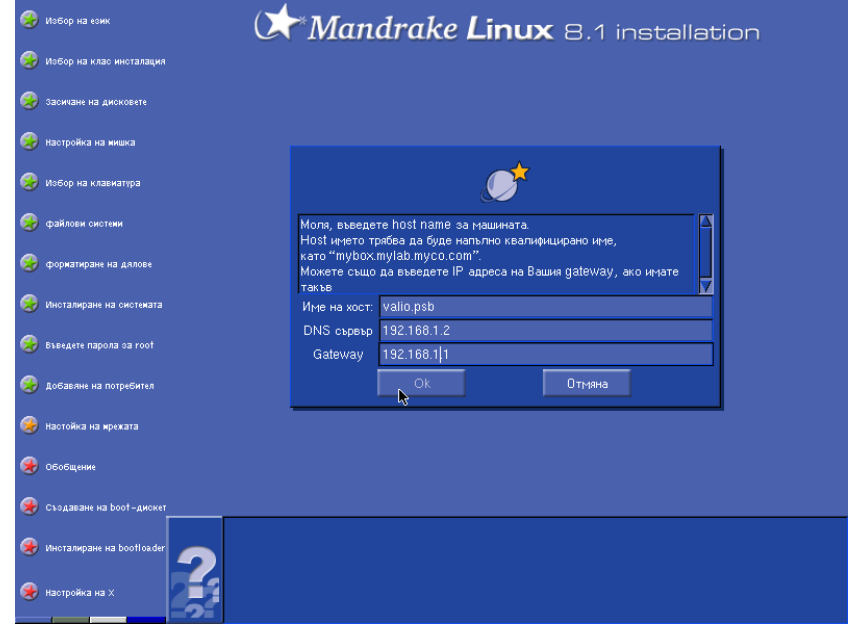

След това можете да изберете коя от мрежовите връзки използвате за интернет достъп. Ето така изглежда съответният диалог:

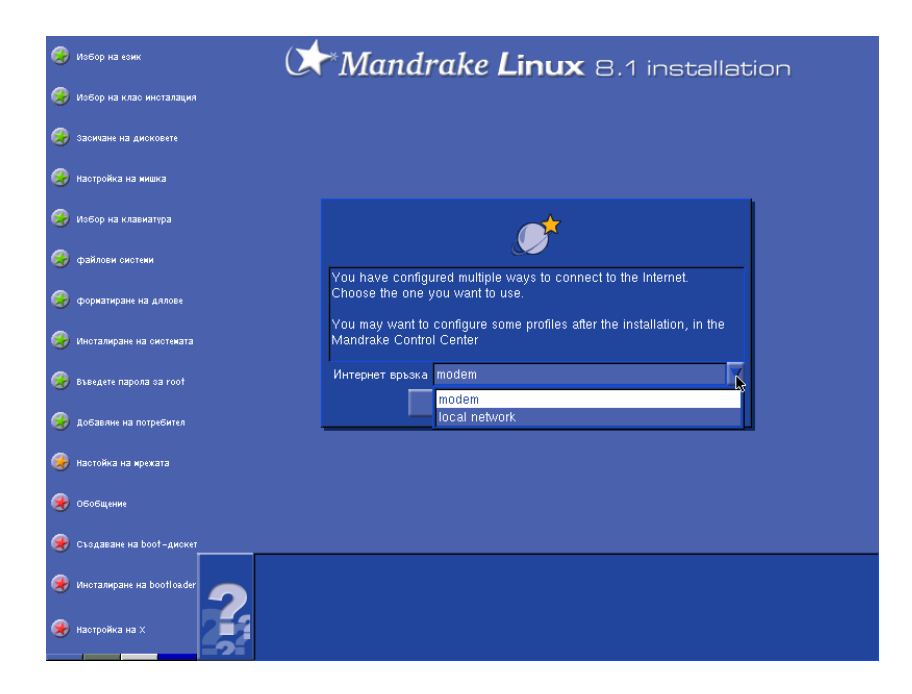

Изберете правилният отговор и продължете с

#### **7.4.3. Настройка на периферните устройства**

Ако не знаете какво са периферни устройства - това са всички устройства, които връзвате на компютъра и стоят извън неговата кутия. В случая обаче, ще направим едно изключение и заедно със периферните устройства, като мишката, клавиатура и принтера, ще настроим и звуковата карта.

Вече сте настроили мрежата и на екранът ви се е появил нов диалог подобен на този по-долу:

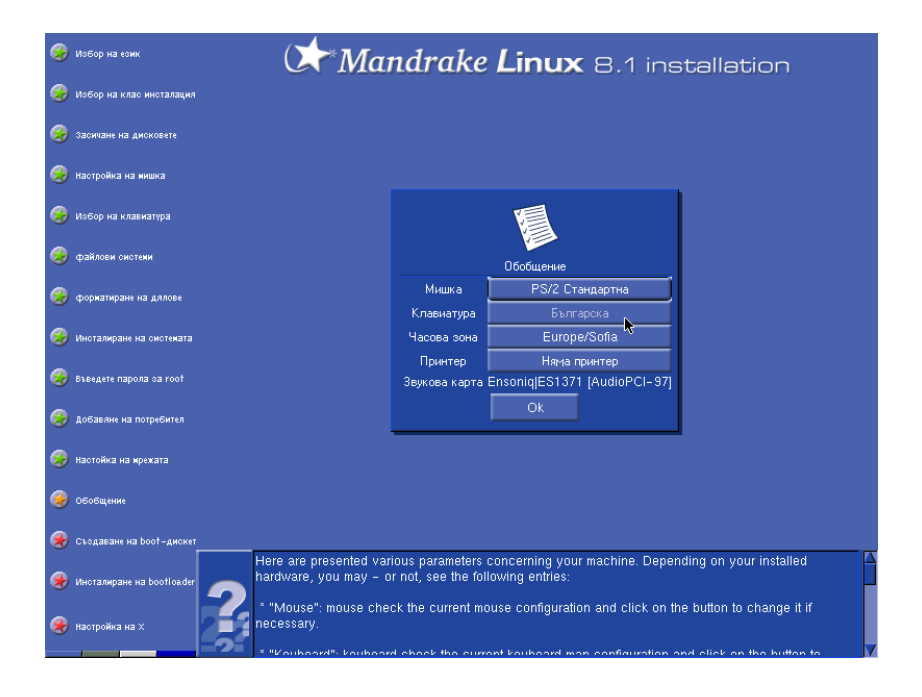

Първото което ще направим е да променим клавиатурната подредба. Може да ви се струва странно, но Българска не е много добър избор. Затова щракаме на бутона и се появява нов екран:

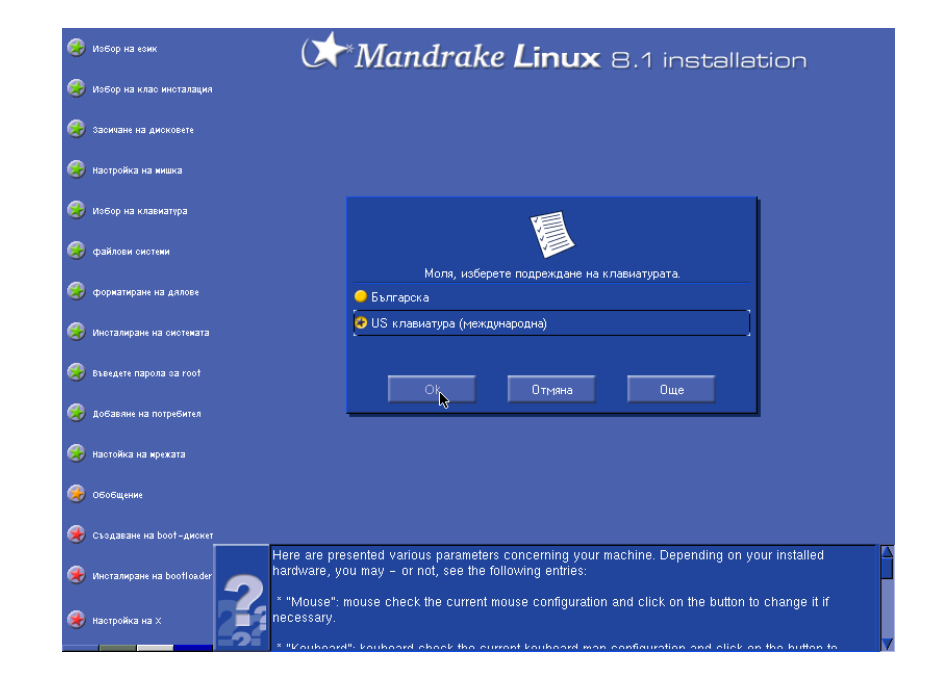

В който избираме нова клавиатурна подредба, а именно **US клавиатура (международна)**. Няма да ви обяснявам защо точно така трябва да направим, но ще ви успокоя, че по-късно, пак ще можете да пишете на кирилица без никакъв проблем.

Потвърждавате избора си с натискане на бутона **Ok** и продължаваме нататък:

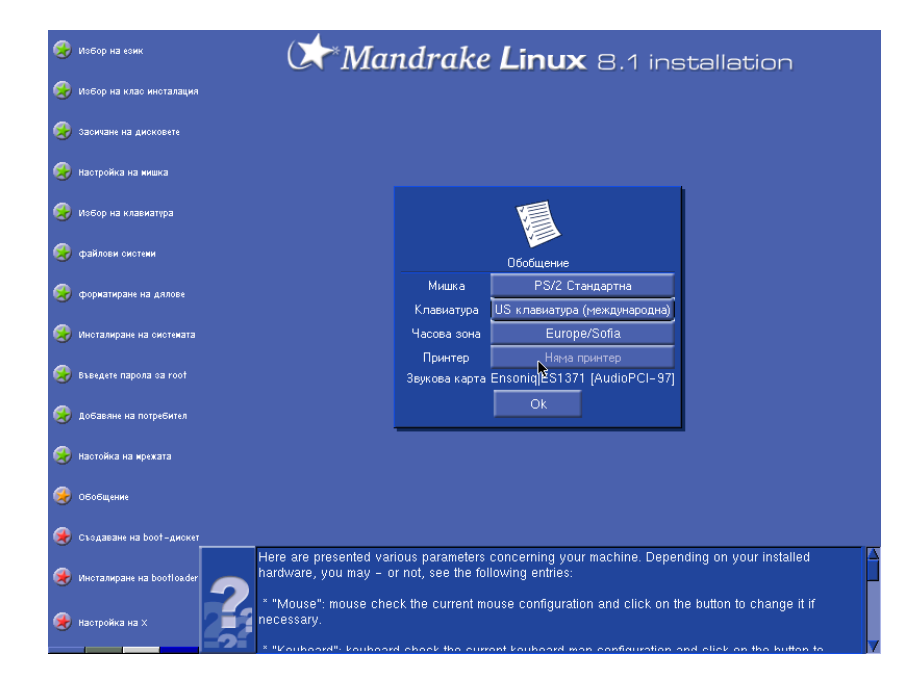

Сега е ред да инсталираме принтера. Ако нямате принтер прескочете следващите няколко страници, ако пък имате щракнете върху "принтер".

В случая ще инсталираме HP LaserJet който е мрежов принтер използващ устройство от типа JetDirect. За целта избираме от показалият се диалог избираме **Мрежов принтер (socket)**:

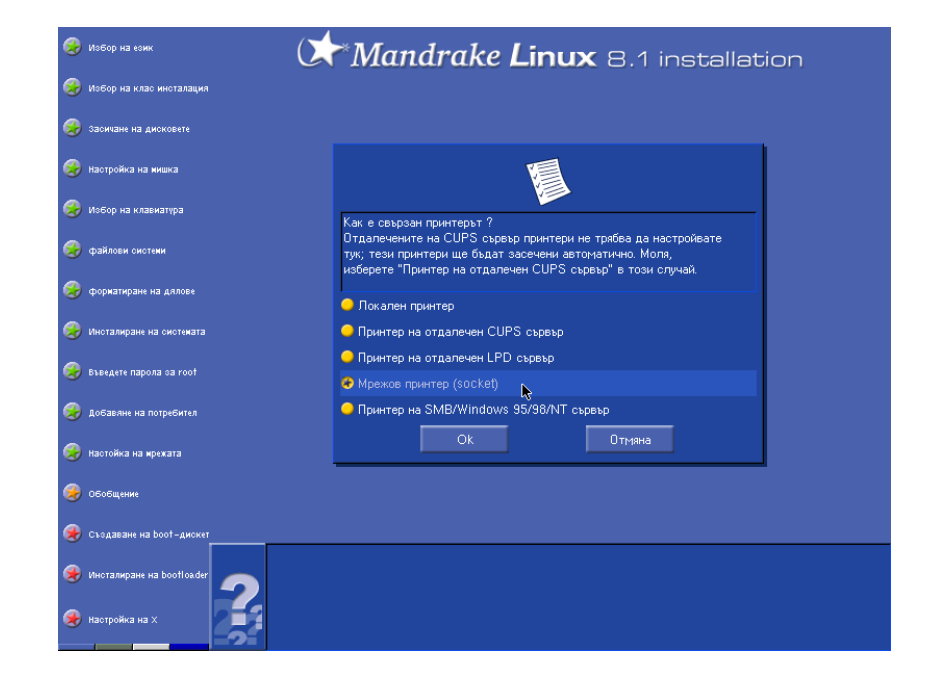

Ако принтерът ви не е точно такъв мрежов принтер изберете правилната опция. Ако принтерът ви е закачен на паралелният порт това със сигурност е **локален принтер**, **CUPS** и **LPR** принтери са обикновено принтери, закачени на някой друг UNIX мрежов сървър, а **SMB** принтер е мрежов принтер, закачен на някоя Windows работна станция или сървър.

Като изберете правилната опция потвърдете и ще ви се появи нов прозорец за настройка на връзката. В случаят при мен това е следният диалог:

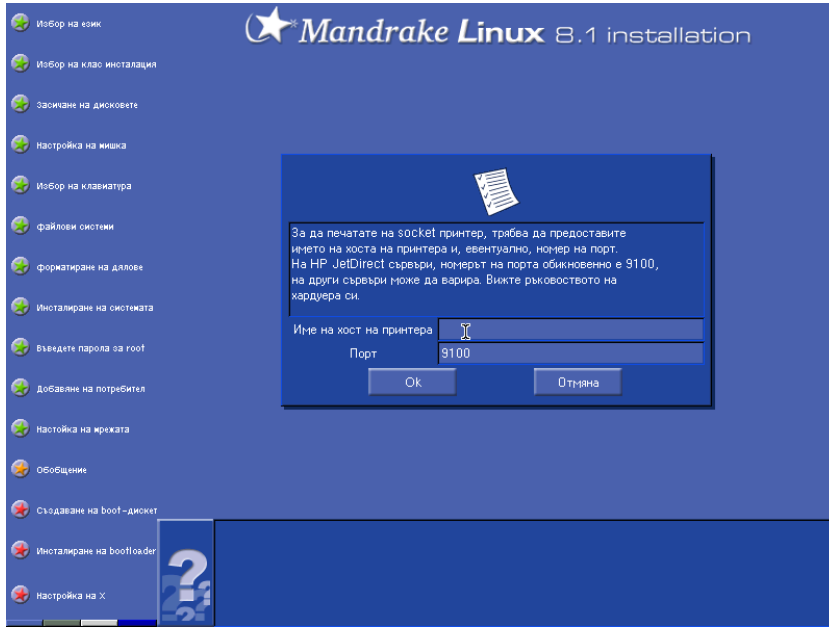

В полето **Име на хост на принтера** се попълва мрежовият адрес или име на принтера. По всяка вероятност няма да ви се наложи да сменяте **Порт**-a.

След като попълним тази информация, трябва да опишем принтера, което става във следният екран:

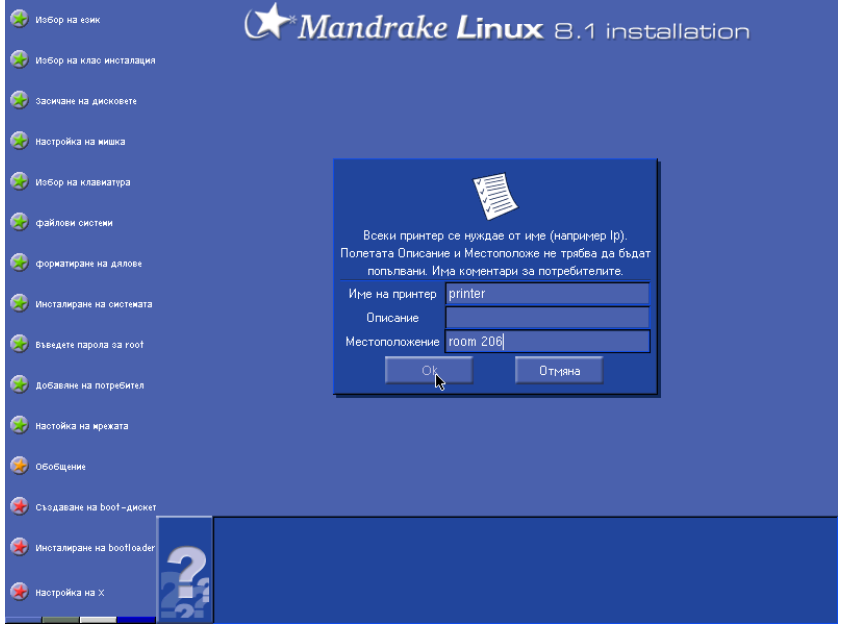

Внимание, за име на принтер напишете нещо с латински букви!! Описание и местоположение могат да бъдат най-произволни. Те служат най-вече самият вие да се ориентирате. След като попълните и това ще трябва да изберете конкретният модел на принтера. това става във следният диалог:

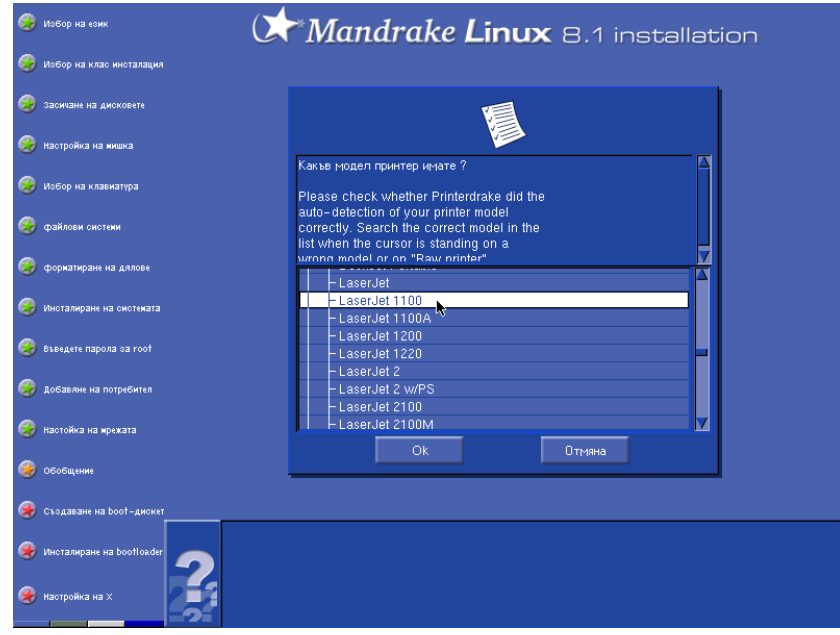

Виждате, че аз съм избрал LaserJet 1100. Вие обаче трябва да изберете модела на вашият принтер.

След като изберете правилният принтер трябва да го конфигурирате. Конфигурацията става лесно и бързо, като избирате от дадените ви опции, както е показано на картинката долу:

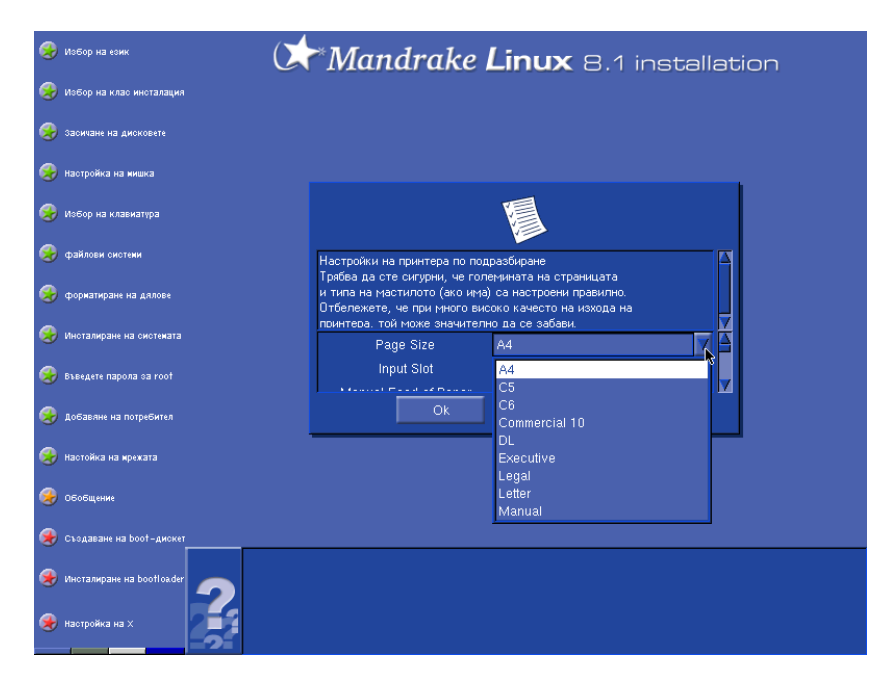

Ако принтерът ви е мастилено струен бъдете сигурен, че попълвате правилно зададените опции. Можете да избирате и между икономичен и стандартен режим на печатане. Потвърдете настройките които сте задали и продължете към следващият екран с натискането на бутона **Ок**:

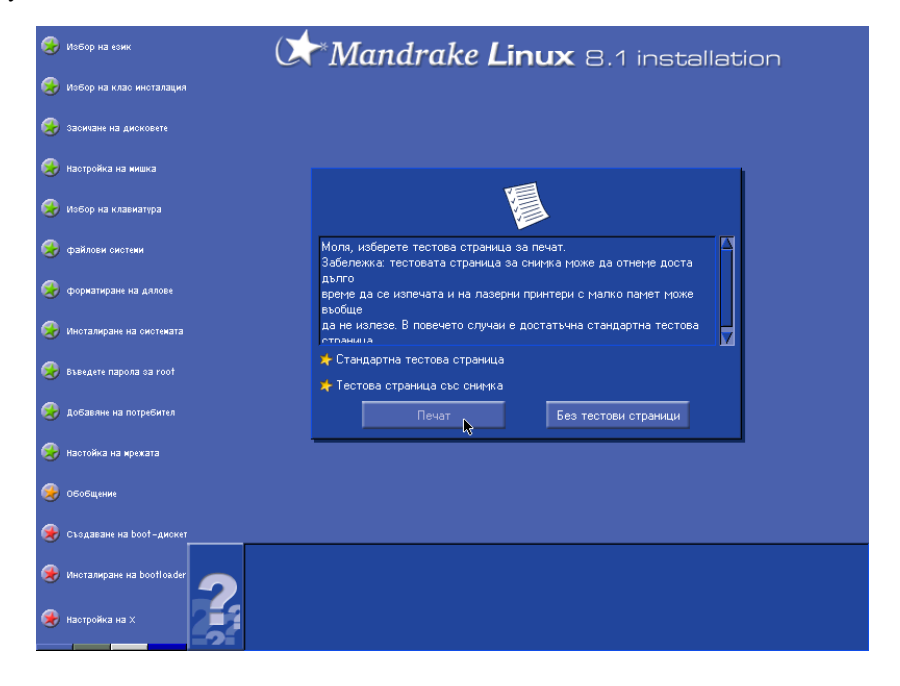

Сега имате възможност да тествате вашият принтер. Лично аз не ви съветвам да печатате тестова страница със снимка, понеже прехвърлянето на картинката към принтера отнема доста време, а и стандартният тест в повечето случай е напълно достатъчен.

Изчакайте малко докато се появи следващият диалог:

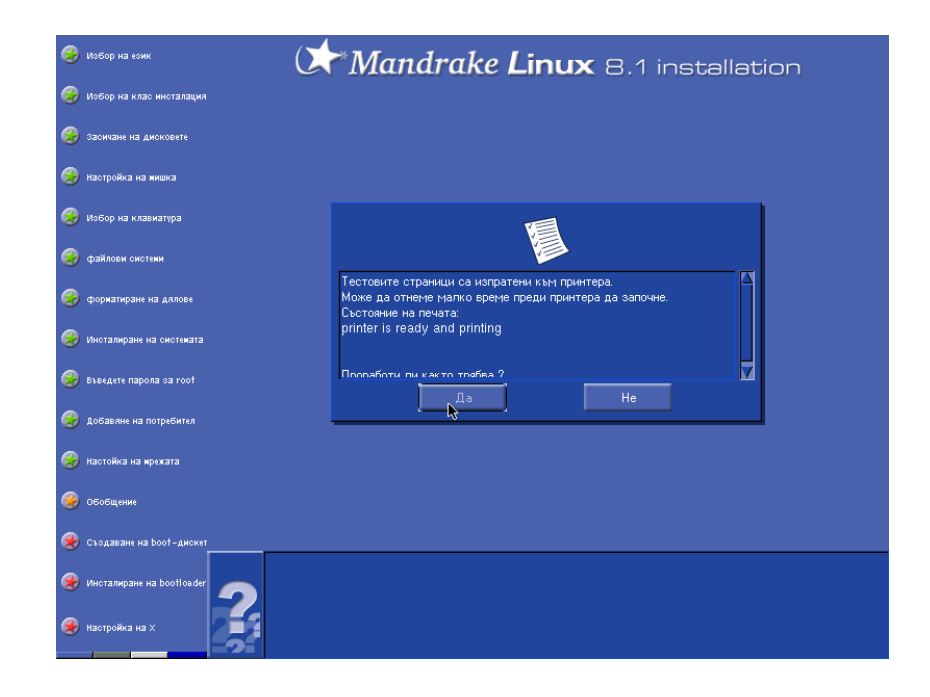

Не бързайте да натискате бутона **Не**. Изчакайте няколко минути ако трябва, проверете дали принтерът ви има хартия и дали е включен. Ако след минутка все още нямате нищо отпечатано тогава натиснете **Не** и почнете всичко отначало. В противен случай натиснете другият бутон и продължете по-нататък.

Следващият въпрос на който ще трябва да отговорите е дали искате да инсталирате още един принтер:

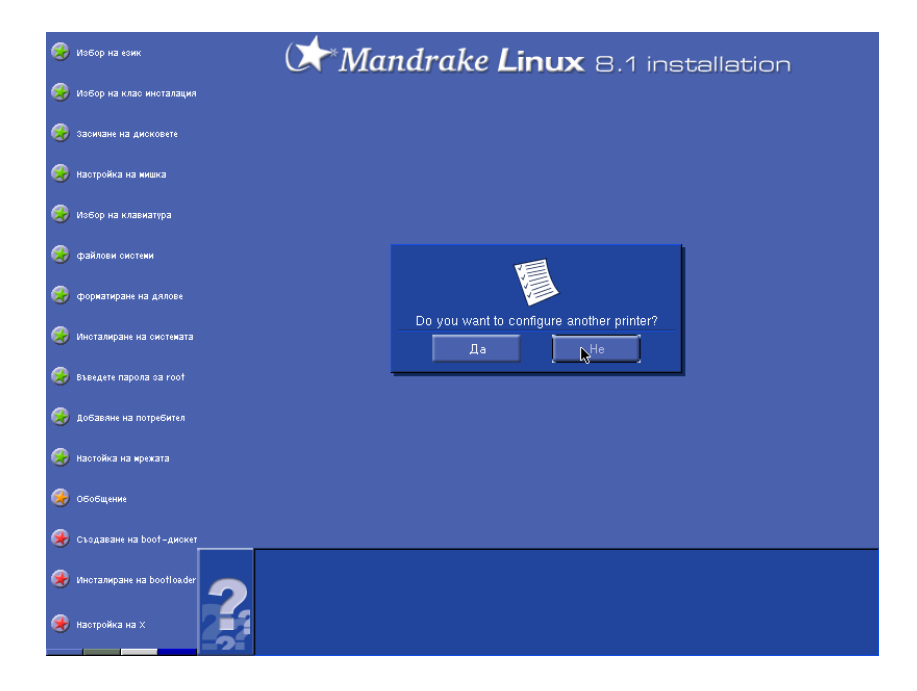

Ако е нужно - отговорете положително, в противен случай кликнете на бутона **Не** и можем да продължим с

### **7.4.4. Конфигуриране на X**

 $X$  е графичната среда и за да работи тряб $\beta$ а да укажете някои неща като типа на монитора и видео картата. При първоначалното тестване ще ви се покаже екран, който ще се скрие след определен период от време и след това ще бъде заместен от следният диалог:

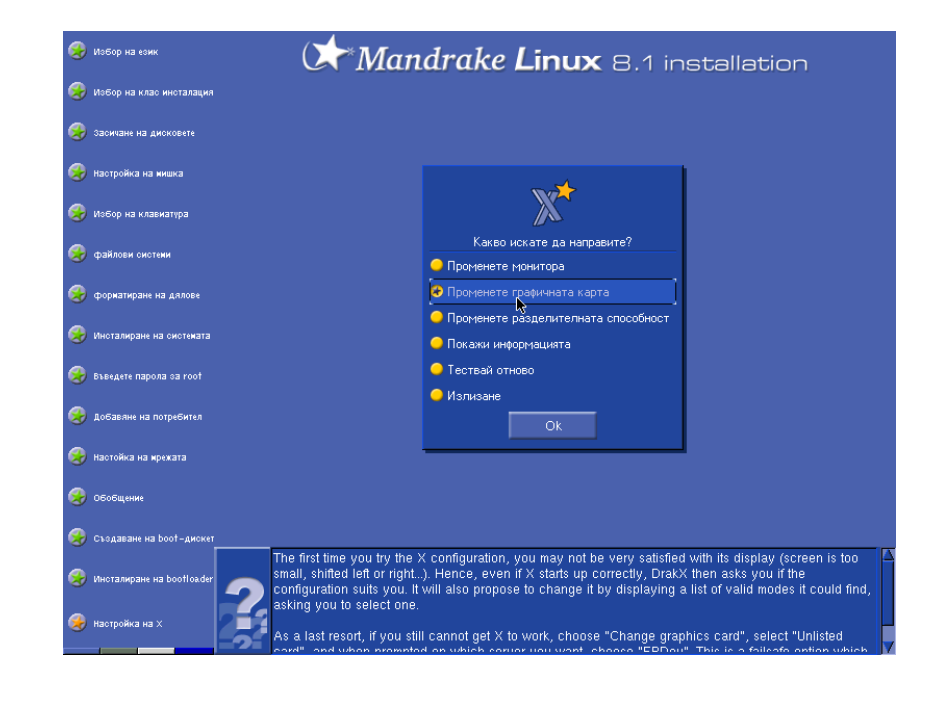

Ако сте видяли предишният екран и сте доволни можете да продължите с натискане на бутона **Ок**. Ако не можете да промените настройките на монитора, графичната карта и разделителната способност. Аз лично разполагам с ATI Rage 128 и затова искам да си сменя типа на видео картата, така че избирам опцията **Променете графичната карта** и ми се показва следващият екран:

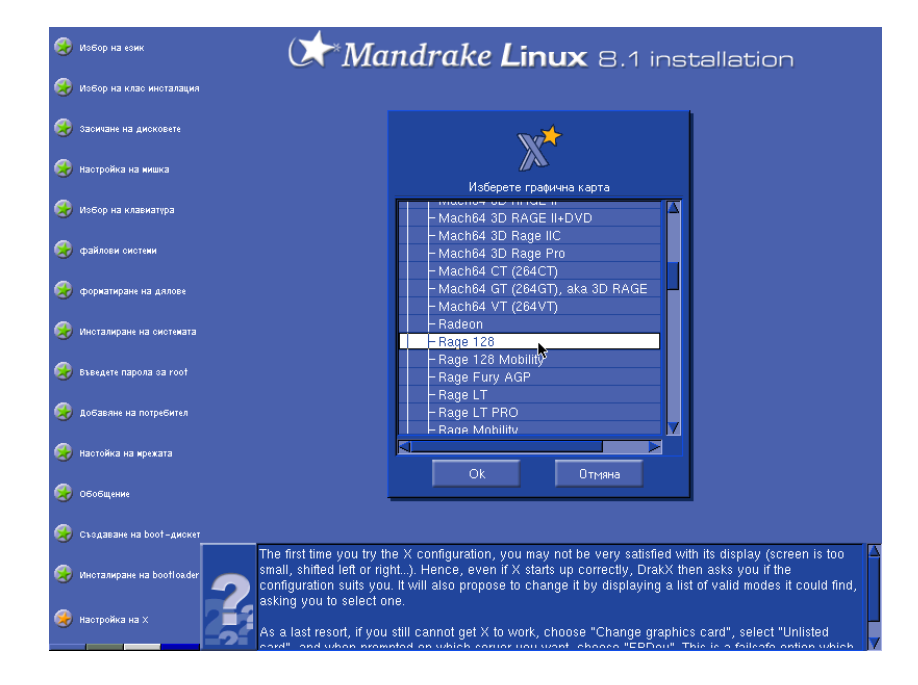

в който избирам правилният модел на моята видео карта. Вие също можете да направите това и ако картата ви се поддържа най-добре да изберете правилният драйвер. В противен случай, макар и да работи, графичната ви среда ще бъде малко, а понякога и повече бавна.

След като потвърдите настройките на избраната карта ще ви се появи диалог като този по-долу:

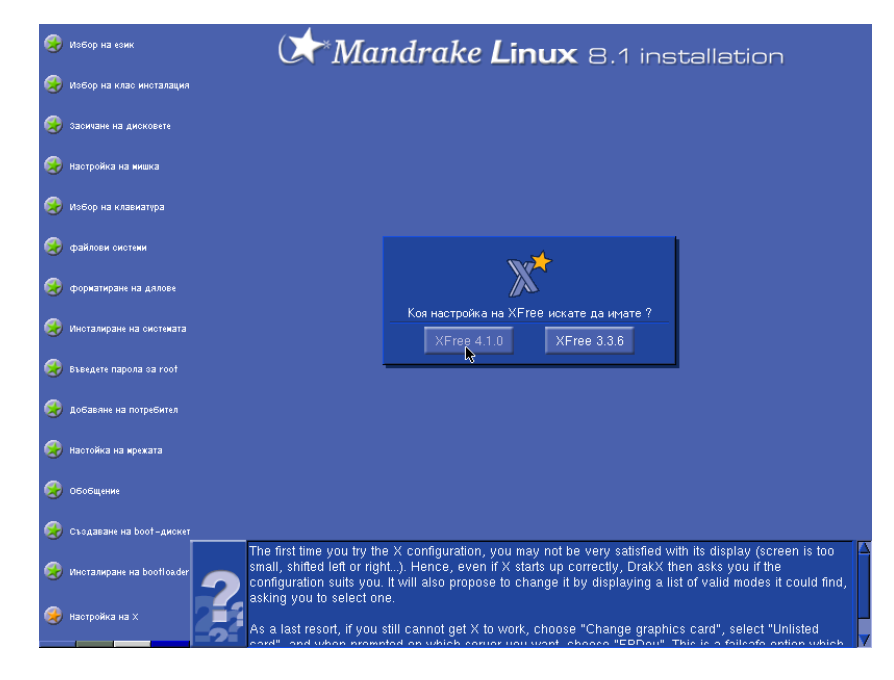

Имате възможност да избирате между два графични сървъра - XFree 4.1.0 и XFree 3.3.6. Аз лично горещо ви препоръчвам по-новата версия, която не само е по-добра но е и по-бърза.

Направете правилният избор, потвърдете и се връщаме към познатият екран:

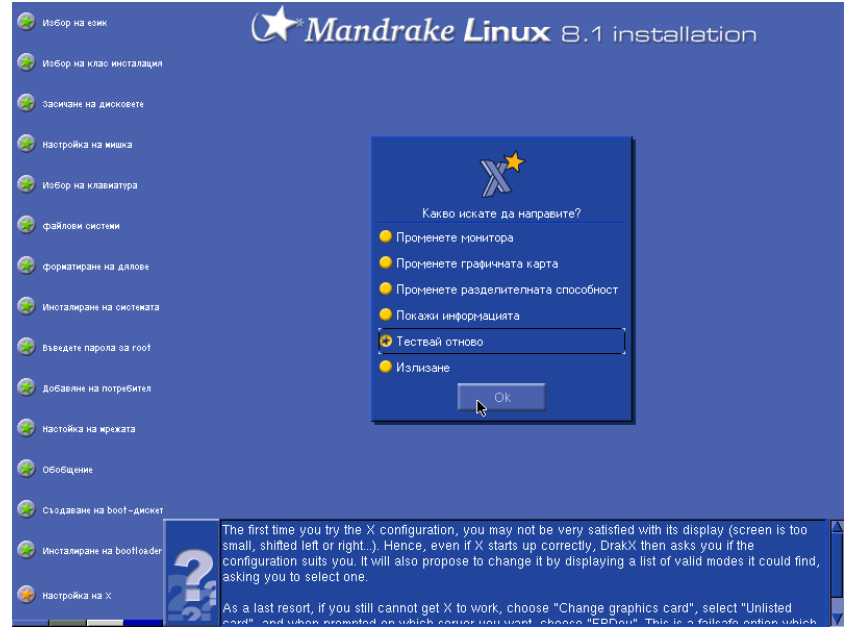

ВНИМАНИЕ!! Задължително тествайте новата конфигурация. Не се надявайте на сляпата случайност тя да работи. Само една проверка може да ви лиши от главоболия по-късно.

С настройката на графичната система приключва и инсталацията на Mandrake Linux 8.1:

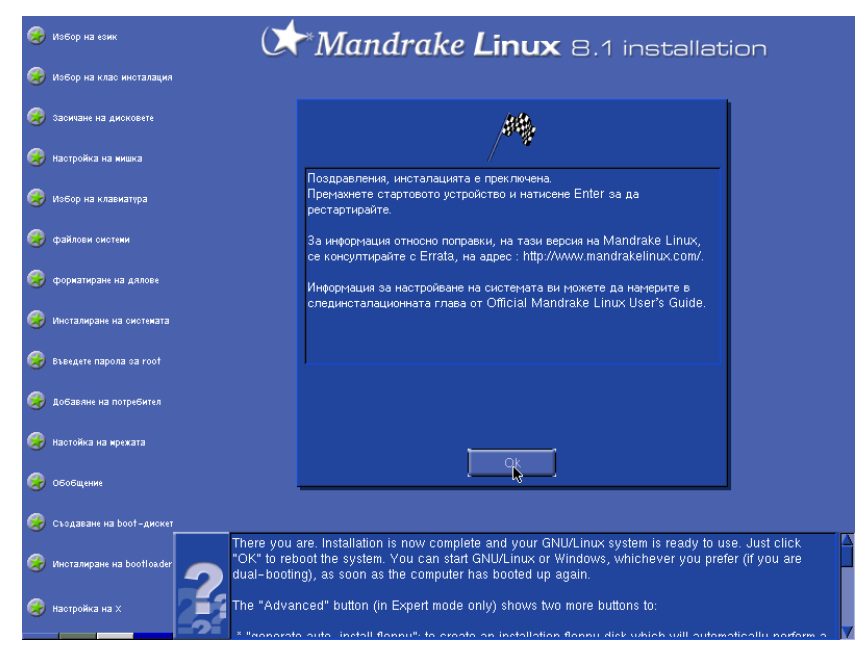

Поздравления и от мен!

## **Глава 8**

# **Какво представляват пакетите**

- **8.1. Как да добавим нови пакети**
- **8.2. Автоматично обновяване на пакетите**
- **8.3. Други пакетни менажери**
# **Част IV**

# **Най-основното за работата с Линукс**

UNIX, както и Linux е мултипотребителска операционна система. Това означава, че едновременно могат да работят повече от един потребител. Именно заради това всеки потребител трябва да има потребителско име и парола, които се изискват всеки път, когато искате да работите с Linux. Двойката име и парола се нарича account (акаунт).

Ще трябва да имате такъв акаунт на компютъра на който искате да експериментирате и преди да започнете се налага да ги въведете на подканващият ред на екрана.

Ако сте работили досега с DOS или Windows, ще ви се наложи да забравите за стандартните разширения на файловете. Ще ви се наложи да свикнете и с факта, че в UNIX малките и големите букви се разграничават в имената на файловете и файлът myFile не е същият като myfile. Ще разберете също, че нямате право да пипате чужд файл, докато неговият собственик не ви позволи.

Може също така да ви се стори странно, че нямате една единствена програма която да ви свърши работата, а се налага да използвате много малки програмки, но това е философията на UNIX.

Но нека да започнем!

# **Кои команди можем да използваме за помощ**

Първото което искам да запомните е, че в Linux винаги и за всичко си има помощ. С командата *man* винаги можете да поискате помощ man е абревиатура на за определена команда. Ето и един пример. Ви не знаете какво значи manual – ръководство, kомандата /s за която ще научим по–късно и затова ще прочетем ръко- можеби така ще ви е водството и със следната команда:

#### man ls

На екрана ще ви се покаже за какво служи командата *ls*. Не очаквайте всичко да е на български. В повечето случай ще е на английски, който е особенно необходим в светът на компютрите.

Друга команда с която бихте могли да поискате помощ е *info*. Нейният синтаксис е напълно еднакъв, но лично според мен самата програма е много трудна за работа. В много случай, обаче, информацията от *info* е много по-подробна от тази, предотставена ви от *man*.

Можете да проверите дали нямате инсталирана една друга програма - *pinfo*, която обединява горните две програми и е наистина много лесна за употреба.

В следващите глави ще ви обясним как работят няколко малки програми, но това в повечето случай е твърде малко. Винаги можете да прибегнете до *man, info* или *pinfo* в случай, че искате да научите повече или се нуждаете от допълнителна помощ.

най-лесно да я запомните

### 70 ГЛАВА 9. КОИ КОМАНДИ МОЖЕМ ДА ИЗПОЛЗВАМЕ ЗА ПОМОЩ

# **Какво представлява потребителски account**

Както споменах в началото на тази част от книгата потребителският акаунт е двойката от вашето потребителско име и парола. Сами разбирате нуждата от акаунтите при многопотребителска система каквато е Линукс, в противен случай всеки би могъл да разглежда вашите файлове, чете вашата поща и да осъществява други дейности нарушаващи вашето право на лична свобода.

Този акаунт се налага да използвате всеки път когато искате да работите с компютъра. Когато го включите на екрана ще ви се появи подканващо съобщение да си въведете потребителското име (username) и след това паролата (password).

Именно за това е нужно АБСОЛЮТНО ВИНАГИ да избирате максимално трудна за отгатване парола, която обаче вие лесно бихте помнили. Лично аз много обичам да избирам за парола най-обикновена дума, замествайки латинските букви "о" със нула, "L" и "i" със единица, "a" със  $\omega$ . Вие също можете да си измислите такива заместители и по този начин да направите паролата си много трудна за отгатване.

### **10.1. Как да си сменим паролата**

Смяната на паролата става с командата *passwd*, която е стандартна за всички UNIX операционни системи. Когато си сменяте паролата ще ви се наложи да въведете старата си парола и след това два пъти новата – за да объркате случайно при въвеждането.

Ето какво ще ви се покаже на екрана, когато въведете командата:

fire@usb:~/book\$ passwd

### 72 ГЛАВА 10. КАКВО ПРЕДСТАВЛЯВА ПОТРЕБИТЕЛСКИ ACCOUNT

Changing password for fire Old password:

След като научихте едно от най-важните неща за многопотребителските ситеми е време да продължим нататък.

# **Какво представляват файловете**

Преди да научим повече за файловете първо трябва да ви кажа какво представляват те. Файловете с две думи са вашите данни. Всеки ваш документ, картинка, снимка .. изобщо всичко, което се съхрянява на компютъра е под формата на файлове.

Обикновено файловете се наименуват по специален начин. Те си имат име и разширение. Едно време, когато все още се ползваше DOS името на файла беше ограничено до 8 символа, а разширението до 3. Линукс като съвременна операционна система ви позволява практически неограничена дължина на името.

Ако сте ползвали досега компютър вие успявате да разпознаете типа на файловете си по разширението. Това донякъде важи и за Линукс, но с малки изключение – онези изпълними файлове, които познавате като EXE–та, просто не съществуват под UNIX. А как да ги разграничавате ще научите в следващата секция.

### **11.1. Изпълнимият файл**

Това са така наречените програми. Ако досега сте работили с Windows вероятно сте свикнали, че файловете завършващи на .exe са програми. В Линукс, обаче, не е така. Всеки файл може да е изпълним и това се определя не от разширението на файла. Това е така, понеже UNIX разчита много на малки приложни програми, наречени скриптове. Тези скриптове съдържат най-обикновен текст за някакъв програмен език който се интерпретира.

Тези скриптове също съдържат и програмата – интерпретатор, която ги изпълнява.

За да може да се работи лесно с такива скриптове в UNIX за изпълнимите файлове са въведени специални атрибути, които показват, че той не съхранява данни, ами може да извършва някакво действие.

Колкото до традиционните програми в Линукс – те просто нямат разширение. Ако имате програма, която под DOS или Windows е запазена на диска с име prog.exe, то в Линукс, нейното име ще бъде само prog и естествено ще има указан флаг, че е програма. А какви са тези флагове ще научим по-долу.

### **11.2. Файлови атрибути**

Вече знаете, че файловете притежават атрибути. Още в DOS можеше да правите файловете си скрити и защитени от запис благодарение на файловите атрибути. В Линукс е много подобно, макар и тези атрибути да са малко разширени.

Атрибутите които можете да давате на един файл е дали може да се чете, пише или е изпълнима програма. Те се означават символно maka:

- r (read) това означава, че имате право да прочетете файла.
- w (write) подобно на DOS този атрибут защитава файлът от изтриване и презаписване
- $x$  (execute) този специален атрибут прави от най-обикновен файл програма. За същият стана въпрос в предишната секция.

Поради фактът, че Линукс е мултипотребителска операционна система, тези атрибути са обединени в три групи

- owner тази група определя правата за достъп на притежателя на файла
- $-$  group определят достъпа до файла от членовете на групата в която той участва
- world определя достъпа на всички останали потребители

Но нека видим как изглеждат тези атрибути наистина:

```
fire@usb:~/book/part1$ ls -la
total 17
drwxr-xr-x 2 fire users 112 Sep 29 11:27 ./
drwxr-xr-x 13 fire users 416 Sep 29 11:27 ../
-rw-r--r-- 1 fire users 4312 Sep 22 18:23 linux.tex
-rw-r--r-- 1 fire users 5697 Sep 23 17:30 opensource.tex
fire@usb:~/book/part1$
```
Погледнете първата колона. Разпознавате ли атрибутите за които ставаше въпрос по-горе? Не са ли вече познати?

## **11.3. Основни команди за работа с файлове и директории**

### **11.3.1. Промяна на файловите атрибути**

Както разбрахте в предишната секция, файловите атрибути се използват за даване и премахване на определен тип достъп до файловете ви, както и да указвате кои файлове са програми. За промяна на тези атрибути винаги можете да ползвате програмата chmod.

Тази команда има много лесен синтаксис, който можете да запомните много лесно.

Докато разглеждате примерите по-долу, надявам се, че ще успея да ви покажа как да работите с тази програма.

Например за да направим един файл, наречен dates.txt достъпен за писане (write) от абсолютно всички можем да напишем:

chmod +w dates.txt

Това ще направи файлът ви достъпен за писане от абсолютно всеки! Когато искате да защитите файлът от презапис просто трябва да премахнете write достъпа до него. И това става с командата:

chmod -w dates.txt

Разбира се при смяна на останалите атрибути синтаксисът е много подобен. При промяна на read достъпът заменяте буквата **w** с **r** и аналогично за да укажете, че файлът ви (не) е изпълним използвате буквичката **x**.

Горният синтаксис, обаче сменя едновременно и трите атрибута отговарящи за достъпа на притежателя на файла (user), групата на която принадлежи (group) и останалите потребители (others). С командата по-долу, ще дадете write достъп до всички потребители от вашата група:

```
chmod g+w dates.txt
```
Ако замените символа **g** с **u** или **o**, вие ще контролирате съответно достъпът на собственика на файла (user) – т.е вие самият или достъпът на всички останали (others).

Естествено ако трябва да промените повече от един атрибут не ви се налага да викате няколко пъти същата команда. Например, ако желаете да ограничите достъпът за запис (write) но позволите файлът ви да бъде четен от групата ви, можете да напишете следното:

```
chmod o-w+r dates.txt
```
Толкова за атрибутите засега.

### **11.3.2. Копиране, местене и преименуване на файлове**

Ако сте работили с DOS знаете, че за копиране, преместване и преименуване на файлове се използват командите *copy, move, ren*. Само, че Ще се убедите колко мър- в UNIX това не е съвсем така.

> Още, когато била създадена UNIX и пред компютрите стояли само програмисти, които ги мързяло да пишат дълги редове командата за копиране е била **cp** – нещо като съкращение на думата copy. По същият начин и командата move е била съкратена до **mv**.

Синтаксисът на тези две команди е следният:

cp файл предназначение

mv файл предназначение

Това означава, че ако искате да копирате или преместите файлът dates.txt в директория archive можете да ползвате съответно командиme:

```
cp dates.txt archive
или
mv dates.txt archive
```
По аналогичен начин можете да запазите konue от файлът ви под друго име:

cp dates.txt old-dates.txt

Така ще имате два файла с имена dates.txt и old–dates.txt които са с напълно еднакво съдържание.

Можеби вече сте се досетили, че ако в горният пример заместите *cp* с *mv* тогава просто ще преименувате файлът:

mv old-dates.txt new-dates.txt

Така файлът, който преди се е казвал old–dates.txt, сега е преименуван на new–dates.txt.

С командата *mv* можете да премествате и преименувате не само файлове, но и директории, като синтаксисът е напълно идентичен. Просто заменяте името на файла с името на директорията която искате да преместите или преименувате.

### **11.3.3. Разпечатване на файлове**

Под разпечатване на файлове трябва да разбирате разпечатване на текстови файлове. Вие, естествено можете да разпечатате и някоя програма, но аз лично не ви съветвам – няма да можете да разберете абсолютно нищо.

Обаче за разпечатване на най-обикновени файлове можете да ползвате програмата **cat**. Името и идва от английската дума concat, която

зеливи били тези програмисти, защото двубуквените команди в UNIX са нещо доста често срещано явление.

означава свързвам. Това може да ви се струва не особено логично, но в някоя от следващите глави ви обещавам, че ще разберете защо все пак тази програма се казва така.

За момента обаче, ние ще разпечатаме нашият файл dates.txt ето maka:

```
cat dates.txt
```
Ако файлът ви е прекалено дълъг и не се събира на екрана, първите редове а екрана ще ви се изгубят и няма да можете да го прочетете целият. За да не става така можете да използвате някоя от командите дадени по-долу:

```
cat dates.txt | more
или
cat dates.txt | less
```
С тези команди можете да прегледате съдържанието на файла си на страници, като за да ги сменяте ползвате клавиша *ENTER*.

### **11.3.4. Създаване и изтриване на файлове**

В повечето случай програмите с които работят сами ще ви попитат дали да си запазите файлът и ще го създадат. Ако обаче искате да напишете някаква най-елементарна бележка можете да го направите много бързо използвайки командата *cat* - да, същата която се ползва и за разпечатване на файлове. Погледнете примерът долу:

```
fire@usb:~/book/part1$ cat >note.txt
This is simple and QUICK note!
```

```
fire@usb:~/book/part1$
```
Тоест за да създадете текстов файл използвате командата:

cat > име\_на\_файл

За да запишете файлът, след като вече сте написали вашата бележка трябва да натиснете едновременно бутоните *CTRL* и *D*. Такива комбинации ще записваме като *CTRL-D*.

Ако по-късно искате да изтриете бележката, която създадохме погоре можете да го направите с командата **rm** ето така:

```
rm note.txt
```
Запомнете, **rm** е много опасна програма, особенно в ръцете на потребител root. Затова НИКОГА не работете като root. Винаги използвайте някое друго потребителско име.

### **11.3.5. Команди за работа с директории**

Сега ще разберете как да създавате изтривате и сменяте текущата директория.

Подобно на DOS и в UNIX за създаване, изтриване и сменяне на текущата директория се използват командите **mkdir, rmdir** и **cd**. Синтаксисът им е следният:

mkdir име на директория rmdir име\_на\_директория cd име\_на\_директория

Естествено не можете да създадете вече създадена директория или директория, чието име съвпада с името на някой файл от текущата директория. Също така не можете да изтривате и директории в които има някакви файлове или други директории.

Единственото ограничени за командата **cd** пък, е тази директория да съществува.

В UNIX има и още една команда - **pwd** която се използва за да разберете коя е текущата директория. Просто напишете pwd и на екрана ще ви се отпечата името на директорията в която се намирате. Тази команда можете да запомните лесно като ви я дешифрирам - тя идва от **P**rint **W**orking **D**irectory. Представяте ли си колко са били бесни онези програмисти, че не са можели да я съкратят само до два символа?

Ако искате да разберете какво е съдържанието на текущата директория използвайте командата **ls**. Сигурно в примерите по-горе вече сте я забелязали - сега обаче знаете и за какво точно се използва.

По подразбиране *ls* няма да ви покаже атрибутите на файловете в директорията. Ако искате да видите и тях пробвайте със следната команда: **ls –l**.

## **Други полезни програми**

В тази глава ще ви запозная с някои малки, но полезни и често използвани програми за конзолата на Линукс.

## **12.1. Файлове**

Като за начало ще научим малко за програмата **less**. За тази програма вече стана дума в предишната глава. С две думи, приложението и е да странира твърде големи файлове. Подобна на командата **more** можете да скролирате екрана със просто натискане на интервал (клавиша *space*). **less** обаче, ви позволява да скролирате и само по един ред - както напред, така и назад. Т.е. тя е една много удобна програмка за разглеждане на текстови файлове.

Следващата команда с която ще ви запозная е командата **tail**. Може да ви се стори безмислено но тази команда показва на екрана последните няколко реда от най-обикновен текстов файл. Един пример в който искам да видя последните 5 реда от файлът dates.txt е показан по–долу:

tail -5 dates.txt

Ако замените цифрата 5 с някакво друго число – да речем 20, то командата **tail** ще ви изведе последните 20 реда от този файл. Ако се чудите за какво точно би ви послужила тази команда отговорът е много прост - за разглеждане на логове. В UNIX и съответно Linux логовете се пазят в най-обикновени текстови файлове и с помощта на тази команда вие можете да прочетете последните записи в тях. Разбира се ако искате да следите постоянно какви логове получавате би било много неудобно да спирате и пускате периодично програмата **tail**. Това обаче не е наложително ако ползвате опцията **–f**. Ако тази опция е зададена **tail** ще следи за промяна на файла и автоматично ще изкарва последните записани данни на екрана.

Напълно нормално е да има противоположна програма на **tail** и това е **head**. Тя има много подобен синтаксис и е много удобна да разгледате набързо началото на даден файл. Например ако сте запазили текста на някакъв важен e–mail който сте получили, но сте забравили от кого е можете да използвате **head** да прочетете първите няколко реда на файла.

Следващите няколко команди ще ви помогнат да намерите файл който сте загубили. С командата **locate** можете да търсите файл по името му. Например:

#### locate data

Така ще получите списък от всички файлове на дисковете, които съдържат в името си *data*. Командата **locate** не винаги дава коректни резултати. Ако току що сте създали файла който търсите вероятно няма да го открие. В такъв случай помага програмата **find**. Заедно с опция **-name** можете да търсите за определен файл или по файлова маска текущата или някоя друга директория. Например ако търсите всички текстови файлове в текущата директория и под-директориите и можете да напишете:

#### find -name '\*.txt'

Списъкът който ще получите ще съдържа всички файлове в текущата директория и нейните под-директории които завършват на *.txt*. Ако обаче търсите програма, можете да ползвате **which**. Пробвайте какво ще ви изведе следната команда:

#### which ls

И така, с последните три команди можете да намерите определен файл. Ако обаче не знаете името на файла, а само част от съдържанието му или просто искате да проверите дали някой файл съдържа някакви точно определени данни използвайте програмата **grep**. Синтаксисът на командата е даден по-долу:

grep <търсен стринг> <файлова маска>

#### Където

- търсен стринг данните които търсите
- файлова маска може да бъде или име на файл или маска, която обединява два или повече файла.

Ето и един пример. За да проверим всички текстови файлове в текущата директория дали съдържат '13:30' можем да напишем следният команден ред:

grep "13:30" \*.txt

Така **grep** ще ви изведе по няколко реда от всеки файл, който съдържа търсените данни.

### **12.2. Комуникация**

Освен с файлове, при мултипотребителски операционни системи ви се налага да работите и с останалите потребители. Следващите команди ще ви помогнат да комуникирате с тях.

Ако искате да проверите кой освен вас работи в момента на същата машина използвайте командата **who**. Придърпайте клавиатурата, напишете я и вижте какво ще получите.

Когато искате да напишете бързо и кратко съобщение на някой ваш колега можете да използвате **write**. Синтаксисът е следният:

#### write <user>

Където user е потребителското име на колегата ви. Напишете командата, натиснете ENTER и след това напишете съобщението си, като за край въведете символа CTRL–D. Ако искате да пратите подобно съобщение не на определен потребител а на всички потребители, които работят в момента в системата използвайте **wall**. Тя се използва по абсолютно същия начин като **write** с изключение, че параметърът user не е необходим.

Когато трябва да проведете по–дълъг разговор най–добре е да използвате командата **talk**. За разлика от горните команди с **talk** можете да разговаряте с потребители и на други  $UNIX$  или Linux komplomation Синтаксисът на командата е следният:

#### talk <user>@<computer>

Където user е потребителското име на вашият приятел, а computer е името на компютърът който използва. Ако той използва същият компютър който използвате вие, пробвайте следният синтаксис:

#### talk <user>

Не забравяйте, че необходимо изискване за последните три команди да работят е вие и вашият приятел или колега да работите по едно и също време.

82

# **Работа с текстов редактор**

Едно от нещата за които се използват компютрите е въвеждането и преглеждане на текстови документи. За писане на документи напоследък се използват големи и функционални офис пакети, с които можете да форматирате вашите документи, да ги направите по атрактивни, но малките текстови редактори са неоценими помощници, когато трябва да си запишете някаква бърза бележка или да направите бързи корекции в кода на програма, която сте написали.

В следващите глави ще ви запознаем с два популярни конзолни текстови редактора за UNIX, които също така работят и безпроблемно на Linux.

### **13.1. Работа с pico**

Pico е един от най-лесните за използване конзолни текстови редактори за UNIX създаване някога. Той е много интуитивен и по всяко време ви предоставят минимална помощ за операциите които можете да извършвате със съответният текстов файл. Pico е елементарен и бърз редактор с който да надраскате някой e-mail на вашите приятели или колеги. Не случайно той много често се разпространява с един също толкова интуитивен e-mail клиент, какъвто е Pine.

Лесната работа с този редактор е основното му предимство. Понякога обаче, неговите ограничения, карат по-напредналите потребители да използват други, по-сложни, но и по-гъвкави текстови редактори.

Pico можете да стартирате с командата **pico**. Това ще стартира редактора за създаване на нов файл. Ако искате със стартирането на pico да отворите вече създаден файл за редактиране, използвайте същата команда последвана от името на файла, който ще променяте или просто преглеждате.

Ето така изглежда редактирането на обикновен текст със pico:

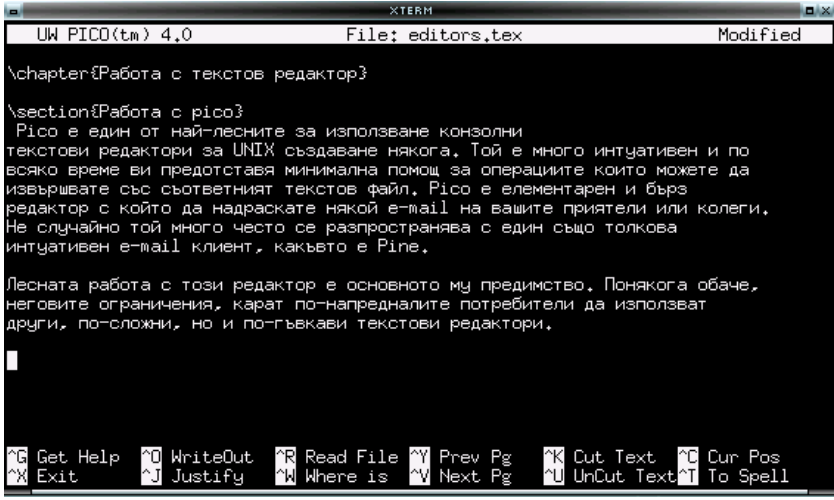

Най-отгоре се намира статус линията на която са показани версията на Pico, по средата - името на текущият файл и отдясно, ако сте модифицирали файлът ще се покаже *Modified*.

Редът за съобщения е третият отдолу нагоре. Там pico ще ви показва евентуални съобщения за грешки и непознати команди. На същият ред ще въвеждате търсеният стринг, когато използвате командата *Search* или името на файла, когато използвате *Read* или *Write*.

Долните два реда винаги и по всяко време ще ви дадат полезна информация за достъпните команди, както и достъп до много точният и удобен помощник, който можете да извикате с комбинацията CTRL+G.

Ако сте забелязали командите започват със символът ^. Този символ в случаят обозначава, че трябва да натиснете бутонът CTRL заедно със буквата, която се намира след ^. Или ^O е аналогично записване на клавишната комбинация CTRL+O.

В работа си може да ви се сторят полезни някои клавишни комбинации които не са показани в помощника:

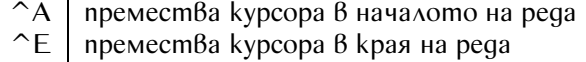

Още нещо, много удобно е извикването на pico с опция -f. Това ще ви позволи да използвате функционалните бутони F1 .. F12 вместо CTRL комбинациите.

Същевременно с тези удобства Pico ви позволява да проверите вашият текст за прости синтактични грешки. За съжаление не можете да проверявате български текст все още, но използвайки командата ^Т или бутона F12 можете да сте сигурни, че текста на английски който сте написали е правилен.

Ако вече pico ви се струва прекалено лесно, винаги можете да пробвате един малко по-добър, но и по-сложен текстов редактор, какъвто е Vi.

### **13.2. Използване на vi**

Редакторът VI е един от най-разпространените и е достъпен за всички типове UNIX системи, включително и Линукс. Тази глава ще ви научи на елементарни познания, които ще ви помогнат да боравите с него. Можеби на някои от вас Vi ще ви стори много неудобен и труден редактор и ако вие сте от тях - ползвайте Pico. Ако обаче искате да имате един наистина добър и най-вече мощен редактор тогава Vi вероятно е един много добър избор.

За да стартирате този редактор използвайте командата **vi** - така ще започнете да редактирате нов файл. Ако желаете да редактирате вече създаден файл използвайте същата команда последвана от името на файла.

Преди обаче да ви запозная с основните команди трябва да ви разясня:

### **13.2.1. Команден режим и редактиране**

За разлика от pico или някой други редактори които сте използвали Vi се различава с това, че можете да работите в един от двата режима - команден или на редактиране.

Когато сте в режим на редактиране всеки бутон който натиснете от клавиатурата се разбира като текст, който се добавя във файлът. Когато обаче сте в команден режим, всяки натиснат от ваш бутон се интерпретира като команда.

С помощта на командите вие можете да манипулирате по всякакъв начин въведеният текст - да изтривате текст, да замествате, да търсите определени фрази. Изобщо командният режим на Vi е толкова мощен, че с негова помощ можете да направите такива неща, които са невъзможни с други редактори. Можете дори да извиквате външни програми! Подобно на командите в UNIX така и при Vi повечето команди са възможно най-кратки, дори в повечето случаи еднобуквени.

Впрочем, когато пуснете Vi автоматично влизате в команден режим. За да пуснете режима на редактиране можете да използвате ко-

мандата **a**-ppend или **i**-nsert - това става с просто натискане на бутоните a или i.

### **13.2.2. Режим на редактиране**

Когато сте в режим на редактиране смятайте, че се намирате в най-обикновен текстов редактор. Разбира се имате на разположение няколко удобни клавишни комбинации:

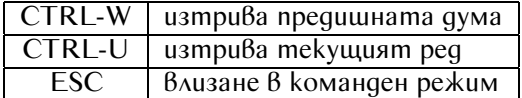

### **13.2.3. Команден режим**

Докато сте в команден режим разполагате с някои прости команди за предвижване като:

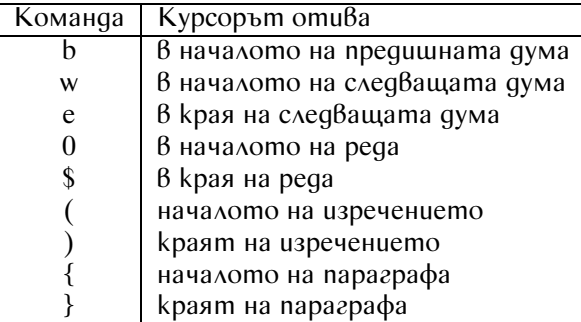

Когато искате да изтриете текст използвайте следните команди:

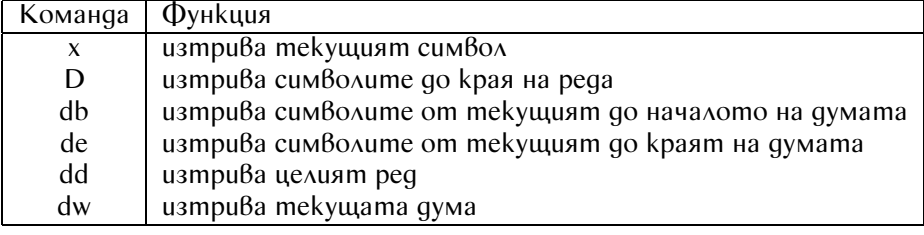

Когато сбъркате използвайте командата **u**ndo.

Когато вършите работата по файла, можете да го запишете с командата **:w** а за да отворите нов - **:o именафайл**. По същият начин излизате с командата **:q**, а ако искате да излезете, едновременно с това записвайки промените по файла използвайте **:wq**, а когато не желаете да запишете промените при изход - **:q!**.

Между впрочем командите започващи с **:** са тези които правят Vi толкова мощен. Един опитен програмист използвайки тези команди

може да направи неща за които обикновеният потребител дори не предполага.

Разбира се не мога да ви опиша всички команди, които можете да използвате. Затова реших да ви запозная само със тези - най-обикновени, които ще ви помогнат да започнете. Ако наистина харесвате Vi можете да прочетете някои от купищата документи посветени на него и да научите много трикове, които могат да са ви полезни.

Впрочем ето как изглежда най-обикновена програма редактирана с Vi:

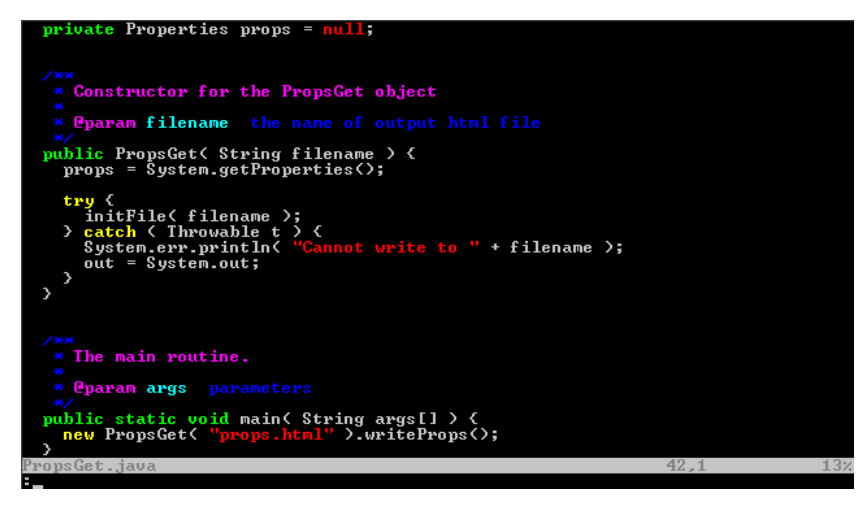

Също, ако използвате Vi за редактиране на .java файлове можете дори да ги компилирате, използвайки командата **:!javac myprog.java**

88

**Hacm V** 

Графични среди

# **Какво представлява X-Windows**

Дизайна на графичната система в UNIX а също и в Linux на повечето хора, работили само с Windows или MacOS, ще им се стори твърде объркваща но за сметка на това тя е невероятно гъвкава и съм убеден, че по–късно ще оцените това. Тази система се нарича X-Windows, но ние ще и викаме за по-накратко X (хикс).

X-Windows системата се състои от три части:

- Графичен сървър,
- Графични библиотеки
- Графичен менажер и програми

Графичният сървър е стандартизиран и се развива като стандарт от "The X Consortium". Работата на графичният сървър е да предоставя платформено независим механизъм за достъп до устройства като клавиатурата, мишката и монитора.

Графичните библиотеки са вторият, междинен слой. Те предоставят възможност на крайните приложение да визуализират своята информация на X сървъра. Те осигуряват начина на комуникация с графичният сървър и стандартни компоненти - като бутони, прозорци, списъци и други.

### **14.1. Конфигуриране**

## **14.2. Кирилизиране на X**

## **14.3. Стартиране**

Обикновено има два начина за стартиране на графичната среда. Единият начин е традиционен и става чрез командата *startx*. Ако графичният ви сървър е правилно конфигуриран, той ще се стартира заедно със графичният менажер, който системният администратор ви е избрал. Разбира се вие сами можете да контролирате избора на графичен менажер и това се прави много лесно. Просто трябва да създадете във вашата home директория файл с име /.xinitrc. Обикновено съдържанието на този файл е ключовата дума *exec* последвана от пълният път до избраният от вас графичен менажер. Ето съдържанието на моят файл:

#### exec /usr/X11R6/bin/wmaker

Другият начин е чрез използването на Display Manager, какъвто е XDM. Това е програма, която обикновено се пуска още със стартирането на Linux и ви лишава от не дотам голямото удоволствие на обикновената текстова конзола. Ако видите на екрана една малко прозорче по средата, което ви приканва да въведете потребителското си име и парола тогава бъдете сигурен/сигурна, че това е някакъв Display Manager.

# **Графични среди и графични менажери**

## **15.1. Какво представляват графичните менажери**

Графичният менажер се грижи за графичните обекти като бутони, менюта, скролери. Той също се грижи за прозорците - как те се показват на екрана, дава възможност да ги местите, минимизирате, максимизирате. В някои случай графичният менажер се грижи и да ви предостави допълнителни виртуални екрани.

Mенажерa, заедно с крайните потребителски програми сформират последната част на графичната система.

X-Windows системата позволява да си сменяте без проблем графичните менажери а това променя и изгледът на вашият десктоп. Така, избирайки и експериментирайки с различни десктопи (а те наистина са много) можете да бъдете сигурен, че никога няма да ви писнат.

## **15.2. Защо има различни графични менажери**

На този въпрос мога да ви отговоря само с въпрос - А защо има толкова хора на земята? Благодарение на графичните менажери вие можете да направите десктопа на компютъра си точно така както го искате. Когато един менажер не ви харесва веднага го сменяте с друг. Само, че някои прекалено придирчиви хора изглежда не са харесали нито един и затова са се хванали и са си написали свой собствен. Така те са станало много и различни. Не оставяйте обаче с грешни впечатление -

не можете просто ей така да си напишете собствен менажер. За това ви трябва добра подготовка и знания как се се програмира X.

Заедно с графичните менажери, са се появили е themes. Това е пакет от файлове, който може да разнообрази десктопа ви. Повечето съвременни графични менажери поддържат лесна и бърза смяна на изгледа благодарение на тези пакети.

Те са специфични за всеки един менажер, но в интернет на адрес http://www.themes.org/ можете да намерите различни themes за най-известните.

### **15.3. Какво представляват графичните среди**

В повечето случай графичните менажери нямат нищо общо с потребителските програми. Обаче, когато те се разпространяват заедно ние наричаме това графична среда. Такава среда ви предоставя много малки, а дори и големи програми, които правят животът ви много полесен.

В следващата глава ще разберете за една такава графична среда, наречена K Desktop Environment или накратко KDE.

# **Работа с KDE**

- 16.1. Стартиране на **KDE**
- **16.2. Конфигуриране**
- **16.3. Кирилизация и локализация**
- **16.4. Програми за KDE**
- **16.5. Как да се свържем с Интернет**

96

# **Работа с GNOME**

- **17.1. Стартиране на GNOME**
- **17.2. Конфигуриране**
- **17.3. Кирилизация и локализация**
- **17.4. Програми за GNOME**
- **17.5. Как да се свържем с Интернет**

# **Други графични менажери и среди**

В тази глава, ще ви запозная с някой от най-разпространените графични менажери. Разбира се това са само една много малка част, но описването на абсолютно всички е наистина непосилна задача. Въпреки това аз съм убеден, че ако GNOME и KDE не са ви харесали много, то тук ще намерите поне един подходящ графичен менажер за вашите изисквания и вкус.

### **18.1. XFce**

### **18.1.1. Какво представлява XFce**

да намерите на адрес http://www.xfce.org

Повече информация за XFce е олекотена графична среда. Работата по него е почнала , ко-XFce в интернет можете гато главният и разработчик решил, че му трябва малка, бърза но и функционална графична среда с която да работи под Linux.

> KDE и GNOME са доста "тежки"среди - огромни, тромави, с прекалено много функционалност, която рядко се налага да използваш. CDE е много подобна на тях, но определено е доста по-бърза, лошото при нея е, че се плаща допълнително.

> Така че, е много лесно конфигуруем, стабилен, бърз и не на последно место - изглежда добре. Лично според мен той почти напълно копира изгледа на CDE и всеки който някога е работил със Solaris/CDE няма да има особени проблеми и с XFce.

> XFce, макар и да е доста функционален не изисква много бърз и скъп процесор, както и много памет. Идеален е за система от среден клас.

> Разбира се няма да ви оставя да се чудите какво представлява. Ето моят екран, използвайки XFce:

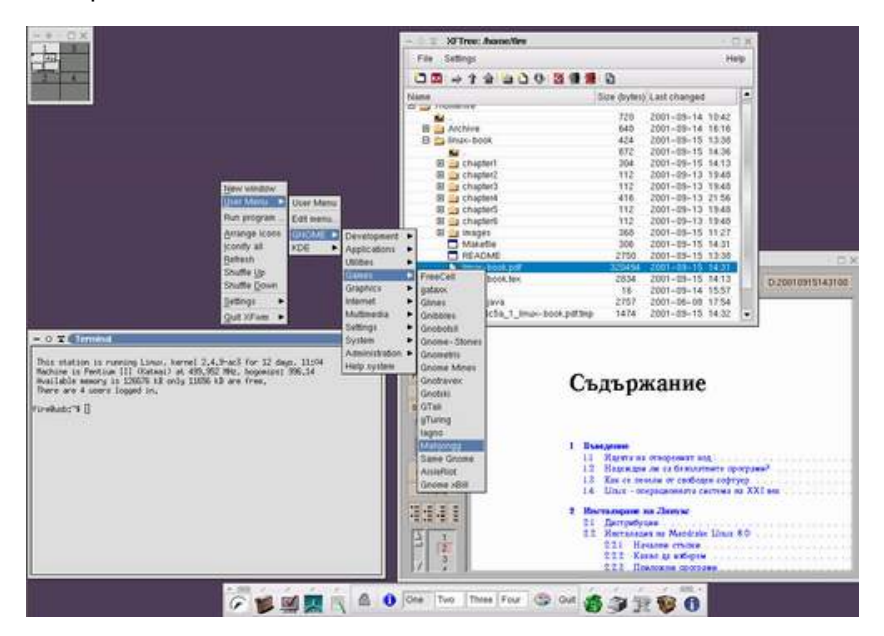

### **18.1.2. Предимства**

Предимствата на XFce се състоят в това, че той е доста бърз, като това в никакъв случай не е за сметка на функционалността. Интерфейсът му е много изчистен и притежава доста програми (е не толко-
ва колкото KDE или GNOME) които правят животът ви по-лек. Няма да ви казвам, че е удобен, а и няма да имате абсолютно никакъв проблем, ако искате да ползвате някои от програмите на GNOME или KDE. XFce е достатъчно интелигентен и освен своите менюта той показва менютата и на двете среди. Тъй като ползва GTK, всички програми които сте ползвали под GNOME ще се вписват много добре във графичната ви среда и няма да се различават по цвят. Освен това XFce може да бъде напълно интернационализиран, но макар и да има поддръжка на много езици българският все още не се поддържа. Разбира се, ако сте  $k$ ирилизирали своята X среда, винаги можете да пишете и четете текстове написани на кирилица.

Друго удобство е вграденият файлов менажер, с чиято помощ можете да разглеждате файловете си. За разлика от Konqueror или Nautilus той не поддържа отваряне на интернет сайтове, бързо преглеждане на файлове и картинки, но определено не заема толкова ресурси и е много по-бърз.

#### **18.1.3. Стартиране**

За да можете да работите с XFce единственото което трябва да направите е да напишете командата:

xfce\_setup

Това е напълно достатъчно. Рестартирайте X и готово!

#### **18.1.4. Конфигуриране**

Щракнете с мишката, избирате меню "Setings"и избирате какво да настройвате. Освен това можете да щракнете и върху бутона за конфигуриране на toolbar-a (този бутон е като палитра на художник) за още, допълнителни настройки.

Разбира се винаги можете да се побърникате из конфигурационните файлове които ще намерите в ./xfce/. Но преди да направите това прочетете документацията. Ако не знаете английски то непременно го научете, защото документацията не е преведена на български а и освен това при работа с компютър английският никога не е излишен.

#### **18.1.5. Заключение**

Ако наистина искате удобна, бърза среда, разполагаща с достатъчно добри инструменти, но нямате бърза машина, то XFce е точно за вас. XFce няма да ви разочарова. Изчистеният му интерфейс е много приятен а и някак много напомня на CDE - чухте ли фенове на Solaris?

#### **18.2. blackbox**

#### **18.2.1. Какво е Blackbox**

на Blackbox в Internet можете да намерите на адрес http://blackbox.alug.org/

Официалната страница Blackbox е графичен менажер, специално оптимизиран за бързина и големина. Той е много малък и много бърз. Макар и да не е пълна графична среда той изглежда невероятно добре и напълно функционален. Както повечето графични менажери той може да изглежда по много различни начини в зависимост от Вашето желание. Начинът му на конфигуриране е много естествен, бърз и елементарен - всичко става чрез натискане на десният бутон на мишката. Има toolbar, който макар да използва не-традиционен начин за превключване между приложенията е доста удобен. Благодарение на малкият си размер и бързина той е много удобен за използване от отдалечен графичен сървър (Погледнете главата "X под Windows").

Ако искате да знаете как изглежда - това е моят десктоп с Blackbox

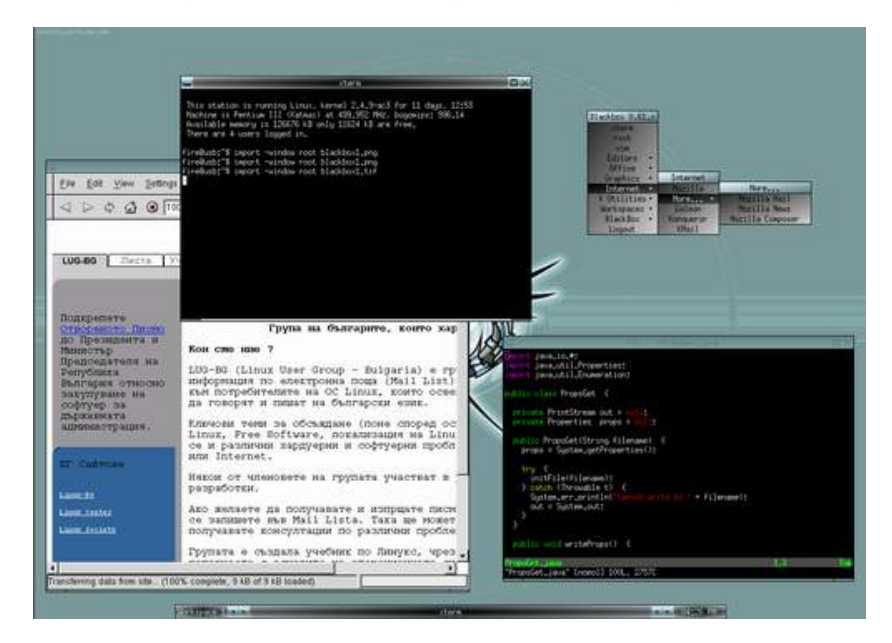

#### **18.2.2. Предимства**

- Минимални изисквания В цялата си история Blackbox винаги се е стремял към една цел - минимализъм. Това, обаче не значи, че той не трябва да изглежда добре, нито пък да е ограничен и безличен графичен мениджър. Целта винаги е била бързината.
- Бързина и леснота при използване Blackbox никога не е имал целият набор от инструменти за боравене с клиентки приложения,

които притежава една завършена графична среда. Разбира се той би бил неудобен ако не притежаваше поддръжка на повече от един десктоп, лесни и изчистени менюта за контрол и скриващи се прозорци които заместват иконите.

– Вградена обработка на графики - Самият Blackbox никога не е поддържал и няма да поддържа зареждане на графики. Той, обаче има вградена графична поддръжка за представяне на елементарни преливащи палитри. Така не се налага зареждането и съхраняването в паметта на огромни графики.

#### **18.2.3. Стартиране на Blackbox**

Ако сте във конзолен режим и нямате стартиран X сървър можете да стартирате Blackbox със командата: startx 'which blackbox' Ако X сървърът ви се стартира автоматично можете да създадете файл с име /.xsession и ./xinitrc със следното съдържание: #!/bin/sh exec blackbox

#### **18.2.4. Работа с Blackbox**

#### **Прозорци**

Както повечето графични менажери, основното за работа с прозорци е техният titlebar. Там е показано заглавието на прозореца и три бутон с които можете да минимизирате, максимизирате и затворите прозорецът. Ако щракнете върху titlebar-а и задържите бутона натиснат можете да преместите прозореца. На системното меню има някои опции, които вероятно на повечето хора, не използвали UNIX няма да бъдат познати. Това са:

- Stick ако бъде избрана тази опция, прозорецът ви ще присъства във всеки виртуален десктоп.
- Shade при избиране на тази опция или при двойно щракване на мишката върху titlebar-а на прозореца, той ще се скрие, като titlebarа му ще остане видим. Тази опция е много подобна на минимизирането. Разликата е вместо икона, прозорецът се вижда като една линия със пълното заглавието на приложението. Възстановяването от това положение става по същият начин - със двойно щракване на titlebar-a или от системното му меню.
- SentTo тази команда ви позволява да "изпратите"текущия прозорец в избран от Вас виртуален десктоп.

#### **Toolbar**

Toolbar-ът показва текущият виртуален десктоп, името на активният прозорец и часовникът. Със стрелките можете да се прехвърляте между приложенията и десктопите.

#### **Менютата**

Има три вида менюта. Първият - това са менютата на прозорците, които бяха описани по-горе. Следват менютата за виртуалните десктопи които се активират чрез щракане на средния бутон на миш-Ако нямате среден бутон ката върху активният десктоп. Освен списъкът със достъпните дестази функционалност мо-ктопи, можете да видите и списък от прозорците във всеки десктоп, же да се емулира, kamo на- kakmo и списък на минимизираните прозорци. Ето и kak изглежда едно

тиснете едновременно и такова меню двата бутона на мишката.

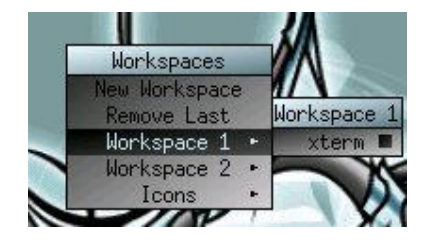

Третият вид меню е основното меню. За разлика от останалите това меню може да се конфигурира. Основната му задача е да предостави на потребителя възможност да стартира програми и конфигурира държането и изгледа на графичният менажер. Това меню е достъпно като кликнете с десният бутон на мишката върху десктопа.

#### **18.2.5. Конфигуриране**

Конфигурацията на Blackbox се пази в най-обикновени текстови файлове. Те са с много проста структура и единственото по-сложно е конфигурирането на основното меню. Самият Blackbox няма удобно графично приложение с което да редактирате своите менюта но има много програми които биха ви позволили да направите това. Посетете страницата на Blackbox в интернет - там има достатъчно линкове с много малки и полезни програмки специално за Blackbox. Също там, ще намерите линкове с детайлно описание как да промените изгледът на вашият графичен менажер.

#### **18.2.6. Заключение**

Blackbox е един много бърз и удобен графичен менажер. Макар и доста малък той е напълно функционален и прекрасен за работа през отда-

лечен X терминал. За разлика от огромните, тромави среди, Blackbox предоставя лесен меню-базиран интерфейс за работа. Лично аз препоръчвам да използвате Blackbox когато не работите много често със графични приложения и не се нуждаете от пълната функционалност на една завършена графична среда.

#### **18.3. IceWM**

#### **18.3.1. За IceWM накратко**

те да намерите на адрес http://www.icewm.org/

Детайлна информация за IceWM е малък, бърз и удобен графичен менажер за X11 системи. Ед-IceWM в Internet може-но от основните предимства на IceWM е, че той може да бъде конфигуриран да изглежда както познатите графични среди част от които само са Motif, OS/2 Warp 4, OS/2 Warp 3 и Windows 95. Също така се опитва да предоставят същата функционалност достъпна чрез мишката и през клавиатурата.

Ето и как как изглежда:

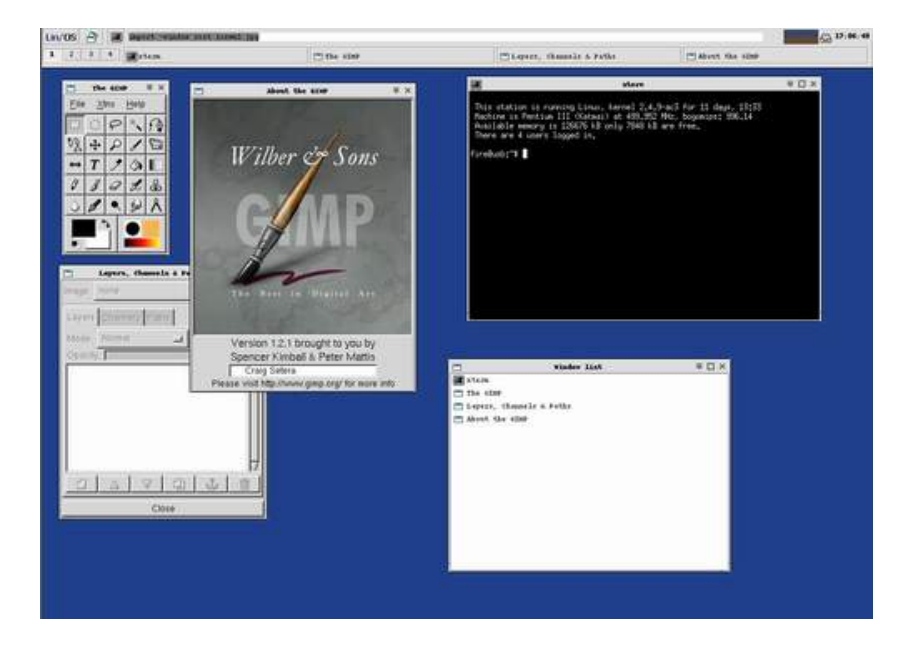

#### **18.3.2. Предимства**

- Поддръжка на различни изгледи.
- Поддръжка на много виртуални екрани.
- Лесен за работа.
- Възможно е да се настрои да не се различава по нищо от познатият Ви Windows 95x.
- Поддържа интернационализация (За съжаление български все още не се поддържа).
- Напълно съвместим със KDE и GNOME.

#### 18.3. ICEWM 107

#### **18.3.3. Стартиране на IceWM**

Ако сте във конзолен режим и нямате стартиран X сървър можете да стартирате IceWM със командата: startx 'which icewm' Ако  $X$  сървърът ви се стартира автоматично можете да създадете файл с име /.xsession и ./xinitrc със следното съдържание: #!/bin/sh exec icewm

#### **18.3.4. Работа с IceWM**

Както споменах по-горе IceWM може да бъде настроен да изглежда и работи както познатият ви Windows 9x. Той е много лесен и удобен за работа. Няма възможност да Ви писне - можете винаги когато поискате да смените как изглежда. Ако искате да експериментирате с изгледите най-добре е да посетите страницата http://icewm.themes.org/.

#### **18.3.5. Конфигуриране**

Конфигурацията на IceWM е във обикновени текстови файлове, но неопитен потребител може много да се обърка. Затова има една много хубава и проста програмка наречена IcePrefs, която можете да си издърпате от http://members.nbci.com/SaintChoj/icepref.html. Ако искате да редактирате менютата си IceME, достъпен от http://iceme.sourceforge.net/, ще ви окаже неоценима помощ.

#### **18.3.6. Заключение**

За разлика от Blackbox който е доста по-малко конфигуруем, IceWM е много по-динамичен и много по-удобен за работа от бивши Windows потребители. Ако компютърът ви е по-стар и не можете да понасяте влаченето на GNOME и KDE, не харесвате Blackbox и сте привърженик на традиционният Windows интерфейс, то IceWM е точно за Вас. Едно предимство което не споменах по-горе, и което според мен е направо жестоко е, че тези програми, които са описани във меню-тата, но Вие нямате инсталирани, не се показват. Така няма да се чудите защо някоя програма не тръгва, след като сте я избрали от менюто.

#### **18.4. WindowMaker**

#### **18.4.1. За WindowMaker накратко**

Интернет страни- WindowMaker не е чак толкова малък графичен менажер като IceWM цата на wmaker e http://www.windowmaker.org/ и KDE. Window Maker оригинално е замислен да работи заедно със GNUStep и Blackbox, но за сметка е поне толкова функционален, колкото са GNOME

> Desktop Environment. Във всеки случай той успява да възстанови елегантният изглед на NEXTSTEP[tm]. Той е бърз, богат на възможности, лесен за конфигуриране и използване. Window Maker се разпространява под GNU лиценз и за да бъде все по-добър се грижат много програмисти по целият свят.

> Window Maker е съвместим и работи с популярните среди GNOME и KDE и се разпространява заедно със мощно средство за конфигуриране и редактиране на менютата. Той е един от малкото графични менажери които не изискват редактиране на конфигурационните файлове на ръка.

Ето и как как изглежда:

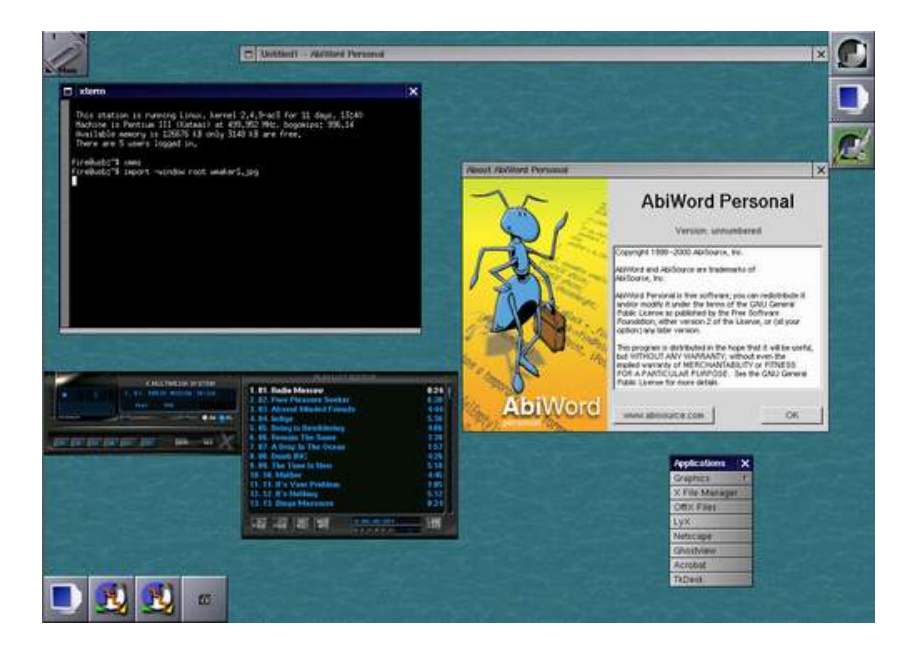

#### **18.4.2. Предимства**

Window Maker е един съвременен графичен менажер с невероятно възможности. Не може да се каже, че той е напълно функционална графична среда като KDE, GNOME или CDE, но Window Maker определено

е един от най-добрите графични менажери. Въпреки огромните възможности, които сметнах, че не бих могъл да опиша, Window Maker не изисква много ресурси.

#### **18.4.3. Стартиране на WindowMaker**

За да можете да работите с WindowMaker единственото което трябва да направите е да напишете командата:

wmaker.inst

Това е напълно достатъчно. При следващото стартиране на X Вие ще работите с WindowMaker.

#### **18.4.4. Конфигуриране**

Wmaker притежава доста мощен и удобен инструмент за конфигуриране. С него можете да контролирате както изгледа, така и държането - как и къде да се позиционират новите прозорци, как да се минимизират прозорците, можете да контролирате как да изглеждат графиките, да редактирате менютата, изобщо имате пълен контрол над средата тя е във вашите ръце.

Ето как изглежда тази програмка:

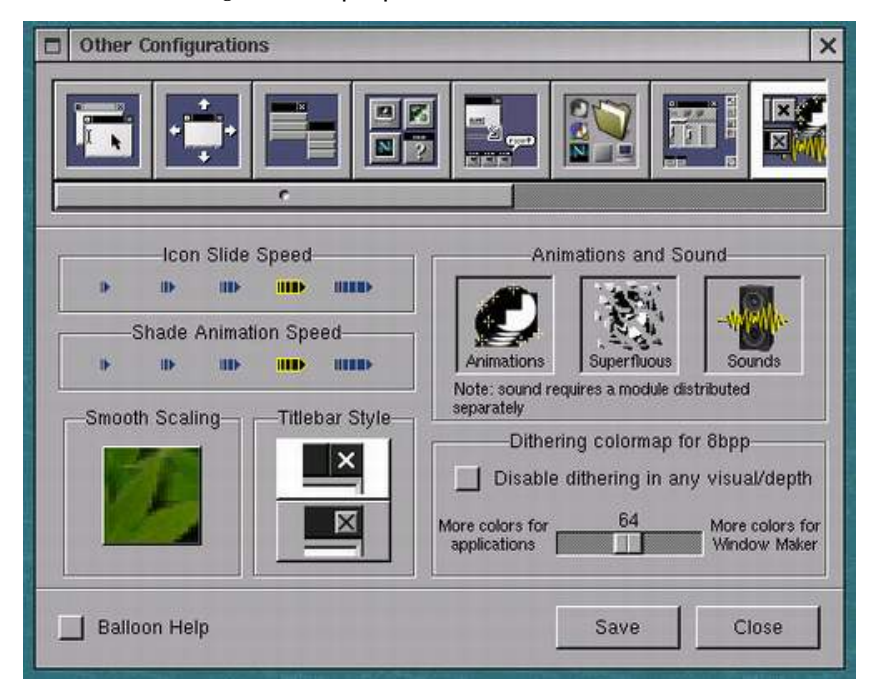

#### **18.4.5. Заключение**

Ако досега не сте си избрали някой графичен менажер - това е вашият правилен избор!

# **Hacm VI** Linux в моят Офис

### **Офис пакети за Линукс**

В тази глава ще ви запознаем с някои по–известни офис пакети за Линукс. Ще ви запознаем с някои както безплатни, така и комерсиални продукти които биха могли да ви свършат перфектна работа и безпроблемно да заменят офис пакета, който сте ползвали доскоро. Ще се учудите, дори, че някои офис пакети които вероятно сте виждали и под други операционни система са достъпни и за Линукс. Разбира се ние ще ви дадем само началните знания които са ви необходими да започнете. По-късно в процеса на употреба на някой от тези офис пакети вие ще научите много нови трикове които няма да намерите тук.

На някои офис пакети смятаме да обърнем повече внимание, а на други по–малко. За вторите ше научите още в тази глава:

#### **19.1. KOffice**

KOffice е проект за офис пакет към K Desktop Environment (KDE). Именно за това, този пакет е особенно подходящ ако използвате KDE за своя графична среда. Разбира се можете да го ползвате и под всеки друг графичен менажер, стига да имате инсталирани основните библиотеки на KDE. Ето какво съдържа този пакет:

- KWord е програма за редактиране на текст. С нейна помощ можете да създавате професионално изглеждащи документи. Ако някога сте работили с продукта на Adobe – FrameMaker, ще ви е много лесно да свикнете и тази програма. Както повечето професионални програми за работа с документи имате и вграден коректор.
- KSpread е много мощна програма за електронни таблици. С нея можете да си водите счетоводството в къщи.
- KPresenter е програма, с която можете да правите без проблем ефектни презентации и да вземете акъла на вашите клиенти.
- Kivio пък ще ви помогне да създадете различни диаграми. Ако сте работили с Visio <sup>R</sup> няма да имате проблеми и с Kivio.
- Kontour е редактор на векторни изображение.
- Krayon пак се използва за редактиране на изображение, но този път на растерни. Тя е много подобна на GIMP, която ще в някоя от следващите глави, както и на познатия на всички Adobe c Photoshop®.
- Kugar е средство за генериране на отчети и доклади.
- KChart ще ви позволи да визуализирате своите статистически данни в ефектни диаграми.

KOffice е наистина един много добър пакет, който се вписва прекрасно в KDE. Той наистина стига почти до нивото на познатият ви Microsoft Office.

Ако желаете да научите повече за този безплатен продукт можете да посетите страницата му в интернет – http://www.koffice.org/.

#### **19.2. GNOME Office**

Както знаете KDE и GNOME са два конкуриращи се продукти и всеки се стреми да е по–напред от другият и в същото време да не изостава. Така, че не е странно да има и GNOME офис пакет.

Ето само част от този офис пакет:

- Gnumeric според мен е най-добрата електронна таблица за Линукс. Тя не само не отстъпва на Microsoft Excel ами и в доста случаи ч превъзхожда.
- Gfax е програма, с която можете лесно и бързо да пращате факсове на своите делови партньори.
- GIMP, както споменах преди малко е програма за редактиране на изображения. На нея ще се спрем повече в следващите глави.
- Achtung е аналог на KPresenter.
- AbiWord е почти професионален редактор, с които можете да направите много добре изглеждащи документи.
- Evolution е един невероятен mail клиент лесен за използване, интуитивен и с много възможности.
- Dia, както бихте се досетили от името, е програма за рисуване на диаграми. С нея без проблеми можете да направите най-различни UML модели.

Ако искате да научите повече за този безплатен офис пакет, погледнете в интернет на адрес http://www.gnome.org/gnome–office/.

#### **19.3. HancomOffice 2.0**

Това е един професионален, но комерсиален продукт. От сайтът на фирмата (http://www.hancom.com/), която го произвежда можете да си купите този офис пакет за 45 долара. Самият аз никога не съм пробвал този пакет, но изглежда той съдържа текстообработваща програма, програма за електронни таблици, за правене на презентации и за редактиране на графични изображение.

#### **19.4. Corel <sup>R</sup> WordPerfect Office 2000**

Това е един наистина професионален продукт съдържащ много програми с които вероятно познавате, ако сте ползвали същият продукт за Windows. Няма нищо по-различно в Линукс версията и всичките ви любими приложения са там:

- WordPerfect® 9
- Quattro <sup>R</sup> Pro 9
- Corel $\left(\mathbb{R}\right)$  Presentations<sup>TM</sup> 9
- $-$  CorelCENTRAL<sup>TM</sup> 9
- Paradox <sup>R</sup> 9

Ako uckame ga npume kaßame mosu nakem, а може би също CorelDRAW® Graphics Suite for Linux® просто посетете страниците на Corel посветени на Линукс - http://linux.corel.com/.

116

# **Инсталиране и работа с OpenOffice**

#### **20.1. Накратко за OpenOffice.org**

Преди няколко години фирмата Sun Microsystems отвори кода на своя офис пакет StarOffice и го предостави на разработчиците които имат желание да се включат в разработването на офис пакет с отворен код. Новият офис пакет бе наречен OpenOffice.org ( OpenOffice е запазена марка и за това е правилно отворения офис пакет да се нарича OpenOffice.org, който се хоства на www.openoffice.org) и е лицензиран под лиценза LGPL. Sun също са част от тази общност въпреки, че продължават да поддържат своя StarOffice, който вече се базира в голямата си част върху кода идващ от OpenOffice.org. Разликата между двата офис пакета е, че Sun плаща за някой т.н. third party компоненти за да ги включи в своя StarOffice и техния лиценз не позволява отварянето на кода им. За това StarOffice се разпространява само в бинарен формат, т.е. не можете да се сдобиете със сорса и да си го компилирате при вас, но това не е от решаващо значение. Някои от тези third party компоненти които ги има в StarOffice, а пък ги няма в OpenOffice.org са: някои специфични азиатски шрифтове както и някои templates, Clip Art Gallery, базата данни Adabas D, Help системата и някои допълнителни филтри за някои специфични файлови формати. Но това съвсем не лишава OpenOffice.org от възможности. След инсталацията сами ще се убедите какви възможности има той за работа със своите и чужди файлови формати. Освен това OpenOffice има версии за няколко операционни системи, т.е неговия код е преносим за разлика от други добре известни ни офис пакети.

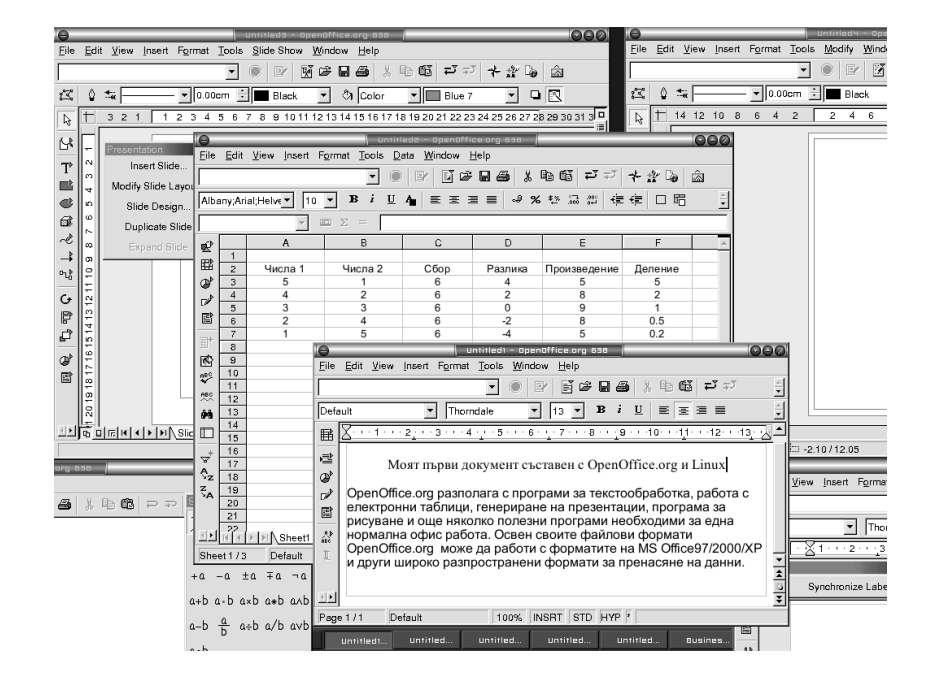

#### **20.2. Инсталиране**

Можете да си инсталирате OpenOffice.org след като изтеглите бинарната версия за Линукс от <http://www.openoffice.org/> и я разпакетирате, след което да стартирате инсталиращата програма setup. Ако да кажем сте изтеглили 638 версията, тогава изпълнете:

```
tar xfz install638_linux_intel.tar.gz
```
след което ще се появи директория install, влезте в нея и стартирайте ./setup ще стартира инсталационната програма която ще ви зададе няколко въпроса: да си изберете какви модули да бъдат инсталирани, къде да бъдат инсталирани, може да си попълните някои ваши персонални данни, евентуално да посочите пътя до JRE ако не бъде открито (ако въобще го ползвате) и т.н.

Другият вариант е да изтеглите сорса на OpenOffice.org и да прочетете внимателно инструкциите за това как да го компилирате с желаните от вас възможности и след това да го инсталирате. Това е потежкия вариант, но ако все пак настоявате да го направите по този начин, инструкциите са на адрес [http://www.openoffice.org/dev\\_docs/source/build\\_linux.html.](http://www.openoffice.org/devprotect T2A	extunderscore docs/source/buildprotect T2A	extunderscore linux.html)

Имайте предвид, че сорса е доста голям и компилацията ше отнеме известно време, освен това ще ви е необходимо доста свободно дисково пространство.

#### **20.3. Използване**

В директорията където сте инсталирали OpenOffice.org ще откриете трите изпълними файла:

- soffice стартира нова OpenOffice.org сесия
- spadmin за добавяне на принтери и шрифтове
- setup инсталационната програма с която можете да добавите нови модули или да премахнете вече инсталирани такива, ако по някаква причина сте повредили програмите които сте инсталирали с последната инсталация можете да ги ре-инсталирате, или пък да премахнете изцяло текущата инсталация

Използването на OpenOffice.org е съвсем интуитивно, ако сте работили с MS Office преди това не би трябвало да срещнете затруднения с наличните менюта. Можете да стартирате ръчно soffice или пък да си поставите на вашия десктоп връзка към този файл. По подразбиране се стартира текстообработващата програма, след която можете да стартирате другите програми за обработка на електронни таблици, презентации, чертане и т.н.

# **Инсталиране и работа с ApplixWare**

# **Инсталиране и работа с GIMP**

124

# **CAD/CAM приложения за Linux**

126

### **Hacm VII**

# Мултимедия под Линукс

# **Програми за слушане на музика**

Бумът на електронната музика се дължи най вече на MP3. Този бум не подмина и Линукс и той много отдавна има възможност за просвирване както на MP3 музика, така и на музика компресирана с някои други, нови, също популярно формати като Ogg например.

Един от най-популярните MP3 player-и за Линукс е XMMS, което разкодирано значи "X Multimedia System". Това е аналог на една друга популярна програма за Windows - WinAmp. XMMS, подобно на WinAmp има възможност да се разширява с плъгини, които допълват неговата функционалност. За разлика от своят Windows събрат, XMMS има плъгин, с който може дори да се гледат филми, кодирани в последният DivX формат.

Разбира се можете да използвате и скинове. Впрочем ако имате любим скин за WinAmp можете без проблем да го използвате и под XMMS. Тук двете програми са напълно съвместими. Ако не вярвате - погледнете на картинката по-долу:

Последните новини около тази програмка, както и информация за нови плъгини и скинове можете да намерите на адрес [http://www.xmms.org.](http://www.xmms.org) 130

# Линукс - Нашето домашно **Bugeo**

http://xine.sourceforge.net/

http://www.mplayerhq.hu http://free.top.bg/anglo/iso8859-1<sub>b</sub>ulgarian<sub>m</sub>aritza<sub>b</sub>old- $1.0.0.$ tar.gz

## **Част VIII**

# **Съвместа работа с Windows**

### **Споделяне на файлове**

Възможността да се обменят файлове е особенно важна за работата в офис. Създателите на UNIX много отдавна са измислили *NFS*, което ще рече *Network File System*. За разлика от UNIX, обаче, Windows Всъщност NFS е измислеизползва по-различен протокол за споделяне на файлове, наречен *Server Message Block* или за по-кратко *SMB*. Същият този протокол понякога наричат *NetBIOS* или *LanMan*. За да може Линукс да комуникира и споделя файлове с Windows група ентусиасти са написали един от найпопулярните пакети, наречена *SAMBA*. SAMBA освен поделяне на фай- Официалната страница лове позволява и отдалечено администриране на Windows компютри.

#### **26.1. Да потанцуваме Samba**

Както вие се нуждаете от музика за да можете да танцувате със своята любима/своя любим, така и Линукс се нуждае от SAMBA за да затанцува заедно със Windows. Така че за да можете да споделяте своите файлове с колегите които работят под Windows вие трябва да си инсталирате SAMBA. За радост, почти всички Линукс дистрибуции ви дават възможност да инсталирате този пакет. Ако при първоначалната инсталация сте забравили да направите това, прочетете документацията с която вероятно се разпространява избраната от вас дистрибуция и инсталирайте Samba, според дадените там указания.

След това трябва да стартирате необходимите програми. В случая това са двата 'демона' *smbd* и *nmbd* . За да разберете дали те са пуснати напишете в конзолата си ps  $axf \mid qrep \text{ smbd.}$  Ako имате някакъв резултат, то вероятно не само *smbd* ами и *nmbd* са пуснати.

Разбира се, макар и пуснати, те нищо няма да направят ако не сте ги конфигурирали. А как се конфигурират ще разберете в следващата част.

на от специалистите на SUN Microsystems

на SAMBA в интернет е www.samba.org. Там също можете да намерите допълнителна информация и програми.

#### **26.2. Как да конфигурираме SAMBA**

Конфигурацията на пакета, както при повечето UNIX приложения се съдържа във най-обикновен текстов файл, който може да се редактира на ръка и за SAMBA този файл се казва *smb.conf* и по всяка вероятност ще намерите във /etc gupekmopusma.

Този файл е организиран на секции, като основната секция е наречена global.

Ето как изглежда една такава секция:

```
[global]
workgroup = PSB
server string = Samba %v. Local time %T.
security = share
wins server = 192.168.1.1
```
В случаят тази конфигурация указва, че искам да работя в work-Ако сте забелязали във група, наречена PSB. Полето *server string* указва какво да бъде описаниописанието на kомпютъ- emo на kомпютъра ми в мрежата. Kamo security опция съм избрал share ра си съм сложил ед-- която е удобна за работа в среда, където има само Windows 9x машини много странни симво-ни без Domain контролер. Допълнителната опция, която съм добавил е ли. Тези странни симво-*wins server*. В случай, че нямате такъв сървър в офиса си НЕ СЛАГАЙТЕ

вивалент на версията на Ако мрежата ви изисква по-специални конфигурационни файлове или ра-Този конфигурация е толкова проста, че със сигурност ще работи. ботите в NT Domain, тогава по-добре се посъветвайте със специалист, какъвто в повечето случаи ще е вашият системен администратор.

#### **26.3. Споделяне на файлове**

За да споделите своите файлове със вашите колеги или приятели трябва да допълним още малко конфигурационният файл. За да споделите някоя своя директория ще ви се наложи да добавите секция, подобна на тази по-долу:

```
[working]
 comment = Please don't delete important data.
path = /home/fire/working
public = yes
writable = yes
guest ok = true
```
– Горната секция дефинира споделена директория, която от Windows ще е достъпна като

ли се заместват авто-тази опция. матично, като %v е ек-Samba, а %T се замества със точното време.

Попитайте системния администратор за wins сървър.
#### *myname*

*working*, където *myname* е името на моят компютър.

- *comment* е коментарът който съм сложил на тази директория, защото наистина не искам моите колеги за изтрият някои важни файлове.
- Опцията *path* указва пътят на директорията, която искам да споделя. В случаят тя е */home/fire/working*.
- *public* означава, че тази директория е достъпна за всеки, който има правилно потребителско име и парола за моят компютър (не важи при security=share).
- *writable* е индикация, че искам да предоставя на моите колеги възможност да записват файлове във тази директория. Не правете това ако не вярвате много на колегите си или се съмнявате, че могат да изтрият наистина важни документи или данни. Ако сте съмнителни, сложете стойността на тази опция да е *no*.
- *guest ok*, когато е указано *true* означава, че всеки, дори без да притежава потребителско име и парола за вашият компютър може да разглежда вашата споделена директория.

Можете да добавяте колкото такива секции искате, стига имената им да не съвпадат с някое от имената на специалните секции, в противен случай те ще се третират по съвсем различен начин.

#### **26.3.1. Специалната homes секция**

*Homes* секцията е много подобна на тези, описани по-горе. Единствената разлика е, че в тази секция не се подава опцията *path*. В тази специална секция се споделят директориите на потребителите. Това ще рече, че всеки ваш колега, кото има потребителско име и съответно парола, ще може да вижда своята home директория на вашият компютър през Network Neighbourhood.

Обикновено тази секция, ако присъства е със съдържание много подобно на даденото по-долу:

```
[homes]
 public = no
 browseable = no
 writable = yes
```
Тук опцията *browseable*, което по подразбиране е *yes*, е указана да бъде *no*. Така homes директорията няма да се вижда, когато някой разглежда вашият компютър. Това обаче не значи, че вашите колеги няма да виждат своите директории. Напротив, директорията на вашият колега john, ще е достъпна като \\*myname*\*john*, *myname* отново е името на компютъра ви.

#### **26.3.2. Достъп до файловете на Windows машина**

За съжаление, единствената програма, която идва със SAMBA, специално за разглеждане на други компютри от Network Neighbourhood е *smbclient*. Тази програмка е много подобна на конзолен ftp клиент и определено не е особенно лесна за ползване от потребител свикнал с графичните приложения. SAMBA, обаче разполага със една програмка, наречена *smbmount*, която ви позволява да монтирате директориите които вашите колеги са споделили. Така техните директории ще изглеждат като част от вашата локална файлова система и вие ще можете да работите с тях, така, както работите със файловете на вашия собствен компютър.

Друга ценна програмка, наречена XSMBrowser <sup>[1](#page-145-0)</sup>, може да е в полза на потребителите използващи XWindows. Може да я дръпнете от интернет и това гарантирано ще стане бързо, защото е само 80КВ.

Потребителите на KDE също могат да разглеждат локалната мрежа с Konqueror, ако преди това са пуснали LISA - един малък робот, който проверява и индексира компютрите в мрежата.

### **26.4. Печат на мрежов принтер**

<span id="page-145-0"></span><sup>1</sup>[http://www.public.iastate.edu/ chadspen/install.html](http://www.public.iastate.edu/~chadspen/install.html)

## **X под Windows**

X Windows системата се базира на TCP. Това ще рече, че комуникацията между X сървърът и X клиента се осъществява по мрежата. Именно това ни позволява да работим с UNIX графични приложения под Windows. Единственото което ни трябва е графичен сървър.

Ако се чудите на кой му трябва да си пуска UNIX приложения под Windows, отговорът е много прост. Ако ви се налага да работите във хетерогенна среда и във вашият офис има много различни компютри с различни операционни системи, няма да ви се налага всеки път да рестартирате компютърът си за да пуснете Windows или UNIX.

### **27.1. Да си инсталираме X**

Има много X сървъри за Windows, но аз няма да ги изброявам всичките тук. За съжаление повечето от тях са доста скъпи, и не смятам че са по джоба на средностатистическият Българин. МI/X е вероятно най-

Именно затова избрах да ви покажа как се работи с една не чак толкова бърза или особенно добра X Windows система. Тази система е Java базирана и ако вече имате инсталирана Java на вашият компютър няма да изисква инсталиране на никакъв друг допълнителен софтуер. Защо се спрях на тази версия ли? - Ами защото Win32-XFree  $1 1 -$  единственият безплатен X Server за Windows според мен не е по-бърз от този, Java базиран вариант. От друга страна, макар и малко, 25-те долара за MicroImages– $X^2$  $X^2$ , може да се окажат извън бюджета на една българска фирма.

евтиния X сървър. Освен MI/X има PS–Xware, Omni–X, X–ThinPro XWin–32, който според мен е много добър

<sup>1</sup>http://sources.redhat.com/win32–x11

<span id="page-146-1"></span><span id="page-146-0"></span><sup>&</sup>lt;sup>2</sup> Сайтът на MicroImages X e http://www.microimages.com/mix

#### **27.2. Как да ползваме WiredX**

се безпокойте, това е много лесна и бърза процедура.

Ако все още не сте инста- нет и инсталирана Java . Забравих да ви кажа още, че ви трябва и комлирали Java не се притеснявайте, при отварянето на страницата на Wired $X$ ще можете да си я инсталирате автоматично.

звуци, компресия на дан-лирате. ните и REXEC за което ще спомена по-късно.

След като вече сте регистрирани, можете да въведете избраното Има две версии на потребителско име и вашата парола. . От страницата която ще ви WiredX. Едната се на-се покаже, можете да настроите параметрите на вашият X сървър. рича WiredX Lite и е От предложените опции ви съветвам да избере Copy&Paste - enable, по-олекотен и бърз вари-Extensions SHAPE & MIT-SHM, JEsd - enable (ако държите на звука). ант. По-голямата версия Всички споменати по-горе опции са от секцията Miscelaneous. Съветима  $\,$  допълнителна  $\,$  под- $\,$  вам си също да си поиграете с настрой $\,$ ките на "Screen Width  $\&$  Height"maka,  $\,$ дръжка за просвирване на че да виждате целият X Server на екрана си и да не ви се налага да скро-

За целта ви е необходим WEB Browser, като Internet Explorer, Mozilla, Netscape или Opera. Освен това е необходимо да имате връзка с интер-

Ако горните предпоставки са налице, отворете любимият си броузер и напишете **http://www.wiredx.net/** в полето за адреса. Ако за пръв път посещавате страницата, ще ви се наложи да се регистрирате - не

Какво означават другите опции ще ви запозная в следващата секция.

#### **27.3. XDMCP и REXEC**

Обикновено за отдалечено ползване на UNIX машини се използва REXEC = Remote един протокол наречен REXEC. Този протокол ви дава възможност да EXECute cmapmupame koманда на отдалечен UNIX или Linux сървър. Това изисква да въведете вашето потребителско име и парола за този сървър, както и самата команда. Това е един от начините да подкарате графични приложения на отдалечена машина и да ги визуализирате при вас. Просто стартирайте любимият си графичен менажер и му кажете че искате да се визуализа на вашият екран. Това става със опцията **-display host:X**, където host е името или IP-то на вашият компютър, а X е номерът на дисплея, който за WiredX стандартно е 2.

> Друг начин е използването на XDMCP. Това е стандартен протокол за X Windows системата, която ви позволява да се вържете на отдалечен компютър и да намерите всички компютри поддържащи този протокол и позволяващи да се свържете с тях.

> За да използвате XDMCP с WiredX трябва да го настроите. Това става като изберете правилната опция за XDMCP. На картинката подолу можете да видите как става това:

пютър.

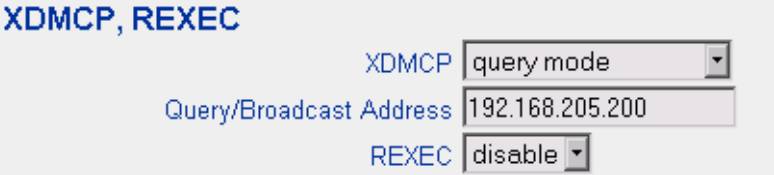

В случаят аз съм решил да се вържа със компютър, който в локалната мрежа се казва usb.psb. Забележете че съм избрал опцията **query mode**, която означава, че съм напълно сигурен, че този компютър поддържа XDMCP протокола.

**Broadcast** режимът можете да ползвате, когато не знаете кой точно компютър поддържа този протокол и така вие ще се свържете с първият, който ви отговори.

По интересен е **indirect query mode**. Ако изберете този режим и в полето за адрес попълните 255.255.255.255 то на екранът ще ви се покаже списък от компютри, които биха ви позволили да се свържете с тях.

След като сте се свързали с компютъра който сте избрали на екрана ще ви се появи съобщение в което ще ви подканят да въведете потребителско име и парола. Това съобщение може да изглежда различно в зависимост от това как е настроен отсрещният компютър, но на картинката долу ще видите как изглежда при мен:

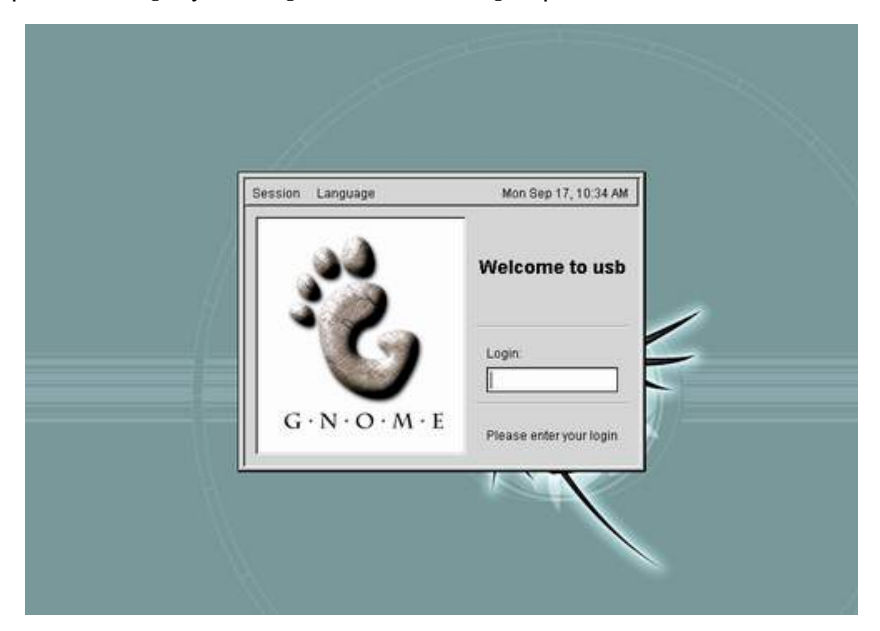

От менюто **Session** можете да изберете кой графичен менажер искате да ползвате. Като въведете правилно потребителско име и парола ще видите същият екран, който бихте видяли ако стояхте на този компютър.

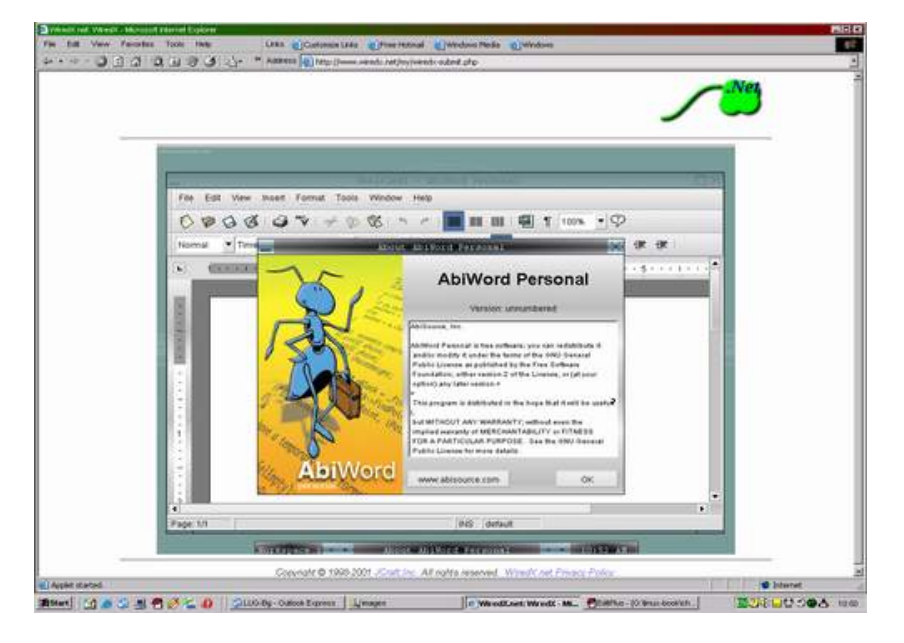

Ако не вярвате погледнете тази картинка:

### **27.4. Проблеми**

Най-често срещаният проблем при използването на отдалечен  $X$  са шрифтовете. В повечето случаи е гарантирано, че те няма да бъдат същите. Решението е да се ползва шрифтов сървър. Обикновено системният администратор може да е пуснал такъв, така че, първото което можете и трябва да направите е да отидете, да повисите 15 минути при него, за да ви обясни къде е пуснал такъв сървър или ако не е да го убедите че е ужасно наложително и спешно.

За да работите с такива шрифтове трябва да го укажете изрично укажете на вашият графичен сървър. Някои графични сървъри обаче няма да ви разберат и единственото което ви остава е да се примирите с фактът, че просто ще изглежда малко по-различно.

Добрата новина е, че макар и да изглежда по-различно, Линуксът ви няма да престане да работи добре.

# **Емулатори**

http://www.vmware.com/ http://www.winehq.com/ http://www.dosemu.org/

**Част IX**

# **Администриране на Линукс**

# **Групи и потребители**

- **29.1. Потребител root**
- **29.2. Добавяне и премахване на групи и потреби**me<sub>Au</sub>
- **29.3. Специалните файлове /etc/passwd и /etc/shadow**
- **29.4. Командата su**

# **Файловата система**

- **30.1. Организация на файловете**
- **30.2. Що е виртуална файлова система**
- **30.3. Монтиране на дискове**
- **30.3.1. Файловете /etc/fstab и /etc/mtab**
- **30.4. Мрежови файлови системи**

# Отдалечено администриране

**31.1. Telnet** 

31.2. rsh, rexec, rlogin

31.3. Secure Shell

# **Команди ползвани от напредналите потребители**

#### 154 ГЛАВА 32. КОМАНДИ ПОЛЗВАНИ ОТ НАПРЕДНАЛИТЕ ПОТРЕБИТЕЛИ

# **Конзола, шел и терминали**

- **33.1. Какво е bash**
- **33.2. Други шелове**
- **33.3. Как да си сменим шел-а**

### **33.4. Кирилизиране на конзолата**

## **Мрежата**

### **34.1. TCP/IP протокол**

**34.2. Локална мрежа - LAN**

- **34.2.1. мрежови карти**
- **34.2.2. настройване на IP-то (ifconfig)**

### **34.3. Dial-up**

**34.3.1. Какво е PPP**

**34.3.2. Използване на pppsetup**

**34.4. Команди за работа в мрежа**

**34.4.1. ftp, hostname, netstat, ping, telnet**

**34.4.2. mail, fetchmail, sendmail, mutt, pine**

**34.4.3. Използване на WEB - lynx**

**34.5. Firewalls**

## Стартиране на системата

- 35.1. Start-up ckpunmoße
- 35.2. Демони
- 35.3. inetd
- 35.4. cron

## **Какво представлява Линукс ядрото**

### **36.1. Няколко общи думи за ядрото**

Във всяка операционна система ядрото (често наричано кърнъл от английската дума kernel) е просто софтуер като всеки друг, който осъществява взаимодействието между хардуера на машината приложенията, които стартирате върху нея. Всъщност Линукс е едно ядро и понеже потребителския софтуер в голямата си част идва от проекта GNU, за това така формираната операционна система е правилно да се нарича GNU/Linux. Възможно е никога да не ви се наложи да компилирате Linux ядро, но обикновено на някакъв етап от работата ви с Linux това се случва. Понякога това се прави веднага след самата инсталация. Ядрата, които идват с дистрибутивите са вече доста големи и натруфени заради идеята да са способни да поддържат възможно най-много различен хардуер, а вие едва ли се нуждаете от всичко това. Много подобре е да пре-компилирате ядрото с поддръжка само на вашия хардуер и да изхвърлите излишното от него , особено ако не променяте често компонентите на компютъра си. Така ще имате малко ядро, което ще се зарежда по-бързо и ще заема по-малко памет. Компилирането на ново ядро съвсем не изисква да познавате изходния му код и може да бъде едно от най-лесните рутинни дейности които ще извършвате на вашата Линукс машина.

### **36.2. Защо е добре да го обновяваме периодично**

Поради това, че ядрото на Линукс е постоянно в разработка - добавят му се нови възможности, оптимизират се тези които вече са реализирани и се отстраняват откритите бъгове за това е добре да се следи за новостите в поредното излязло ядрото и евентуално ако ще ни бъде от полза можем да преминем към някоя по-нова версия, а защо не и последната. Някои по-опитни потребители предпочитат да използват малко по-стари версии на ядрото понеже те са достатъчно добре тествани. В общи линии ядрото се обновява ако наистина имате нужда от това. Ново ядро можете да получите от www.kernel.org , sunsite.unc.edu, техните огледални сайтове, както и от много други места, разбира се също и от FTP сървърите на вашата предпочитана дистрибуция. Обикновено ядрото е архив във формат tar.gz и името на файла съдържа и номера на версията му linux-x.y.p, където x е версията, y е номера на конкретната реализация, а p е номер на patch. Patch се наричат малки промени в ядрото, които се правят непрекъснато с цел включване на нови функции или подобряване на предишния код. Когато номера на реализацията ( $y$ ) е четно число ядрото се нарича стабилно, а когато е нечетно това е ядро, което е в стадий на разработка - нещо като бета-версия, когато едно такова ядро премине достатъчно тестове, то излиза като стабилно с четен номер. Например ядрата 2.0.36 и 2.2.13 са стабилни, а ядро версия 2.3.74 е развойно. Всяка дистрибуция по правило инсталира стабилно ядро.

### **36.3. Прекомпилиране на кернела**

#### **36.3.1. Кернелът**

Всички действия по конфигурирането, компилирането и донастройката на новото ядро трябва да извършите като root. Няма да ви е излишно да имате boot-дискета в случай, че нещо се обърка. Командата mkbootdisk (mkboot) в някои дистрибуции ще ви е от полза за целта иначе ще трябва да прочетете някъде как да си направите такава дискета. Вероятността да попаднете на непредвиден проблем не е голяма, но все пак се случва, особено ако компилирате много ново и недостатъчно тествано ядро или преминавате от версия 2.0 към 2.2. И едно уточнение - от тук нататък предполагаме, че имаме Linux с ядро 2.2.9 и искаме да компилираме ново с версия 2.2.14. Трябва да копирате архива с новото ядро в директория /usr/src. Погледнете какво се съдържа там - би трябвало да видите архива, който току-що сте копирали, една директория с вашето старо ядро linux-2.2.9 и вероятно една символна връзка linux, която сочи към старото ви ядро. В някои дистрибуции нямате директория и връзка към нея, а само директория, която се нарича linux. Ако е така трябва да преименувате директорията linux например maka:

mv linux linux-2.2.9

Ако пък имате символна връзка трябва просто да я изтриете без да преименувате нищо:

rm linux

Сега да разархивираме новото ядро:

tar xvfz linux-2.2.14.tar.gz

В този момент вече можете да изтриете архива linux-2.2.14.tar.gz ако имате недостиг на място. Сега в / usr/src ще видите новосъздадена директория linux, която съдържа изходния код на новото ядро. Нека да я преименуваме като linux-2.2.14 и да създадем символна връзка linux, сочеща към нея. След това трябва да влезем в новата директория за да започнем конфигурирането.

```
mv linux linux-2.2.14
ln -s linux-2.2.14 linux
cd /usr/src/linux
```
За многообразието от опции и възможности при компилирането на ядрото може да се напише книга (и такива има), но общия съвет, който мога да ви дам е, че когато не разбирате нещо е по-добре да го оставите в неговото състояние по подразбиране. Имате на разположение няколко инструмента за конфигуриране. Всъщност това са няколко make команди - по подробно за тях можете да прочетете в README файла към ядрото. Например ще ви оставя сами да разберете за какво служи командата make mrproper като точно тук е момента да я изпълните ако решите. Иначе първият класически инструмент за конфигуриране се стартира с

```
make config
```
Това е текстово базиран метод, който ще ви попита за абсолютно всичко въпрос след въпрос, което е страшно отегчително и ще ви отнеме ужасно много време.

```
make menuconfig
```
Това отново е текстов интерфейс, но е базиран на менюта и е много по-функционален и удобен за работа от предишния. Аз лично го предпочитам. Можете да го стартирате и под X. Третият се стартира с командата make xconfig и както може би се досещате предлага графичен интерфейс с бутони. Има още една много удобна възможност ако конфигурацията на старото ви ядро ви е удовлетворявала и не желаете да включвате нови функционалности в новото ядро или да махате стари. Можете да компилирате новото ядро с конфигурацията на старото. Трябва само да отидете в директорията, където е изходния код

на старото ядро и да копирате скрития файл .config в / usr/src/linux, след което да напишете командата

make oldconfig

Две думи как се работи с конфигураторите - за всеки елемент имате до три възможности - да го включите в ядрото, да го компилирате като външен модул, който ще се зарежда при boot-ване на ядрото или да не го компилирате въобще. В Linux обществото има спорове за това кое е по-добре - да имаме малко ядро с модули около него или да компилираме по-голямо ядро, включвайки модулите, които са необходими вътре в него. Истината винаги е някъде по средата. Трябва да прецените кое е необходимо да включите в ядрото и кое да оставите като run-time модул. Защото ако примерно имате по някаква причина две или три звукови карти, защо трябва да имате драйверите и за трите едновременно компилирани в ядрото - оставете ги на модули и зареждайте само този, който ви е необходим. Именно в това е силата на Linux - неговата гъвкавост. След като сте конфигурирали ядрото трябва да изпълните последователно командите:

make dep make clean make bzImage

Вместо последната команда можете да направите make zImage, но тя ще направи gzip-компресия на ядрото, за разлика от първата, която компресира с bzip2 и дава като резултат много по-малко ядро. На този етап не ви остава нищо друго освен да изчакате компилирането да приключи - това отнема различно време в зависимост от това, какви са изчислителните способности на компютъра ви. Добра идея е да следите за грешки по време на компилирането въпреки, че ако проблемът е серозен процесът просто ще спре. Ако компилирането на ядрото е преминало успешно трябва да направим същото и с модулите. Готовите модули след инсталация се разполагат в директория /lib/modules/<версия> в случая / usr/lib/2.2.14, ако обаче това не е първата компилация на това ядро е добра идея да преместим компилираните преди това модули на същото ядро, защото в противен случай ще ги препокрием. Например така:

mv /lib/modules/2.2.14 /lib/modules/2.2.14.backup

Сега отново в директория /usr/src/linux трябва да подадем командиme:

make modules make modules install

Ако не сте получили някакви грешки можете да се поздравите - имате ново ядро.

#### **36.3.2. Модули**

Най-общо казано модулите представляват "парчета"обектен код, компилиран отделно от ядрото, който може да бъде свързван динамично към него или съответно отделян от него. С други думи някой от възможностите на ядрото могат да бъдат компилирани като модули, които могат да бъдат зареждани или премахвани по време на работа на системата. Като модули могат да се реализират драйвери на различни хардуерни устройства, файлови системи и др. Зареждането на модули обикновено се извършва от някой стартиращ скрипт, но вие също бихте могли ръчно да премахвате и зареждате модулите на ядрото. За целта ви е необходим пакета modules.tar.gz който със сигурност имате инсталиран във вашата дистрибуция (ако не, може да го свалите от всеки Линукс сайт) и естествено да имате компилирано ядро с поддръжка на модули. Този пакет съдържа командите:

insmod - за добавяне на модул към ядрото rmmod - за премахване на модул от ядрото lsmod - показва текущо заредените модули

Например когато модулът идва със сорса на ядрото и е компилиран и инсталиран от там като такъв, пътят до него има вида:

insmod /lib/modules/'kernel-version'/'path-to-module'/module.o

когато модулът е външен, посочете пътя до него: insmod /path/to/your/module.o

Премахването става по същия начин, а за да видите текущо заредените модули просто изпълнете lsmod. Някой от модулите идват със сорса на ядрото, а други пък се разпространяват отделно от него (т.н. външни модули). Така че всеки може да си напише модул за ядрото (стига да знае как;), ако му е необходима функционалност която не е включена в стандартно разпространявания сорс на Линукс ядрото. Понякога е възможно при зареждане на някой модул да получите съобщение за грешка от рода на "unresolved symbols"или "symbols missing". Това означава че този модул или е компилиран за друга версия на ядрото (когато се сменя версията на ядрото се пре-компилират и модулите, въпреки че има начин да се форсират нещата и да се зареди модул който не е компилиран за съответната версия на ядрото, но проблеми най-вероятно ще има) или че е написан с грешки или се нуждае от друга функционалност на ядрото, която до мoмента не е компилирана нито в самото ядро(compiled-in), нито пък е заредена като модул (compiled as module). Относно последното, трябва да разрешите зависимостите от които се нуждаят модулите. Това става с командата

depmod -a

при което ще бъде създадена база данни със зависимостите на модулите, това е файла /lib/modules/'kernel–version'/modules.dep. След това за зареждане можете да използвате вместо insmod, командата modprobe. Например:

modprobe /path/to/your/module.o

Тази команда "знае"за зависимостите на отделните модули и ще ги разреши, зареждайки каквото и когато е необходимо. При зареждането на някой от модулите трябва да се укажат някои параметри като номер на прекъсване на даденото хардуерно устройство, ако чрез този модул е реализиран драйвера за него. Конкретните параметри за тези модули ще намерите в тяхната документация.

#### **36.3.3. Настройка на новото ядро**

Току-що компилираното ядро се казва bzImage (или zImage) и ще го намерите в директория /usr/src/linux/arch/i386/boot (ако разбира се компютърът ви не е Intel PC съвместим вместо i386 там трябва да очаквате да има директория с името на вашата архитектура примерно alpha). Най-напред да си запазим старото ядро - за него сме сигурни, че работи, докато новото още не сме го изпробвали - обикновено то се намира в директория /boot, където след малко ще преместим и новото. Да преименуваме старото ядро, както и стария System.map файл (за какво служи последния не е тема на настоящата статия) и да копираме новите. Ако организацията на /boot директорията ви е със символни връзки т.е. System.map не е самия файл, а връзка, сочеща към истинския файл, който се казва по друг начин, както е в Red Hat Linux това би станало със следните команди:

```
cd /boot
rm /boot/System.map
rm /boot/vmlinuz
cp /usr/src/linux/arch/i386/boot/bzImage /boot/vmlinuz-2.2.14
ln -s /boot/vmlinuz-2.2.14 /boot/vmlinuz
cp /usr/src/linux/System.map /boot/System.map-2.2.14
ln -s /boot/System.map-2.2.14 /boot/System.map
```
Ако във вашата дистрибуция нямате символни връзки трябва да направите нещо такова:

```
cd /boot
mv bzImage vmlinuz-2.2.9
mv System.map System.map-2.2.9
cp /usr/src/linux/arch/i386/boot/bzImage /boot
cp /usr/src/linux/System.map /boot
```
Ако вашата дистрибуция (напр. Red Hat) ползва initrd image той се получава с командата:

```
/sbin/mkinitrd /boot/initrd-2.2.14.img 2.2.14
```
Остава да конфигурираме boot-мениджъра LILO. За целта отворете файла /etc/lilo.conf с предпочитания от вас текстов редактор. Ще намерите фрагмент от файла, който е подобен на този:

```
image = /boot/vmlinuz-2.2.9-12label = <math>limits</math>initial = /boot/initrd-2.2.9.imgread-only
root = /\text{dev}/\text{hdal}
```
Това е частта, която boot-ва вашето старо ядро - добре е да си го оставите за да можете да се върнете към него при необходимост. Ако сте преименували ядрото или initrd имидж-файла трябва да отразите промените съответно в реда image и initrd.

Трябва да добавите аналогичен фрагмент за новото ядро, който би изглеждал примерно така:

```
image = /boot/vmlinuz-2.2.14
label = newinitrd = /boot/initrd-2.2.14.img
read-only
root = /\text{dev}/\text{hdal}
```
Това е всичко - запишете файла / etc/lilo.conf и от командния ред изпълнете:

/sbin/lilo

#### **36.3.4. Закърпване на ядрото ( patching)**

Вместо да download-вате изцяло ново ядро можете да upgrade-вате старото си с така наречените patches. Обикновено patch файла е около 20-30 K и ще ви спести тегленето на мегабайти изходен код на новото ядро. Проблемът е, че patch-овете трябва да прилагате последователно т.е. за да преминем от ядро 2.2.9 до 2.2.14 са ни необходими patch-ове 2.2.10, 2.2.11, 2.2.12, 2.2.13 и 2.2.14, които трябва един по един и последователно да прилагаме към старите си сорсове. Имената на тези файлове изглеждат така patch-2.2.12, което означава, че това е upgrade за ядро 2.2.11 до 2.2.12. За разлика от изходните кодове на самото ядро за patch-овете е без значение къде ще ги разположите важна е само директорията , от която подавате командите и тя трябва да е /usr/src

Всеки patch се прилага с командата:

```
gunzip -c patchfile | patch -p0
```
където patchfile е пълното име на patch-файла включително и пътя до него напр. /home/bobo/patch-2.2.11.

Можете да проверите дали patch-а е приложен правилно с командиme:

```
find /usr/src/linux -follow -name '*.rej' -print
find /usr/src/linux -follow -name '*#' -print
```
Ако някоя от тези две команди върне като резултат някакви файлове по някаква причина някаква част от patch-а не е била приета както трябва. Ако не сте достатъчно наясно какъв е проблема единствения съвет, който мога да ви дам е да си download-нете ново ядро и да започнете отначало.

И накрая едно, може би, излишно уточнение, но все пак - тези patchове към ядрото са всъщност "кръпки ■ към неговите изходни кодове т.е. към сорса на ядрото, а не към компилираното ядро т.е. след като приложим patch-овете не отпада следващия етап с компилирането на новото ядро.

## **Част X**

# **Администриране на мрежови услуги**

# Пощаааа! Или **конфигуриране на Sendmail**

#### 172 ГЛАВА 37. ПОЩАААА! ИЛИ КОНФИГУРИРАНЕ НА SENDMAIL
# **Настройка на BIND**

## **Част XI**

# **Програмиране под Линукс**

# **Програмиране на обвивката**

- **39.1. Скриптове в BASH**
- **39.2. Скриптове в TCSH**
- **39.3. Регулярни изрази**

# **Програмни езици за Линукс**

## **Среди за програмиране**

### **41.1. Въведение**

Напоследък Линукс доби голяма популярност, не само като сървър, но и като удобна среда за създаване на приложение. Много програмисти свикнали да работят под Windows правят и своите първи стъпки в Линукс, търсейки удобна, бърза и ЛЕСНА среда за писане.

Това един синтезиран, но бегъл анализ на достъпните среди и редактори, които могат да бъдат в полза на UNIX/Linux и WEB програмистите. Този преглед не изключва и комерсиални продукти, тъй те наистина са добри, а и освен това повечето се предлагат и в безплатен, но донякъде лимитиран вариант. Не са пропуснати и традиционните средства, като Emacs и VIM.

### **41.2. Безплатни програмни среди**

Предполагам, че повечето програмисти, които са се насочили към Линукс като платформа за разработване биха предпочели освен безплатна операционна система и безплатна среда за писане. Именно затова ще започна с тях. Длъжен съм да ви предупредя, че този списък не е пълен и че някои среди, които по принцип са платени но имат и безплатен вариант не са включени, така че не бързайте да правите своят избор преди да сте прочели и за комерсиалните такива.

#### **41.2.1. KDevelop**

KDevelop е официалната среда за разработка на KDE. Освен многото предимства, които има, средата се вписва безпроблемно в KDE и

именно затова е най-подходящият, можеби, инструмент за разработване на KDE и QT приложения. Подобно на комерсиалните продукти тук имате достъп до много Wizzard–и, инструменти за визуално генериране на приложения, вграден дебъгер, парсер на класове, който ви създава дърво на методите и ви позволява да избирате метода от там, вместо да го търсите из целият файл.

Друго неоценимо предимство е огромната документация на KDE и QT API-тата и лесният, бърз и удобен help Browser.

Друго, което може да ви хареса е възможността за пълно локализиране. За съжаление KDevelop все още не е преведен на български, така, че вероятно няма да можете да се възползвате от тази негова възможност.

За да синтезирам горното ето какво е тази среда: добра, пълна, подробно описана и богата на документация среда, подходяща за разработка както на малки, така и на големи проекти. А какво не е: малка, бърза (все пак не е обикновен текстов редактор), лоша ;)

Официалният сайт на KDevelop e <http://www.kdevelop.org/>. Там можете да намерите и screenshots, документация, както и да проследите еволюцията на тази наистина добра среда за писане.

#### **41.2.2. wxStudio**

wxStudio, който можете да намерите на agpec <http://wxstudio.sf.net/> e наследникът на една комерсиална среда, наречена WipeOut - която дълго време беше моят фаворит. За съжаление, когато работих с нейната безплатната версия, тя можеше да отвори само до 50 файла и не поддържаше version control система. Сега фирмата, която я разработваше се отказа от проекта и реши да подпомогне свободният софтуер разработвайки wxStudio. Като наследник на WipeOut вярвам, че това е една добра и бърза среда.

На сайтът, който дадох по-горе можете да прочете за всичките предимства на тази програмна среда, само част от които са възможностите за разширяване на средата със плъгини, генератор на приложения, html базиран help browser, дебъгер и интеграция със CVS и други системи за контрол на кода. Можете да разгледате и няколкото screenshots, които за съжаление са доста малки, но ако сте любопитни - това е още една причина за да посетите сайта и дръпнете изходният код (аз вече го правя).

Според авторите за момента средата не е чак толкова готова, но в момента усилено се работи над нея. Това ме прави оптимист, че за в бъдеще ще има много нови и по-добри версии.

#### **41.2.3. Glimmer**

Glimmer, е друг редактор на код, който претърпя едно доста бързо развитие е в момента последната версия, която можете да дръпнете от <http://glimmer.sf.net/> е 1.1.12.

Предимствата на този малък редактор са - добрата интеграция с GNOME, бързина, бързина, бързина и накрая, че разбира не само от C, но и от Ada, Bash/Sh, C/C++, DTML, HTML, Java, Latex, GNU Make, Object Caml, Perl, PHP, PO (Language Translation), Python, Lisp (guile, scheme, etc), SGML, SQL, Tcl/Tk, WML, XML, и асемблер за Z80. Ухаааа!! Доста голям списък за един наистина малък редактор който освен това може да запаметява последната сесия, което ви гарантира, че на другият ден ще продължите работа си от там, от където сте я зарязали.

Добре де бърз е, но не е чак толкова добър. Липсва му поддръжката на проекти, която отчасти се компенсира с възможността да разглеждаш из директориите но това не е съвсем същото. Все пак за малки проекти Glimmer перфектен.

#### **41.2.4. jEdit**

jEdit е първият Java редактор, който ще ви представя. Можеби доста от вас са песимистично настроени към Java приложения, но jEdit е наистина забележителен! Последната стабилна версия, която е 3.2.2 е едно истинско бижу, а новата, все още бета 4.0 идва с още по-големи обещания.

Едно от най-големите предимства на този редактор е неговата мощна плъгин архитектура, благодарение на която в момента за този редактор има над 40 плъгина. Възможността да се редактират над 60 вида програмни езици и скриптове също не е за пренебрегване. jEdit разпознава безпроблемно форматът на текста - UNIX/DOS/MAC и елиминира гадните проблеми, когато пишете на повече от една платформа. Като казах повече от една платформа се сетих, че именно заради Javaта този редактор е достъпен за всяка операционна система, за която има написана Java виртуална машина - това включва всички Windows версии (да! дори и за Windows 3.1 има версия;), повечето комерсиални UNIX, като HP-UX, AIX, Solaris, както и за някои безплатни - Линукс, FreeBSD (но не и OpenBSD), BeOS .. и други.

Впрочем другото, което забравих да спомена е, че с jEdit можете да търсите из своите файлове използвайки пълните възможности на регулярните изрази, да разглеждате съдържанието на локалната файлова система или на отдалечен FTP сървър, благодарение на вградените фай- $\alpha$ ов менажер и ftp клиент. Не му липсва и поддръжката на макроси или по-скоро удобен и мощен скрипт, като BeanShell.

Не знам дали успях да ви убедя да го инсталирате, но ви съветвам поне да погледнете screenshot–овете на адрес [http://www.jedit.org/.](http://www.jedit.org/)

#### **41.2.5. NetBeans**

И след като започнахме с Java приложенията защо да не продължим? Този път не с най-обикновен текстов редактор, а с едно напълно функционално и мощно IDE, като NetBeans.

Когато едно време SUN купиха NetBeans не се и надявах, че ще го превърнат в успял OpenSource продукт. Не се съмнявайте - това е найпълното Java IDE създавано някога.

Благодарение отчасти на SWING и най-вече на SkinLF можете да променяте изгледа му до неузнаваемост, а модулният принцип, на който е изграден го прави един прекрасен редактор за програмен код, WEB страници - статични html-и, сървлети и JSP-та, UML дизайнер, прекрасен дебъгер и builder за графични приложение. И това са малка част от предимствата на тази среда. Ако посетите <http://www.netbeans.org/> ще можете да научите за последните новини около това IDE, както и за още купища плъгини, а за почитателите на C/C++ още сега бих препоръчал да погледнат на <http://cpplite.netbeans.org/>.

Признавам, че е удобно да имаш интелигентен редактор на код, class browser, дебъгер, вградена CVS поддръжка, но понякога това става за сметка на скоростта. Абе няма какво да си кривя душата - NetBeans е една доста баааавна среда и дори и да имате достатъчно RAM и бърз процесор, пак няма гаранция, че ще върви много по-бързо.

Въпреки това, NetBeans е едно добро IDE, което е особенно подходящо за Java програмисти.

#### **41.2.6. Eclipse**

Ето и още едно Java IDE, но този път от IBM. Не знам за Вас, но един от любимите ми сайтове а <http://alphaworks.ibm.com> - не че това има отношение към Eclipse, но има към пристрастрието ми към IBM, които за многото години през които съществуват успяха да докажат, че са добри както във хардуера, така и във софтуера който произвеждат и именно това ме прави оптимист за бъдещето на Eclipse.

Макар и да е написано на Java, Eclipse се базира не на AWT или SWING, а на SWT библиотеката. Запознатите с нея много лесно ще разберат за какво говоря - а именно за скорост. Факт е, че почти всеки компонент от тази библиотека вика директно native компонентите за съответната платформа.

Като се има предвид, че Eclipse е OpenSource проект това е условие да придобие една наистина голяма популярност. Аз обаче лично се надявам да не заприлича прекалено много на Visual Age, който е доста по-различен от повечето среди за програмиране и с това донякъде объркващ.

Предимството на тази среда е, че разчита на малко и бързо ядро, върху която да се градят плъгин компоненти, които изграждат самото IDE. Това означава, че ще можете да ползвате Eclipse както за разработка на C/C++, Java, така и WEB базирани проекти.

А ето и откъде да дърпате- <http://www.eclipse.org/>

#### **41.2.7. Scintilla and Scite**

Тук вече свършвам със Javа IDE-та и отново се прехвърлям към малките, удобни и бързи редактори. Scintilla е portable компонент за синтактично оцветяване на код, който може да се разширява с допълнителни синтактични парсери и предоставя удобни API-та за code complete - една доста удобна джаджа, характерна за големите IDE-та и започнала своето начало мисля че от Delphi.

SciTE е прост редактор, който използва тази компонента и се развива от същите разработчици, които правят и Scintilla. Казвам прост имайки предвид малък, защото в никакъв случай този редактор не е прост. Дори напротив! Направо се шашнах, когато го инсталирах за пръв път и редактирах една малка Java програмка с него. Поиграх си с менютата и реших да видя какво ще направи опцията "Compile за моя изненада тя пусна javac. След това при опит да компилирам обикновен .c файл се сети, че за целта трябва да ползва gcc.

Но това не е всичко. Едно от нещата, които ми хареса и не бях виждал до тогава в друго IDE е възможността да скривам кода на определени блокове от програмата - for, while, if, функции , класове... Това прави живота много по-лек и програмирането доста по–приятно, а кода по–четим.

Все пак SciTE не е IDE и му липсва поддръжка за проекти, което наистина е необходимо, но пък за сметка на това е прекрасен редактор и напоследък се е превърнал в любимият ми такъв (когато ползвам Х и редактирам код, ползвам до дори и под Windows).

За повече информация, screenshot-ове и за самата програма, посетете <http://www.scintilla.org/>. Интересното е, че създателите се мъчат да създадат и .NET порт на този компонент, макар, че аз лично бих предпочел Java такъв.

#### **41.2.8. Moleskine**

Moleskine според създателите му, ще стане официалният редактор на програми за GNOME. Moleskine е написан на Python и използва Scintilla за синтактично оцветяване на кода. Това би трябвало, за разлика от SciTE да бъде IDE но лично според мен все още не е. Въпреки това мисля, че е добре да му хвърлите един поглед на адрес [http://www.moleskine.f2s.com/.](http://www.moleskine.f2s.com/)

Впрочем поддържа следните езици:  $C$ ,  $C++$ , HTML (with embedded PHP, JavaScript and Python), Java, Latex, Makefile, Pascal, Perl, Python, XML.

#### **41.2.9. Anjuta**

Anjuta е следващата среда, която се базира на Scintilla. Идеята на авторите е да създадат една добра среда за писане на  $C/C++$ , която да се интегрира безпроблемно в GNOME. Както според тях, така и според мен проектът все още не е довършен защото често увисва и затова е напълно неизползваем.

Сигурно вече се чудите защо тогава съм го включил в тази статия. Отговорът е много прост - хареса ми как изглежда. Вие също не бива да пропускате да го видите на адрес <http://anjuta.sf.net/>. Ако сте доволни ще чакаме заедно следващите по-стабилни версии.

#### **41.2.10. Quanta**

Ето и нещо за сериозните WEB developer-и. Създателите на Quanta са се заели с нелеката задача да направят най-добрата среда за разработка на WEB приложения, която някога е съществувала. Аз лично не съм я пробвал, понеже не работя в тази област но Quanta е спечелила не малко награди и привърженици.

Ето и няколко от основните идеи към които се придържат нейните създатели: максимална гъвкавост и контрол, перфектна производителност, леснота при употреба - дори и от начинаещи, свобода на работа, без налагане на ограничение.

В допълнение на това Quanta, може да редактира не само статични HTML файлове, но и да изгражда PHP сайтове, предотставяйки възможност на програмистите да откриват лесно грешките си благодарение на вграденият дебъгер.

За да синтезирам горното бих казал само едно: Quanta е перфектната среда за един WEB developer!!

Можете да я дръпнете от <http://quanta.sf.net/>

#### **41.2.11. phpmole-IDE**

Това е още една среда за WEB програмисти, която също разполага с вграден HTML и PHP редактор. Ще ви изненада ли ако кажа, че това е още един от редакторите, които се базират на Scintilla? Това според мен е едно доста добро предимство, а и като се има предвид, че авторите са се възползвали от възможността да предотставят code-complete функция phpmole-IDE, става една доста добра алтернатива на Quanta.

Ако не друго, то поне си струва да хвърлите един поглед:

<http://www.akbkhome.com/Projects/Phpmole-IDE/>.

#### **41.2.12. RHIDE**

А това е средата, която ще хване окото, душата и сърцето на любителите на Turbo серията на Borland. Rhide е едно доста по-добро копие на редакторите на Turbo Pascal и Turbo C. Ako сте се занимавали с гореспоментатите компилатори и среди убеден съм, че вече бързате да ви дам адреса, а той е <http://www.rhide.com/>.

Няма да пиша един куп щуротии и да ви убеждавам, че това е найдобрата среда или най-лошата. Това във всеки случай е първата среда от досега представените която върви в текстов режим и не изисква X сървър. Е, това е и основната причина да е толкова бърза, а колкото до другото - Turbo маниаците си знаят ;)

Забравих да спомена - средата я има във версии както за Линукс, така и за DOS, където се разпространява като част от DGJPP пакета, или иначе казано gcc за DOS.

Още нещо интересно - можете да намерите TurboVision за Линукс и DOS (DJGPP) на адрес <http://www.geocities.com/setedit2001/tvision.html>

#### **41.2.13. motor**

Motor е още едно IDE за конзолата, което ще намерите на адрес <http://konst.org.ua/eng/software/motor/info.html> . Не е Rhide но все nak става. Впрочем лично на мен никак не ми харесва, макар и да има вградена CVS поддръжа - нещо, която липсва на Rhide. Колкото до интерфейса той е ужасен. Затова отказвам да пиша повече за това IDE.

#### **41.2.14. JED**

Ето и една доста по-добра алтернатива на Motor. JED е малък тек- $\text{cm}$ ов редактор създаден от John E. Davis. Той е бърз, мощен, безплатен и е достъпен за много и различни платформи, включително и Windows. Първоначално този редактор е бил написан за програмисти, но в крайна сметка той е доста удобен и за останалите, обикновени потребители.

JED може да оцветява кода на няколко програмни езика и има доста мощен C-подобен език за скриптове и макроси.

Пълна информация за редактора, както и линкове към допълнителни скриптове и режими на редактиране можете да намерите в интернет на адрес [http://space.mit.edu/ davis/jed.](http://space.mit.edu/~davis/jed)

#### **41.3. Комерсиални среди за писане**

Един от аргументите на върлите противници на Линукс е, че от него не могат да се правят пари. Дали това е наистина е така? Ето няколко компании които правят пари от това и да ви кажа успяват. И ако се чудите защо успяват, това е защото успешно могат да се конкурират и с безплатните и open source продукти. А как успяват да издържат на такава конкуренция? - Ами това са фирми, които знаят какво правят, знаят как да го направят и предлагат наистина добри среди за програмиране. Някои от тези по-долу наистина си заслужават парите.

Впрочем повечето продукти по-надолу имат и безплатни версии, които са ограничени донякъде или лицензът им те задължава да ги ползваш само за не-комерсиални цели. Когато ги използваш за комерсиален продукт вече трябва да си платиш - което между впрочем е съвсем естествено.

#### **41.3.1. C-Forge**

Code Forge е едно от най-добрите среди за писани, създавани някога и достъпни за UNIX потребителите. Казвам UNIX, защото освен под Линукс можете да подкарате средата и под AIX, Solaris, HP-UX, Tru64 UNIX, FreeBSD, SCO и дори QNX.

Това е среда за професионалисти. Напълно съм убеден, че вградената поддръжка на CVS, SCCS, PRCS, Perforce и RCS системи за контрол на кода, както и автоматичното генериране на Makefile-ове, или merge/diff допълнението ще се сторят излишни на един добър програмист, работещ в екип. Пълната поддръжка на Drag and Drop между компонентите на средата е още едно удобство, а поддръжката на над 30 програмни езици и различни компилатори правят Code Forge една наистина универсална среда.

Освен всичко това, благодарение на QT designer, можете да генерирате лесно и бързо дори визуалният интерфейс на вашата програма.

Средата се разпространява във 3 варианта - комерсиален, което е най-добрият естествено и струва \$62 за студент, \$75 за единичен лиценз и професионален лиценз от \$300 за екип от програмисти.

Вторият вариант е evaluation пакет, който съдържа горният пакет, само че престава да работи след 30 дни.

И третият вариант - безплатната версия, която е доста орязана, без поддръжка на контрол на кода, комерсиални компилатори и поддържа само C/C++ и Lex.

Лично аз смятам, че за една фирма професионалният вариант не е чак толкова скъп. За повече информация, погледнете официалният сайт - <http://www.codeforge.com/>

#### **41.3.2. CodeWarrior**

CodeWarrior е още едно IDE, което поддържа различни платформи - Windows, MAC, Linux и дори Palm. Има и специална версия за Java с поддръжа на последните стандарти около този език, включително за разработка на wireless приложения.

Ако в работата ви се налага да работите със странни контролери и embedded бордове, CodeWarrior е готов да посрещне нуждите ви. Благодарение на своята плъгин архитектура Metrowerks предоставят едно специализирано IDE което напълно ще отговори на нуждите Ви. Впрочем компанията е един от създателите на Embedded Linux Consortium.

CodeWarrior напоследък придоби доста голяма популярност именно заради поддръжката на странни контролери, процесори , embedded Линукс дистрибуции и последните Java технологии.

Въпреки, че е една доста добра среда и предлаганата добра поддръжка, има един факт, който не я прави толкова приемлива, колкото CodeForge - и това е цената. Понеже тя варира в зависимост от лиценза който сте избрали и бройките които желаете да закупите най-добре е да погледнете на сайта на компанията - <http://www.metrowerks.com/>

#### **41.3.3. JX Development Suite**

Това е пакет, който освен интегрирано решение за разработка на софтуер ви предоставя един от най-добрите дебъгери за Линукс плюс пакет от графични компоненти. Пакетът включва редактора Code Crusader, дебъгер Code Medic и библиотеката от графични компоненmu JX Framework.

Средата поддържа много и различни езици, както и компилатори, има менажер на проекти, интелигентен редактор на код и диаграми, които можете да запазвате като EPS картинки или директно да разпечатате.

Това е един доста интересен пакет, който успешно се конкурира със другите комерсиални среди. Има демо версия, която не може да отвори повече от 5 прозореца наведнъж, но няма други ограничение. Персоналният лиценз е \$84 но ако имате компания и желаете да закупите повече бройки можете спокойно да се договорите за цената.

Ето и сайта - <http://www.newplanetsoftware.com/>

#### **41.3.4. Moonshine**

Moonshine е една доста интересна среда и много подобна на JX Development Suite, която се разпространява както в комерсиална, така и във свободна, OpenSource версия. На втората обаче и липсва CVS интеграцията,

както и някои други неща, присъстващи в комерсиалният вариант. Комерсиалната версия обаче е само \$50 и е можеби една от най-евтините платени среди които описах досега. Това също е най-голямото и предимство, иначе не може да се мери нито със CodeForge, нито със CodeWarrior.

Може да се дръпне от [http://www.rednecksoft.com/.](http://www.rednecksoft.com/)

#### **41.3.5. SNiFF+**

Една от най-големите компании напоследък в света на UNIX е Wind River. Освен, че притежават не без-известната embedded операционна система VxWorks наскоро се сдобиха и с BSD/OS. Освен това развиват още един куп продукти, като върху тях работят със своята среда SNiFF+. Според тях това не е среда за разработка, а среда за анализ на код - и то на голямо количество такъв.

Това е програма, която помага най-вече при разбирането на кода. Вероятно може и да се ползва за създаването на софтуер но наистина нейна цел е поддържането му - а това, както е известно на повечето програмисти понякога е доста по-труден и по-продължителен процес от самото му създаване.

Като част от поддръжката влиза и документирането. Всеки програмист знае, че това е най-неприятната част от писането на една програма, но пък SNiFF+ е много удобна и автоматично ще генерира за вас част от коментарите.

А ако екипът, който поддържа вашият проект работи на различни операционни системи знайте, че SNiFF+ я има във версия, както за Windows, така и за Линукс и други популярни UNIX, но това за момента изключва BSD.

За Java програмистите има и допълнителна програмка с която можете да създавате визуално графичен интерфейс. Така, че в общи линии, SNiFF+ е една наистина сериозна среда, подходяща за големи компании, чиито програмисти работят в екипи и се налага да разбират, модифицират и създават проекти със огромен изходен код.

<http://www.windriver.com/products/html/sniff.html> - за пълна информация.

#### **41.3.6. Kylix**

Borland е компания със традиция в предлагането на средства за разработване. Докато Линукс беше млад никой не му обръщаше внимание и програмистите пишеха под Windows със една прекрасна среда - Delphi. Delphi, когато се появи направи революция. Сега, когато Borland пуснаха Kylix (вече има и Kylix 2), който позволи на програмистите бързо и лесно да прехвърлят своите програми към Линукс това пак е революция.

Kylix е наистина първата среда, различна от Java, която предоставя една относителна платформена независимост. Това е продукт със високо качество и издържан в стила на Borland.

Няма да пиша много за това IDE, мисля, че всеки който знае кои са Borland и разбира за какво става въпрос. Незнаещите могат да получат повече информация от <http://www.borland.com/kylix>

#### **41.3.7. JBuilder**

JBuilder е също среда в духа на Delphi но специализирана за Java. Самата среда също е написана на Java и върви на всяка операционна система, за която има и виртуална машина.

Тук суперлативите отново са много, затова няма много много да я хваля. Ще изтъкна едно предимство - въпреки, че е на Java е доста бърза среда, и един недостатък - когато пишеш визуални приложение бълва доста ненужен код - но това е 'feature' на всeки визуален builder.

Безплатната версия е много добра, но и липсва интеграцията с многото поддържани Application Server-и от Enterprise версията. Впрочем и тя е доста добра и си заслужава да се инсталира или поне да се пробва.

Дърпайте от <http://www.borland.com/jbuilder/>

#### **41.3.8. CodeGuide**

Сега ще ви представя още една комерсиална среда за Java. CodeGuide на Omnicore ме привлече със простият си и елегантен интерфейс, както и най-интелигентният code-complete който съм виждал някога. Средата е достъпна за много операционни системи - Linux, Solaris, Windows и MAC OS X, благодарение на това, че е написана също на Java. Разликата е там, че върви доста бързо за SWING приложение и не изисква Java 2!!!

Windows потребителите имат късмет, че могат да пуснат средата със Microsoft-ската виртуална машина, която добре интегрирана с операционната система.

Друго предимство е, че използваният компилатор е Jikes, който е няколко пъти по-бърз от традиционният javac.

Ако работите върху WEB базирани проекти интегрираният Tomcat ще ви е от полза.

Многото Wizzards, с чиято помощ можете да генерирате класове, интерфейси и да инсталирате WEB приложения са наистина полезни и спестяват време.

Поддържат се системи за контрол над кода и за управление на версиите. Собствениците на мишки с mouse-wheell ще са доволни, че средата няма да "забрави"и игнорира това толкова полезно допълнение към мишката.

Естествено, като всяко добро IDE, дебъгерът е вграден и позволява пълен контрол над кода и процесите.

Информация за продукта можете да намерите в интернет на адрес <http://www.omnicore.com/>. Evaluation версията можете да използвате за период от 30 дни след което трябва да заплатите доста солена цена.

#### **41.3.9. Komodo**

Komodo е една доста атрактивна среда, която въпреки, че се базира на отвореният проект Mozilla не е безплатен, нито е OpenSource. Това обаче е първата от представените тук среди създадена специално за скрипт езици, най-вече Perl, Python, TCL.

Можете да са *абонирате* или да използвате не-комерсиалната версия на Komodo (но само за не-комерсиални продукти). Повече информация от <http://www.activestate.com/Products/Komodo/>

#### **41.3.10. Wing IDE**

Wing IDE е още едно специализирано IDE този път за разработка на приложения с Python. Тъй като и самата среда е написана на Python програмистите му, които са и добри специалисти, са създали и удобен дебъгер с който да тествате програмите си. Списъкът с предимствата му е доста дълъг и няма да го дублирам в тази статия, но ако се интересувате погледнете на <http://archaeopteryx.com/wingide/>.

Тъй като самият аз си нямам и грам представа от Python не мога да кажа своите впечатления от средата. Затова оставям на вас дали да решите дали да я използвате.

#### **41.3.11. Visual SlickEdit**

Това е една друга, доста популярна среда. Тъй като аз самият нямам опит ще ви спомена само някои неща, които ми направиха впечатления от информацията предотставена на [http://www.slickedit.com.](http://www.slickedit.com)

Освен стандартните features, който ще намерите в повечето среди във SlickEdit имате spellchecker, шестнадесетичен редактор, анализатор на код и дори редактор на Javadoc коментари.

Поддържат се следните езици: C/C++, C#, CFScript, DB2, dBASE, Delphi, Pascal, HTML, JSP, ASP, PHP, Java, JavaScript, Perl, PL/SQL, Python, REXX, Transact SQL, VBScript, x86 Assembly, XML, DTD, CICS, COBOL, JCL, PL/I.

#### **41.3.12. mBedded Builder**

Това може да прозвучи като реклама, но мисля, че си заслужава да опиша и средата, която се разработва от фирмата в която работя. mBedded Builder е безплатна среда за Java програмисти, но ако искате да притежавате вграден debuger или profiler трябва да платите за него.

Тя е базирана на мощна плъгин архитектура, която позволява взаимодействие между различните плъгини.

Графичният интерфейс се базира на собствена UI библиотека, която определено е по-бърза от SWING. Именно заради това, mBedded Builder страда по-малко от комплекса на Java средите, а именно, че са доста бавни.

Повече информация от <http://dz.prosyst.com/>

## **41.4. Методи на типичният UNIX програмист**

За един типичен UNIX програмист горните приказки, ще се сторят безсмислени. За UNIX гуруто има или EMACS или VIM,а това кой редактор е по-добър се спори от създаването им. Естествено аз не искам да разпалвам спорове и затова ще ви кажа, че и двата редактори са имат предимства но и слаби места.

Докато търсих из интернет материал точно за тези два редактора, попаднах на една статия, която лично според мен е доста интересна и си струва да прочетете, ако разбирате английски. Ще я намерите на адреса по-долу:

<http://www-106.ibm.com/developerworks/library/dev-linux.html>

Преди да продължа по-нататък искам да ви предупредя, че именно за да избегна споровете, които неизбежно се пораждат от феновете на VIM и EMACS аз реших да не ги описвам. Тъй като намерих някои интересни линкове сметнах за добре да ви ги дам все пак, като съм добавил малък коментар за съдържанието на статиите.

#### **41.4.1. VIM**

Основното място от където можете да научите за този популярен текстов редактор е <http://www.vim.org/>, както и <http://vim.sf.net/> - VIM Online. На тези два сайта е събрана почти цялата информация, която съществува за VIM, както и множество полезни скриптове.

Първият сайт, който ми се струва доста полезен е част от HOWTO колекцията към Линукс и можете да намерите на адрес: <http://www.linuxdoc.org/HOWTO/C-editing-with-VIM-HOWTO>

Междувременно намерих, също много добра статия, която можете да прочетете в интернет:

[http://www.linuxnewbie.org/nhf/intel/programming/intro](http://www.linuxnewbie.org/nhf/intel/programming/intro_c++.html) $c_t + +.html$ 

И освен това попаднах на интересен и полезен пакет, който можете да дръпнете от следното URL: <http://members.rogers.com/jayglanville/tagsmenu/>

VIM е един полезен и бърз редактор, но като среда няма да се хареса на програмистите, които обичат да имат достъп до всеки файл от проекта си само с кликване на мишката.

#### **41.4.2. Emacs**

Ако досега не сте чували за Emacs, сега е момента. Това е една доста популярна среда - казвам среда, защото Emacs не се ограничава само до обикновен текстов редактор и за него има написани както mail, News клиент, така и WEB броузер и много други интересни пакети. Едно време, когато нямаше възможност да превключваш между конзолите потребителите на Emacs си отваряха виртуални "буфери"които им позволяваха да чатят по IRC, пишат mail и едновременно с това да дебъгват програмите си. Е и сега е така, само че софтуера еволюира и сега с Emacs може да се правят доста повече неща. Впрочем интересен е фактът, че GNU Emacs<sup>[1](#page-201-0)</sup> е първият open source проект. Освен то-ва има и други версии на Emacs, kamo XEmacs <sup>[2](#page-201-1)</sup>, MULE <sup>[3](#page-201-2)</sup> (MULtilingual Enhancement to GNU Emacs) и някои други, по-малко известни версии.

Следните URL-та:

<http://linux.umbc.edu/tutorials/adv-emacs.html> <http://www.mit.edu/iap/unixdev/emacs.html>

съдържат кратки ръководства как да ползвате Emacs като среда за разработка на програми, а тези по долу: <http://cedet.sourceforge.net> <http://jdee.sunsite.dk/>

<http://www.xemacs.org/Download/elispPackages.html#P>

са някои малки допълнения към Emacs, които го правят доста атрактивен като среда за разработка на приложения.

Колкото до личното ми мнение - мисля, че XEmacs е доста добър и удобен. За съжаление толкова мощ в ръцете на един начинаещ потребител може да се стопи прекалено объркваща и дори стряскаща. Именно затова смятам, че Emacs е за тези потребители, които са натрупали вече достатъчен опит с UNIX.

<sup>1</sup>GNU Emacs - <http://www.gnu.org/software/emacs/emacs.html>

<span id="page-201-0"></span><sup>&</sup>lt;sup>2</sup>XEmacs или Lucid Emacs - <http://www.xemacs.org/>

<span id="page-201-2"></span><span id="page-201-1"></span><sup>3</sup>MULE - <http://tsukuba.m17n.org/mule/>

### **41.5. Други полезни инструменти**

#### **41.5.1. Doxygen**

Doxygen e много полезна система за документиране на код с каквато Java програмистите отдавна разполагат. Doxygen е един прекрасен помощник, подобен на javadoc, който може да документира освен Java така и C/C++ и IDL. Ако искайте вярвайте, но тази програма безпроблемно може да замести javadoc и при това генерираната документация е много по-красиво оформена.

Освен изход във HTML можете да генерирате RTF, man или LaTeX документ, от който после можете да направите PostScript или PDF такъв. Има много опции с които можете да контролирате изходният вид и дори може да включва графове, показващи зависимостите, наследяванията .. изобщо една цялостна клас диаграма, която се генерира напълно автоматично.

Тази програмка я има както във варианти за Линукс, така и за много други UNIX операционни системи. Windows програмистите също не са пропуснати и дори графичният конфигуратор, написан на QT също е достъпен.

Последната версия на пакета, който се обновява доста често можете да откриете на [http://www.stack.nl/ dimitri/doxygen/](http://www.stack.nl/~dimitri/doxygen/).

#### **41.5.2. AStyle и Indent**

Всички знаят, че когато се пише в екип и всеки използва различен стил на писане - подравняване, допълнително ограждане в скоби, интервали вместо табулация .. и др., е много трудно да четеш програмите, написан от друг. Тези д $\beta$ а инструмента, които са т $\beta$ ърде подобни решават този проблем, благодарение на възможностите си да преформатират кода и да го правят четим.

Не се безпокойте, това пре-форматиране в никакъв случай не значи, че ще загубите част от кода си. И двете програми са тествани от много програмисти и са достатъчно умни, че да не омажат или затрият изцяло вашата работа.

Indent или по-точно GNU Indent вероятно вече имате инсталирана на вашата Линукс система. Ако наистина искате да научите повече за нея напишете просто man indent и прегледате съдържанието на документа. Колкото до AStyle (или Artistic Style), него можете да го дръпнете от [http://astyle.sf.net/.](http://astyle.sf.net/) Това е и предпочитаният от мен инструмент. Не че Indent е лош, но AStyle e малко по-добър.

### **41.5.3. CVS**

CVS или Concurrent Versions System е система за контрол на кода и управление на версиите. Такава система не е 'добре да я имаш' ами изискване, когато се отнася за големи проекти. CVS е основен инструмент за разработчиците на свободен софтуер и дори най-голямото хранилище на такъв софтуер - <http://sourceforge.net/> използва именно CVS а не някоя друга система.

Сред множеството комерсиални системи CVS не е само една от найдобрите, но тя е със сигурност най-използваната. Предимство е не само, че е безплатна, ами сигурна и много гъвкава. Тя позволява да бъде конфигурирана да използва *secure* транспорт или благодарение на горните два инструмента да бъде конфигурирана при всяко обновяване на кода той да бъде и прилично форматиран.

Колкото и да пиша за CVS не мога да кажа всичко в една статия. За нея има написана дори книга, или май бяха няколко. Впрочем сами можете да проверите на адрес <http://www.cvshome.org/>

## **Приложение A**

# **The GNU General Public License**

Printed below is the GNU General Public License (the *GPL* or *copyleft*), under which Linux is licensed. It is reproduced here to clear up some of the confusion about Linux's copyright status — Linux is *not* shareware, and it is *not* in the public domain. The bulk of the Linux kernel is copyright  $\odot$  1993 by Linus Torvalds, and other software and parts of the kernel are copyrighted by their authors. Thus, Linux *is* copyrighted, however, you may redistribute it under the terms of the GPL printed below.

#### **GNU GENERAL PUBLIC LICENSE**

Version 2, June 1991

Copyright (C) 1989, 1991 Free Software Foundation, Inc. 675 Mass Ave, Cambridge, MA 02139, USA.

Everyone is permitted to copy and distribute verbatim copies of this license document, but changing it is not allowed.

### **Preamble**

The licenses for most software are designed to take away your freedom to share and change it. By contrast, the GNU General Public License is intended to guarantee your freedom to share and change free software–to make sure the software is free for all its users. This General Public License applies to most of the Free Software Foundation's software and to any other program whose authors commit to using it. (Some other Free Software Foundation software is covered by the GNU Library General Public License instead.) You can apply it to your programs, too.

When we speak of free software, we are referring to freedom, not price. Our General Public Licenses are designed to make sure that you have the freedom to distribute copies of free software (and charge for this service if you wish), that you receive source code or can get it if you want it, that you can change the software or use pieces of it in new free programs; and that you know you can do these things.

To protect your rights, we need to make restrictions that forbid anyone to deny you these rights or to ask you to surrender the rights. These restrictions translate to certain responsibilities for you if you distribute copies of the software, or if you modify it.

For example, if you distribute copies of such a program, whether gratis or for a fee, you must give the recipients all the rights that you have. You must make sure that they, too, receive or can get the source code. And you must show them these terms so they know their rights.

We protect your rights with two steps: (1) copyright the software, and (2) offer you this license which gives you legal permission to copy, distribute and/or modify the software.

Also, for each author's protection and ours, we want to make certain that everyone understands that there is no warranty for this free software. If the software is modified by someone else and passed on, we want its recipients to know that what they have is not the original, so that any problems introduced by others will not reflect on the original authors' reputations.

Finally, any free program is threatened constantly by software patents. We wish to avoid the danger that redistributors of a free program will individually obtain patent licenses, in effect making the program proprietary. To prevent this, we have made it clear that any patent must be licensed for everyone's free use or not licensed at all.

The precise terms and conditions for copying, distribution and modification follow.

## **Terms and Conditions for Copying, Distribution, and Modification**

0. This License applies to any program or other work which contains a notice placed by the copyright holder saying it may be distributed under the terms of this General Public License. The "Program", below, refers to any such program or work, and a "work based on the Program" means either the Program or any derivative work under copyright law: that is to say, a work containing the Program or a portion of it, either verbatim or with modifications and/or translated into another language. (Hereinafter, translation is included without limitation in the term "modification".) Each licensee is addressed as "you".

Activities other than copying, distribution and modification are not covered by this License; they are outside its scope. The act of running the Program is not restricted, and the output from the Program is covered only if its

contents constitute a work based on the Program (independent of having been made by running the Program). Whether that is true depends on what the Program does.

1. You may copy and distribute verbatim copies of the Program's source code as you receive it, in any medium, provided that you conspicuously and appropriately publish on each copy an appropriate copyright notice and disclaimer of warranty; keep intact all the notices that refer to this License and to the absence of any warranty; and give any other recipients of the Program a copy of this License along with the Program.

You may charge a fee for the physical act of transferring a copy, and you may at your option offer warranty protection in exchange for a fee.

- 2. You may modify your copy or copies of the Program or any portion of it, thus forming a work based on the Program, and copy and distribute such modifications or work under the terms of Section 1 above, provided that you also meet all of these conditions:
	- a. You must cause the modified files to carry prominent notices stating that you changed the files and the date of any change.
	- b. You must cause any work that you distribute or publish, that in whole or in part contains or is derived from the Program or any part thereof, to be licensed as a whole at no charge to all third parties under the terms of this License.
	- c. If the modified program normally reads commands interactively when run, you must cause it, when started running for such interactive use in the most ordinary way, to print or display an announcement including an appropriate copyright notice and a notice that there is no warranty (or else, saying that you provide a warranty) and that users may redistribute the program under these conditions, and telling the user how to view a copy of this License. (Exception: if the Program itself is interactive but does not normally print such an announcement, your work based on the Program is not required to print an announcement.)

These requirements apply to the modified work as a whole. If identifiable sections of that work are not derived from the Program, and can be reasonably considered independent and separate works in themselves, then this License, and its terms, do not apply to those sections when you distribute them as separate works. But when you distribute the same sections as part of a whole which is a work based on the Program, the distribution of the whole must be on the terms of this License, whose permissions for other licensees extend to the entire whole, and thus to each and every part regardless of who wrote it.

Thus, it is not the intent of this section to claim rights or contest your rights to work written entirely by you; rather, the intent is to exercise the right to control the distribution of derivative or collective works based on the Program.

In addition, mere aggregation of another work not based on the Program with the Program (or with a work based on the Program) on a volume of a storage or distribution medium does not bring the other work under the scope of this License.

- 3. You may copy and distribute the Program (or a work based on it, under Section 2) in object code or executable form under the terms of Sections 1 and 2 above provided that you also do one of the following:
	- a. Accompany it with the complete corresponding machine-readable source code, which must be distributed under the terms of Sections 1 and 2 above on a medium customarily used for software interchange; or,
	- b. Accompany it with a written offer, valid for at least three years, to give any third party, for a charge no more than your cost of physically performing source distribution, a complete machine-readable copy of the corresponding source code, to be distributed under the terms of Sections 1 and 2 above on a medium customarily used for software interchange; or,
	- c. Accompany it with the information you received as to the offer to distribute corresponding source code. (This alternative is allowed only for noncommercial distribution and only if you received the program in object code or executable form with such an offer, in accord with Subsection b above.)

The source code for a work means the preferred form of the work for making modifications to it. For an executable work, complete source code means all the source code for all modules it contains, plus any associated interface definition files, plus the scripts used to control compilation and installation of the executable. However, as a special exception, the source code distributed need not include anything that is normally distributed (in either source or binary form) with the major components (compiler, kernel, and so on) of the operating system on which the executable runs, unless that component itself accompanies the executable.

If distribution of executable or object code is made by offering access to copy from a designated place, then offering equivalent access to copy the source code from the same place counts as distribution of the source code, even though third parties are not compelled to copy the source along with the object code.

4. You may not copy, modify, sublicense, or distribute the Program except as expressly provided under this License. Any attempt otherwise to copy, modify, sublicense or distribute the Program is void, and will automatically terminate your rights under this License. However, parties who have received copies, or rights, from you under this License will not have their licenses terminated so long as such parties remain in full compliance.

- 5. You are not required to accept this License, since you have not signed it. However, nothing else grants you permission to modify or distribute the Program or its derivative works. These actions are prohibited by law if you do not accept this License. Therefore, by modifying or distributing the Program (or any work based on the Program), you indicate your acceptance of this License to do so, and all its terms and conditions for copying, distributing or modifying the Program or works based on it.
- 6. Each time you redistribute the Program (or any work based on the Program), the recipient automatically receives a license from the original licensor to copy, distribute or modify the Program subject to these terms and conditions. You may not impose any further restrictions on the recipients' exercise of the rights granted herein. You are not responsible for enforcing compliance by third parties to this License.
- 7. If, as a consequence of a court judgment or allegation of patent infringement or for any other reason (not limited to patent issues), conditions are imposed on you (whether by court order, agreement or otherwise) that contradict the conditions of this License, they do not excuse you from the conditions of this License. If you cannot distribute so as to satisfy simultaneously your obligations under this License and any other pertinent obligations, then as a consequence you may not distribute the Program at all. For example, if a patent license would not permit royalty-free redistribution of the Program by all those who receive copies directly or indirectly through you, then the only way you could satisfy both it and this License would be to refrain entirely from distribution of the Program.

If any portion of this section is held invalid or unenforceable under any particular circumstance, the balance of the section is intended to apply and the section as a whole is intended to apply in other circumstances.

It is not the purpose of this section to induce you to infringe any patents or other property right claims or to contest validity of any such claims; this section has the sole purpose of protecting the integrity of the free software distribution system, which is implemented by public license practices. Many people have made generous contributions to the wide range of software distributed through that system in reliance on consistent application of that system; it is up to the author/donor to decide if he or she is willing to distribute software through any other system and a licensee cannot impose that choice.

This section is intended to make thoroughly clear what is believed to be a consequence of the rest of this License.

8. If the distribution and/or use of the Program is restricted in certain countries either by patents or by copyrighted interfaces, the original copyright holder who places the Program under this License may add an explicit geographical distribution limitation excluding those countries, so that distribution is permitted only in or among countries not thus excluded. In such case, this License incorporates the limitation as if written in the body of this License.

9. The Free Software Foundation may publish revised and/or new versions of the General Public License from time to time. Such new versions will be similar in spirit to the present version, but may differ in detail to address new problems or concerns.

Each version is given a distinguishing version number. If the Program specifies a version number of this License which applies to it and "any later version", you have the option of following the terms and conditions either of that version or of any later version published by the Free Software Foundation. If the Program does not specify a version number of this License, you may choose any version ever published by the Free Software Foundation.

10. If you wish to incorporate parts of the Program into other free programs whose distribution conditions are different, write to the author to ask for permission. For software which is copyrighted by the Free Software Foundation, write to the Free Software Foundation; we sometimes make exceptions for this. Our decision will be guided by the two goals of preserving the free status of all derivatives of our free software and of promoting the sharing and reuse of software generally.

#### NO WARRANTY

- 11. BECAUSE THE PROGRAM IS LICENSED FREE OF CHARGE, THERE IS NO WARRANTY FOR THE PROGRAM, TO THE EXTENT PERMITTED BY APPLICABLE LAW. EXCEPT WHEN OTHERWISE STATED IN WRITING THE COPYRIGHT HOLDERS AND/OR OTHER PARTIES PROVIDE THE PROGRAM "AS IS" WITHOUT WARRANTY OF ANY KIND, EITHER EXPRESSED OR IMPLIED, INCLUDING, BUT NOT LIMITED TO, THE IMPLIED WARRANTIES OF MERCHANTABILITY AND FITNESS FOR A PARTICULAR PURPOSE. THE ENTIRE RISK AS TO THE QUALITY AND PERFORMANCE OF THE PROGRAM IS WITH YOU. SHOULD THE PROGRAM PROVE DEFECTIVE, YOU ASSUME THE COST OF ALL NECESSARY SERVICING, REPAIR OR CORRECTION.
- 12. IN NO EVENT UNLESS REQUIRED BY APPLICABLE LAW OR AGREED TO IN WRITING WILL ANY COPYRIGHT HOLDER, OR ANY OTHER PARTY WHO MAY MODIFY AND/OR REDISTRIBUTE THE PROGRAM AS PERMITTED ABOVE, BE LIABLE TO YOU FOR DAMAGES, INCLUDING ANY GENERAL, SPECIAL, INCIDENTAL OR CONSEQUENTIAL DAMAGES ARISING OUT OF THE USE OR INABILITY TO USE THE PROGRAM (INCLUDING BUT NOT LIMITED TO LOSS OF DATA OR DATA BEING RENDERED INACCURATE OR LOSSES SUSTAINED BY YOU OR THIRD PARTIES OR A FAILURE OF THE PROGRAM TO OPERATE WITH ANY OTHER PROGRAMS), EVEN IF SUCH HOLDER OR OTHER PARTY HAS BEEN ADVISED OF THE POSSIBILITY OF SUCH DAMAGES.

#### END OF TERMS AND CONDITIONS

## **Appendix: How to Apply These Terms to Your New Programs**

If you develop a new program, and you want it to be of the greatest possible use to the public, the best way to achieve this is to make it free software which everyone can redistribute and change under these terms.

To do so, attach the following notices to the program. It is safest to attach them to the start of each source file to most effectively convey the exclusion of warranty; and each file should have at least the "copyright" line and a pointer to where the full notice is found.

#### *one line to give the program's name and a brief idea of what it does.* Copyright  $\odot$  19yy *name of author*

This program is free software; you can redistribute it and/or modify it under the terms of the GNU General Public License as published by the Free Software Foundation; either version 2 of the License, or (at your option) any later version.

This program is distributed in the hope that it will be useful, but WITHOUT ANY WARRANTY; without even the implied warranty of MERCHANTABILITY or FITNESS FOR A PARTICULAR PURPOSE. See the GNU General Public License for more details.

You should have received a copy of the GNU General Public License along with this program; if not, write to the Free Software Foundation, Inc., 675 Mass Ave, Cambridge, MA 02139, USA.

Also add information on how to contact you by electronic and paper mail.

If the program is interactive, make it output a short notice like this when it starts in an interactive mode:

Gnomovision version 69, Copyright (C) 19yy name of author Gnomovision comes with ABSOLUTELY NO WARRANTY; for details type 'show w'. This is free software, and you are welcome to redistribute it under certain conditions; type 'show c' for details.

The hypothetical commands 'show w' and 'show c' should show the appropriate parts of the General Public License. Of course, the commands you use may be called something other than 'show w' and 'show c'; they could even be mouseclicks or menu items — whatever suits your program.

You should also get your employer (if you work as a programmer) or your school, if any, to sign a "copyright disclaimer" for the program, if necessary. Here is a sample; alter the names:

Yoyodyne, Inc., hereby disclaims all copyright interest in the program 'Gnomovision' (which makes passes at compilers) written by James Hacker.

*signature of Ty Coon*, 1 April 1989 Ty Coon, President of Vice

This General Public License does not permit incorporating your program into proprietary programs. If your program is a subroutine library, you may consider it more useful to permit linking proprietary applications with the library. If this is what you want to do, use the GNU Library General Public License instead of this License.

## **Приложение B**

# **The GNU Library General Public License**

#### **GNU LIBRARY GENERAL PUBLIC LICENSE**

Version 2, June 1991

Copyright © 1991 Free Software Foundation, Inc. 675 Mass Ave, Cambridge, MA 02139, USA

Everyone is permitted to copy and distribute verbatim copies of this license document, but changing it is not allowed.

[This is the first released version of the library GPL. It is numbered 2 because it goes with version 2 of the ordinary GPL.]

### **Preamble**

The licenses for most software are designed to take away your freedom to share and change it. By contrast, the GNU General Public Licenses are intended to guarantee your freedom to share and change free software–to make sure the software is free for all its users.

This license, the Library General Public License, applies to some specially designated Free Software Foundation software, and to any other libraries whose authors decide to use it. You can use it for your libraries, too.

When we speak of free software, we are referring to freedom, not price. Our General Public Licenses are designed to make sure that you have the freedom to distribute copies of free software (and charge for this service if you wish), that you receive source code or can get it if you want it, that you can change the software or use pieces of it in new free programs; and that you know you can do these things.

To protect your rights, we need to make restrictions that forbid anyone to deny you these rights or to ask you to surrender the rights. These restrictions translate to certain responsibilities for you if you distribute copies of the library, or if you modify it.

For example, if you distribute copies of the library, whether gratis or for a fee, you must give the recipients all the rights that we gave you. You must make sure that they, too, receive or can get the source code. If you link a program with the library, you must provide complete object files to the recipients so that they can relink them with the library, after making changes to the library and recompiling it. And you must show them these terms so they know their rights.

Our method of protecting your rights has two steps: (1) copyright the library, and (2) offer you this license which gives you legal permission to copy, distribute and/or modify the library.

Also, for each distributor's protection, we want to make certain that everyone understands that there is no warranty for this free library. If the library is modified by someone else and passed on, we want its recipients to know that what they have is not the original version, so that any problems introduced by others will not reflect on the original authors' reputations.

Finally, any free program is threatened constantly by software patents. We wish to avoid the danger that companies distributing free software will individually obtain patent licenses, thus in effect transforming the program into proprietary software. To prevent this, we have made it clear that any patent must be licensed for everyone's free use or not licensed at all.

Most GNU software, including some libraries, is covered by the ordinary GNU General Public License, which was designed for utility programs. This license, the GNU Library General Public License, applies to certain designated libraries. This license is quite different from the ordinary one; be sure to read it in full, and don't assume that anything in it is the same as in the ordinary license.

The reason we have a separate public license for some libraries is that they blur the distinction we usually make between modifying or adding to a program and simply using it. Linking a program with a library, without changing the library, is in some sense simply using the library, and is analogous to running a utility program or application program. However, in a textual and legal sense, the linked executable is a combined work, a derivative of the original library, and the ordinary General Public License treats it as such.

Because of this blurred distinction, using the ordinary General Public License for libraries did not effectively promote software sharing, because most developers did not use the libraries. We concluded that weaker conditions might promote sharing better.

However, unrestricted linking of non-free programs would deprive the users of those programs of all benefit from the free status of the libraries themselves. This Library General Public License is intended to permit developers of nonfree programs to use free libraries, while preserving your freedom as a user of such programs to change the free libraries that are incorporated in them. (We have not seen how to achieve this as regards changes in header files, but we have achieved it as regards changes in the actual functions of the Library.) The hope is that this will lead to faster development of free libraries.

The precise terms and conditions for copying, distribution and modification follow. Pay close attention to the difference between a "work based on the library" and a "work that uses the library". The former contains code derived from the library, while the latter only works together with the library.

Note that it is possible for a library to be covered by the ordinary General Public License rather than by this special one.

## **Terms and Conditions for Copying, Distribution and Modification**

0. This License Agreement applies to any software library which contains a notice placed by the copyright holder or other authorized party saying it may be distributed under the terms of this Library General Public License (also called "this License"). Each licensee is addressed as "you".

A "library" means a collection of software functions and/or data prepared so as to be conveniently linked with application programs (which use some of those functions and data) to form executables.

The "Library", below, refers to any such software library or work which has been distributed under these terms. A "work based on the Library" means either the Library or any derivative work under copyright law: that is to say, a work containing the Library or a portion of it, either verbatim or with modifications and/or translated straightforwardly into another language. (Hereinafter, translation is included without limitation in the term "modification".)

"Source code" for a work means the preferred form of the work for making modifications to it. For a library, complete source code means all the source code for all modules it contains, plus any associated interface definition files, plus the scripts used to control compilation and installation of the library.

Activities other than copying, distribution and modification are not covered by this License; they are outside its scope. The act of running a program using the Library is not restricted, and output from such a program is covered only if its contents constitute a work based on the Library (independent of the use of the Library in a tool for writing it). Whether that is true depends on what the Library does and what the program that uses the Library does.

1. You may copy and distribute verbatim copies of the Library's complete source code as you receive it, in any medium, provided that you conspicuously and appropriately publish on each copy an appropriate copyright notice and disclaimer of warranty; keep intact all the notices that refer to this

License and to the absence of any warranty; and distribute a copy of this License along with the Library.

You may charge a fee for the physical act of transferring a copy, and you may at your option offer warranty protection in exchange for a fee.

- 2. You may modify your copy or copies of the Library or any portion of it, thus forming a work based on the Library, and copy and distribute such modifications or work under the terms of Section 1 above, provided that you also meet all of these conditions:
	- a. The modified work must itself be a software library.
	- b. You must cause the files modified to carry prominent notices stating that you changed the files and the date of any change.
	- c. You must cause the whole of the work to be licensed at no charge to all third parties under the terms of this License.
	- d. If a facility in the modified Library refers to a function or a table of data to be supplied by an application program that uses the facility, other than as an argument passed when the facility is invoked, then you must make a good faith effort to ensure that, in the event an application does not supply such function or table, the facility still operates, and performs whatever part of its purpose remains meaningful. (For example, a function in a library to compute square roots has a purpose that is entirely well-defined independent of the application. Therefore, Subsection 2d requires that any application-supplied function or table used by this function must be optional: if the application does not supply it, the square root function must still compute square roots.)

These requirements apply to the modified work as a whole. If identifiable sections of that work are not derived from the Library, and can be reasonably considered independent and separate works in themselves, then this License, and its terms, do not apply to those sections when you distribute them as separate works. But when you distribute the same sections as part of a whole which is a work based on the Library, the distribution of the whole must be on the terms of this License, whose permissions for other licensees extend to the entire whole, and thus to each and every part regardless of who wrote it.

Thus, it is not the intent of this section to claim rights or contest your rights to work written entirely by you; rather, the intent is to exercise the right to control the distribution of derivative or collective works based on the Library.

In addition, mere aggregation of another work not based on the Library with the Library (or with a work based on the Library) on a volume of a storage or distribution medium does not bring the other work under the scope of this License.
3. You may opt to apply the terms of the ordinary GNU General Public License instead of this License to a given copy of the Library. To do this, you must alter all the notices that refer to this License, so that they refer to the ordinary GNU General Public License, version 2, instead of to this License. (If a newer version than version 2 of the ordinary GNU General Public License has appeared, then you can specify that version instead if you wish.) Do not make any other change in these notices.

Once this change is made in a given copy, it is irreversible for that copy, so the ordinary GNU General Public License applies to all subsequent copies and derivative works made from that copy.

This option is useful when you wish to copy part of the code of the Library into a program that is not a library.

4. You may copy and distribute the Library (or a portion or derivative of it, under Section 2) in object code or executable form under the terms of Sections 1 and 2 above provided that you accompany it with the complete corresponding machine-readable source code, which must be distributed under the terms of Sections 1 and 2 above on a medium customarily used for software interchange.

If distribution of object code is made by offering access to copy from a designated place, then offering equivalent access to copy the source code from the same place satisfies the requirement to distribute the source code, even though third parties are not compelled to copy the source along with the object code.

5. A program that contains no derivative of any portion of the Library, but is designed to work with the Library by being compiled or linked with it, is called a "work that uses the Library". Such a work, in isolation, is not a derivative work of the Library, and therefore falls outside the scope of this License.

However, linking a "work that uses the Library" with the Library creates an executable that is a derivative of the Library (because it contains portions of the Library), rather than a "work that uses the library". The executable is therefore covered by this License. Section 6 states terms for distribution of such executables.

When a "work that uses the Library" uses material from a header file that is part of the Library, the object code for the work may be a derivative work of the Library even though the source code is not. Whether this is true is especially significant if the work can be linked without the Library, or if the work is itself a library. The threshold for this to be true is not precisely defined by law.

If such an object file uses only numerical parameters, data structure layouts and accessors, and small macros and small inline functions (ten lines or less in length), then the use of the object file is unrestricted, regardless of whether it is legally a derivative work. (Executables containing this object code plus portions of the Library will still fall under Section 6.)

Otherwise, if the work is a derivative of the Library, you may distribute the object code for the work under the terms of Section 6. Any executables containing that work also fall under Section 6, whether or not they are linked directly with the Library itself.

- 6. As an exception to the Sections above, you may also compile or link a "work that uses the Library" with the Library to produce a work containing portions of the Library, and distribute that work under terms of your choice, provided that the terms permit modification of the work for the customer's own use and reverse engineering for debugging such modifications. You must give prominent notice with each copy of the work that the Library is used in it and that the Library and its use are covered by this License. You must supply a copy of this License. If the work during execution displays copyright notices, you must include the copyright notice for the Library among them, as well as a reference directing the user to the copy of this License. Also, you must do one of these things:
	- a. Accompany the work with the complete corresponding machine-readable source code for the Library including whatever changes were used in the work (which must be distributed under Sections 1 and 2 above); and, if the work is an executable linked with the Library, with the complete machine-readable "work that uses the Library as object code and/or source code, so that the user can modify the Library and then relink to produce a modified executable containing the modified Library. (It is understood that the user who changes the contents of definitions files in the Library will not necessarily be able to recompile the application to use the modified definitions.)
	- b. Accompany the work with a written offer, valid for at least three years, to give the same user the materials specified in Subsection 6a, above, for a charge no more than the cost of performing this distribution.
	- c. If distribution of the work is made by offering access to copy from a designated place, offer equivalent access to copy the above specified materials from the same place.
	- d. Verify that the user has already received a copy of these materials or that you have already sent this user a copy.

For an executable, the required form of the "work that uses the Library"must include any data and utility programs needed for reproducing the executable from it. However, as a special exception, the source code distributed need not include anything that is normally distributed (in either source or binary form) with the major components (compiler, kernel, and so on) of the operating system on which the executable runs, unless that component itself accompanies the executable.

It may happen that this requirement contradicts the license restrictions of other proprietary libraries that do not normally accompany the operating system. Such a contradiction means you cannot use both them and the Library together in an executable that you distribute.

- 7. You may place library facilities that are a work based on the Library sideby-side in a single library together with other library facilities not covered by this License, and distribute such a combined library, provided that the separate distribution of the work based on the Library and of the other library facilities is otherwise permitted, and provided that you do these two things:
	- a. Accompany the combined library with a copy of the same work based on the Library, uncombined with any other library facilities. This must be distributed under the terms of the Sections above.
	- b. Give prominent notice with the combined library of the fact that part of it is a work based on the Library, and explaining where to find the accompanying uncombined form of the same work.
- 8. You may not copy, modify, sublicense, link with, or distribute the Library except as expressly provided under this License. Any attempt otherwise to copy, modify, sublicense, link with, or distribute the Library is void, and will automatically terminate your rights under this License. However, parties who have received copies, or rights, from you under this License will not have their licenses terminated so long as such parties remain in full compliance.
- 9. You are not required to accept this License, since you have not signed it. However, nothing else grants you permission to modify or distribute the Library or its derivative works. These actions are prohibited by law if you do not accept this License. Therefore, by modifying or distributing the Library (or any work based on the Library), you indicate your acceptance of this License to do so, and all its terms and conditions for copying, distributing or modifying the Library or works based on it.
- 10. Each time you redistribute the Library (or any work based on the Library), the recipient automatically receives a license from the original licensor to copy, distribute, link with or modify the Library subject to these terms and conditions. You may not impose any further restrictions on the recipients' exercise of the rights granted herein. You are not responsible for enforcing compliance by third parties to this License.
- 11. If, as a consequence of a court judgment or allegation of patent infringement or for any other reason (not limited to patent issues), conditions are imposed on you (whether by court order, agreement or otherwise) that contradict the conditions of this License, they do not excuse you from the conditions of this License. If you cannot distribute so as to satisfy simultaneously your obligations under this License and any other pertinent obligations, then as a consequence you may not distribute the Library at all. For example, if a patent license would not permit royalty-free redistribution of the Library by all those who receive copies directly or indirectly through you, then the

only way you could satisfy both it and this License would be to refrain entirely from distribution of the Library.

If any portion of this section is held invalid or unenforceable under any particular circumstance, the balance of the section is intended to apply, and the section as a whole is intended to apply in other circumstances.

It is not the purpose of this section to induce you to infringe any patents or other property right claims or to contest validity of any such claims; this section has the sole purpose of protecting the integrity of the free software distribution system which is implemented by public license practices. Many people have made generous contributions to the wide range of software distributed through that system in reliance on consistent application of that system; it is up to the author/donor to decide if he or she is willing to distribute software through any other system and a licensee cannot impose that choice.

This section is intended to make thoroughly clear what is believed to be a consequence of the rest of this License.

- 12. If the distribution and/or use of the Library is restricted in certain countries either by patents or by copyrighted interfaces, the original copyright holder who places the Library under this License may add an explicit geographical distribution limitation excluding those countries, so that distribution is permitted only in or among countries not thus excluded. In such case, this License incorporates the limitation as if written in the body of this License.
- 13. The Free Software Foundation may publish revised and/or new versions of the Library General Public License from time to time. Such new versions will be similar in spirit to the present version, but may differ in detail to address new problems or concerns.

Each version is given a distinguishing version number. If the Library specifies a version number of this License which applies to it and "any later version you have the option of following the terms and conditions either of that version or of any later version published by the Free Software Foundation. If the Library does not specify a license version number, you may choose any version ever published by the Free Software Foundation.

14. If you wish to incorporate parts of the Library into other free programs whose distribution conditions are incompatible with these, write to the author to ask for permission. For software which is copyrighted by the Free Software Foundation, write to the Free Software Foundation; we sometimes make exceptions for this. Our decision will be guided by the two goals of preserving the free status of all derivatives of our free software and of promoting the sharing and reuse of software generally.

### **NO WARRANTY**

- 11. BECAUSE THE LIBRARY IS LICENSED FREE OF CHARGE, THERE IS NO WARRANTY FOR THE LIBRARY, TO THE EXTENT PERMITTED BY APPLICABLE LAW. EXCEPT WHEN OTHERWISE STATED IN WRITING THE COPYRIGHT HOLDERS AND/OR OTHER PARTIES PROVIDE THE LIBRARY "AS IS"WITHOUT WARRANTY OF ANY KIND, EITHER EXPRESSED OR IMPLIED, INCLUDING, BUT NOT LIMITED TO, THE IMPLIED WARRANTIES OF MERCHANTABILITY AND FITNESS FOR A PARTICULAR PURPOSE. THE ENTIRE RISK AS TO THE QUALITY AND PERFORMANCE OF THE LIBRARY IS WITH YOU. SHOULD THE LIBRARY PROVE DEFECTIVE, YOU ASSUME THE COST OF ALL NECESSARY SERVICING, REPAIR OR CORRECTION.
- 12. IN NO EVENT UNLESS REQUIRED BY APPLICABLE LAW OR AGREED TO IN WRITING WILL ANY COPYRIGHT HOLDER, OR ANY OTHER PARTY WHO MAY MODIFY AND/OR REDISTRIBUTE THE LIBRARY AS PERMITTED ABOVE, BE LIABLE TO YOU FOR DAMAGES, INCLUDING ANY GENERAL, SPECIAL, INCIDENTAL OR CONSEQUENTIAL DAMAGES ARISING OUT OF THE USE OR INABILITY TO USE THE LIBRARY (INCLUDING BUT NOT LIMITED TO LOSS OF DATA OR DATA BEING RENDERED INACCURATE OR LOSSES SUSTAINED BY YOU OR THIRD PARTIES OR A FAILURE OF THE LIBRARY TO OPERATE WITH ANY OTHER SOFTWARE), EVEN IF SUCH HOLDER OR OTHER PARTY HAS BEEN ADVISED OF THE POSSIBILITY OF SUCH DAMAGES.

### **How to Apply These Terms to Your New Libraries**

If you develop a new library, and you want it to be of the greatest possible use to the public, we recommend making it free software that everyone can redistribute and change. You can do so by permitting redistribution under these terms (or, alternatively, under the terms of the ordinary General Public License).

To apply these terms, attach the following notices to the library. It is safest to attach them to the start of each source file to most effectively convey the exclusion of warranty; and each file should have at least the "copyright" line and a pointer to where the full notice is found.

*one line to give the library's name and a brief idea of what it does.* Copyright (C) *year name of author*

This library is free software; you can redistribute it and/or modify it under the terms of the GNU Library General Public License as

published by the Free Software Foundation; either version 2 of the License, or (at your option) any later version.

This library is distributed in the hope that it will be useful, but WITHOUT ANY WARRANTY; without even the implied warranty of MERCHANTABILITY or FITNESS FOR A PARTICULAR PURPOSE. See the GNU Library General Public License for more details.

You should have received a copy of the GNU Library General Public License along with this library; if not, write to the Free Software Foundation, Inc., 675 Mass Ave, Cambridge, MA 02139, USA.

Also add information on how to contact you by electronic and paper mail.

You should also get your employer (if you work as a programmer) or your school, if any, to sign a "copyright disclaimer" for the library, if necessary. Here is a sample; alter the names:

Yoyodyne, Inc., hereby disclaims all copyright interest in the library 'Frob' (a library for tweaking knobs) written by James Random Hacker.

*signature of Ty Coon*, 1 April 1990 Ty Coon, President of Vice

That's all there is to it!

### **Приложение C**

### **GNU Free Documentation License**

Version 1.1, March 2000

Copyright © 2000 Free Software Foundation, Inc. 59 Temple Place, Suite 330, Boston, MA 02111-1307 USA Everyone is permitted to copy and distribute verbatim copies of this license document, but changing it is not allowed.

### **Preamble**

The purpose of this License is to make a manual, textbook, or other written document "free" in the sense of freedom: to assure everyone the effective freedom to copy and redistribute it, with or without modifying it, either commercially or noncommercially. Secondarily, this License preserves for the author and publisher a way to get credit for their work, while not being considered responsible for modifications made by others.

This License is a kind of "copyleft", which means that derivative works of the document must themselves be free in the same sense. It complements the GNU General Public License, which is a copyleft license designed for free software.

We have designed this License in order to use it for manuals for free software, because free software needs free documentation: a free program should come with manuals providing the same freedoms that the software does. But this License is not limited to software manuals; it can be used for any textual work, regardless of subject matter or whether it is published as a printed book. We recommend this License principally for works whose purpose is instruction or reference.

### **Applicability and Definitions**

This License applies to any manual or other work that contains a notice placed by the copyright holder saying it can be distributed under the terms of this License. The "Document", below, refers to any such manual or work. Any member of the public is a licensee, and is addressed as "you".

A "Modified Version" of the Document means any work containing the Document or a portion of it, either copied verbatim, or with modifications and/or translated into another language.

A "Secondary Section" is a named appendix or a front-matter section of the Document that deals exclusively with the relationship of the publishers or authors of the Document to the Document's overall subject (or to related matters) and contains nothing that could fall directly within that overall subject. (For example, if the Document is in part a textbook of mathematics, a Secondary Section may not explain any mathematics.) The relationship could be a matter of historical connection with the subject or with related matters, or of legal, commercial, philosophical, ethical or political position regarding them.

The "Invariant Sections" are certain Secondary Sections whose titles are designated, as being those of Invariant Sections, in the notice that says that the Document is released under this License.

The "Cover Texts" are certain short passages of text that are listed, as Front-Cover Texts or Back-Cover Texts, in the notice that says that the Document is released under this License.

A "Transparent" copy of the Document means a machine-readable copy, represented in a format whose specification is available to the general public, whose contents can be viewed and edited directly and straightforwardly with generic text editors or (for images composed of pixels) generic paint programs or (for drawings) some widely available drawing editor, and that is suitable for input to text formatters or for automatic translation to a variety of formats suitable for input to text formatters. A copy made in an otherwise Transparent file format whose markup has been designed to thwart or discourage subsequent modification by readers is not Transparent. A copy that is not "Transparent" is called "Opaque".

Examples of suitable formats for Transparent copies include plain ASCII without markup, Texinfo input format, LAT<sub>F</sub>X input format, SGML or XML using a publicly available DTD, and standard-conforming simple HTML designed for human modification. Opaque formats include PostScript, PDF, proprietary formats that can be read and edited only by proprietary word processors, SGML or XML for which the DTD and/or processing tools are not generally available, and the machine-generated HTML produced by some word processors for output purposes only.

The "Title Page" means, for a printed book, the title page itself, plus such following pages as are needed to hold, legibly, the material this License requires to appear in the title page. For works in formats which do not have any title

page as such, "Title Page" means the text near the most prominent appearance of the work's title, preceding the beginning of the body of the text.

### **Verbatim Copying**

You may copy and distribute the Document in any medium, either commercially or noncommercially, provided that this License, the copyright notices, and the license notice saying this License applies to the Document are reproduced in all copies, and that you add no other conditions whatsoever to those of this License. You may not use technical measures to obstruct or control the reading or further copying of the copies you make or distribute. However, you may accept compensation in exchange for copies. If you distribute a large enough number of copies you must also follow the conditions in section 3.

You may also lend copies, under the same conditions stated above, and you may publicly display copies.

### **Copying in Quantity**

If you publish printed copies of the Document numbering more than 100, and the Document's license notice requires Cover Texts, you must enclose the copies in covers that carry, clearly and legibly, all these Cover Texts: Front-Cover Texts on the front cover, and Back-Cover Texts on the back cover. Both covers must also clearly and legibly identify you as the publisher of these copies. The front cover must present the full title with all words of the title equally prominent and visible. You may add other material on the covers in addition. Copying with changes limited to the covers, as long as they preserve the title of the Document and satisfy these conditions, can be treated as verbatim copying in other respects.

If the required texts for either cover are too voluminous to fit legibly, you should put the first ones listed (as many as fit reasonably) on the actual cover, and continue the rest onto adjacent pages.

If you publish or distribute Opaque copies of the Document numbering more than 100, you must either include a machine-readable Transparent copy along with each Opaque copy, or state in or with each Opaque copy a publiclyaccessible computer-network location containing a complete Transparent copy of the Document, free of added material, which the general network-using public has access to download anonymously at no charge using public-standard network protocols. If you use the latter option, you must take reasonably prudent steps, when you begin distribution of Opaque copies in quantity, to ensure that this Transparent copy will remain thus accessible at the stated location until at least one year after the last time you distribute an Opaque copy (directly or through your agents or retailers) of that edition to the public.

It is requested, but not required, that you contact the authors of the Document well before redistributing any large number of copies, to give them a chance to provide you with an updated version of the Document.

### **Modifications**

You may copy and distribute a Modified Version of the Document under the conditions of sections 2 and 3 above, provided that you release the Modified Version under precisely this License, with the Modified Version filling the role of the Document, thus licensing distribution and modification of the Modified Version to whoever possesses a copy of it. In addition, you must do these things in the Modified Version:

- Use in the Title Page (and on the covers, if any) a title distinct from that of the Document, and from those of previous versions (which should, if there were any, be listed in the History section of the Document). You may use the same title as a previous version if the original publisher of that version gives permission.
- List on the Title Page, as authors, one or more persons or entities responsible for authorship of the modifications in the Modified Version, together with at least five of the principal authors of the Document (all of its principal authors, if it has less than five).
- State on the Title page the name of the publisher of the Modified Version, as the publisher.
- Preserve all the copyright notices of the Document.
- Add an appropriate copyright notice for your modifications adjacent to the other copyright notices.
- Include, immediately after the copyright notices, a license notice giving the public permission to use the Modified Version under the terms of this License, in the form shown in the Addendum below.
- Preserve in that license notice the full lists of Invariant Sections and required Cover Texts given in the Document's license notice.
- Include an unaltered copy of this License.
- Preserve the section entitled "History", and its title, and add to it an item stating at least the title, year, new authors, and publisher of the Modified Version as given on the Title Page. If there is no section entitled "History" in the Document, create one stating the title, year, authors, and publisher of the Document as given on its Title Page, then add an item describing the Modified Version as stated in the previous sentence.
- Preserve the network location, if any, given in the Document for public access to a Transparent copy of the Document, and likewise the network locations given in the Document for previous versions it was based on.

These may be placed in the "History" section. You may omit a network location for a work that was published at least four years before the Document itself, or if the original publisher of the version it refers to gives permission.

- In any section entitled "Acknowledgements" or "Dedications", preserve the section's title, and preserve in the section all the substance and tone of each of the contributor acknowledgements and/or dedications given therein.
- Preserve all the Invariant Sections of the Document, unaltered in their text and in their titles. Section numbers or the equivalent are not considered part of the section titles.
- Delete any section entitled "Endorsements". Such a section may not be included in the Modified Version.
- Do not retitle any existing section as "Endorsements" or to conflict in title with any Invariant Section.

If the Modified Version includes new front-matter sections or appendices that qualify as Secondary Sections and contain no material copied from the Document, you may at your option designate some or all of these sections as invariant. To do this, add their titles to the list of Invariant Sections in the Modified Version's license notice. These titles must be distinct from any other section titles.

You may add a section entitled "Endorsements", provided it contains nothing but endorsements of your Modified Version by various parties – for example, statements of peer review or that the text has been approved by an organization as the authoritative definition of a standard.

You may add a passage of up to five words as a Front-Cover Text, and a passage of up to 25 words as a Back-Cover Text, to the end of the list of Cover Texts in the Modified Version. Only one passage of Front-Cover Text and one of Back-Cover Text may be added by (or through arrangements made by) any one entity. If the Document already includes a cover text for the same cover, previously added by you or by arrangement made by the same entity you are acting on behalf of, you may not add another; but you may replace the old one, on explicit permission from the previous publisher that added the old one.

The author(s) and publisher(s) of the Document do not by this License give permission to use their names for publicity for or to assert or imply endorsement of any Modified Version.

### **Combining Documents**

You may combine the Document with other documents released under this License, under the terms defined in section 4 above for modified versions, provided that you include in the combination all of the Invariant Sections of all of the original documents, unmodified, and list them all as Invariant Sections of your combined work in its license notice.

The combined work need only contain one copy of this License, and multiple identical Invariant Sections may be replaced with a single copy. If there are multiple Invariant Sections with the same name but different contents, make the title of each such section unique by adding at the end of it, in parentheses, the name of the original author or publisher of that section if known, or else a unique number. Make the same adjustment to the section titles in the list of Invariant Sections in the license notice of the combined work.

In the combination, you must combine any sections entitled "History" in the various original documents, forming one section entitled "History"; likewise combine any sections entitled "Acknowledgements", and any sections entitled "Dedications". You must delete all sections entitled "Endorsements."

### **Collections of Documents**

You may make a collection consisting of the Document and other documents released under this License, and replace the individual copies of this License in the various documents with a single copy that is included in the collection, provided that you follow the rules of this License for verbatim copying of each of the documents in all other respects.

You may extract a single document from such a collection, and distribute it individually under this License, provided you insert a copy of this License into the extracted document, and follow this License in all other respects regarding verbatim copying of that document.

### **Aggregation With Independent Works**

A compilation of the Document or its derivatives with other separate and independent documents or works, in or on a volume of a storage or distribution medium, does not as a whole count as a Modified Version of the Document, provided no compilation copyright is claimed for the compilation. Such a compilation is called an "aggregate", and this License does not apply to the other selfcontained works thus compiled with the Document, on account of their being thus compiled, if they are not themselves derivative works of the Document.

If the Cover Text requirement of section 3 is applicable to these copies of the Document, then if the Document is less than one quarter of the entire aggregate, the Document's Cover Texts may be placed on covers that surround only the Document within the aggregate. Otherwise they must appear on covers around the whole aggregate.

### **Translation**

Translation is considered a kind of modification, so you may distribute translations of the Document under the terms of section 4. Replacing Invariant Sections with translations requires special permission from their copyright holders, but you may include translations of some or all Invariant Sections in addition to the original versions of these Invariant Sections. You may include a translation of this License provided that you also include the original English version of this License. In case of a disagreement between the translation and the original English version of this License, the original English version will prevail.

### **Termination**

You may not copy, modify, sublicense, or distribute the Document except as expressly provided for under this License. Any other attempt to copy, modify, sublicense or distribute the Document is void, and will automatically terminate your rights under this License. However, parties who have received copies, or rights, from you under this License will not have their licenses terminated so long as such parties remain in full compliance.

### **Future Revisions of This License**

The Free Software Foundation may publish new, revised versions of the GNU Free Documentation License from time to time. Such new versions will be similar in spirit to the present version, but may differ in detail to address new problems or concerns. See http://www.gnu.org/copyleft/.

Each version of the License is given a distinguishing version number. If the Document specifies that a particular numbered version of this License "or any later version"applies to it, you have the option of following the terms and conditions either of that specified version or of any later version that has been published (not as a draft) by the Free Software Foundation. If the Document does not specify a version number of this License, you may choose any version ever published (not as a draft) by the Free Software Foundation.

#### **ADDENDUM: How to use this License for your documents**

To use this License in a document you have written, include a copy of the License in the document and put the following copyright and license notices just after the title page:

Copyright © YEAR YOUR NAME. Permission is granted to copy, distribute and/or modify this document under the terms of the GNU Free Documentation License, Version 1.1 or any later version published by the Free Software Foundation; with the Invariant Sections being LIST THEIR TITLES, with the Front-Cover Texts being LIST, and with the Back-Cover Texts being LIST. A copy of the license is included in the section entitled "GNU Free Documentation License".

If you have no Invariant Sections, write "with no Invariant Sections" instead of saying which ones are invariant. If you have no Front-Cover Texts, write "no Front-Cover Texts" instead of "Front-Cover Texts being LIST"; likewise for Back-Cover Texts.

If your document contains nontrivial examples of program code, we recommend releasing these examples in parallel under your choice of free software license, such as the GNU General Public License, to permit their use in free software.

### **Приложение D**

### **The GNU General Public License - Български Превод**

#### [1](#page-230-0)

Printed below is the GNU General Public License (the *GPL* or *copyleft*), under which Linux is licensed. It is reproduced here to clear up some of the confusion about Linux's copyright status — Linux is *not* shareware, and it is *not* in the public domain. The bulk of the Linux kernel is copyright  $\odot$  1993 by Linus Torvalds, and other software and parts of the kernel are copyrighted by their authors. Thus, Linux *is* copyrighted, however, you may redistribute it under the terms of the GPL printed below.

#### **ОБЩО ПРАВО НА ОБЩЕСТВЕНО ПОЛЗВАНЕ ГНУ** Версия 2 , Юни 1991

Авторски права © 1989, 1991 Фондация за Свободни Програми, Инк. 59 Темпъл плейс, Офис 330 Бостън MA 02111-1307 САЩ Разрешено е възпроизвеждането и разпространението на точни копия на този документ, но промяната му не е разрешена.

<span id="page-230-0"></span><sup>1</sup>Това е неофициален превод на Общото Право на Обществено Ползване ГНУ (GNU General Public License - GNU GPL). Той не е публикуван от Фондацията за Свободни програми и не е законно основание за условията на разпространение на програмите който използват Общото Право на Обществено Ползване ГНУ - само оригиналният английски текст е такова основание. Въпреки това се надяваме, че този превод ще помогне на говорещите български език да разберат Общото Право на Обществено Ползване ГНУ по добре.

Оригиналът на този превод може да се намери на адрес <http://bulgaria.sourceforge.net/prava/gplbg.html>

### **Въведение**

Правата на ползване на повечето програмни продукти са създадени така,че да Ви отнемат свободата да ги обменяте или променяте. Общото Право на Обществено Ползване ГНУ е предназначено да гарантира Вашата свобода да обменяте или променяте свободните програми - както и да гарантира ,че програмите са свободни за всички потребители. Това Общото Право на Обществено Ползване е в сила за повечето от програмите на Фондацията, както и за програми чиито автори са решили да го използват. (За някои от програмите на Фондацията е в сила Общото Библиотечно Право на Обществено Ползване ГНУ). Вие също можете да ползвате Общото Право на Обществено Ползване ГНУ за вашите програми.

Когато говорим за свободни програми имаме предвид преди всичко свободата а не цената. Това Общо Право на Обществено Ползване е разработено така, че да Ви осигури свободата да разпостранявате копия на свободните програми (ако желаете и срещу заплащане) , да имате изходния код или възможността да го получите, да можете да променяте програмата или да използвате части от нея в друга свободна програма, както и увереността, че тези действия са разрешени.

За да защитим Вашите права е необходимо да поставим условия които забраняват на когото и да било да Ви ги отнеме или да Ви принуди да се откажете от тях. Тези условия пораждат за Вас определени отговорности ако разпространявате копия или променяте програмата.

Например ако разпространявате копия от свободна програма независимо безплатно или срещу заплащане сте задължен да предоставите на получателя всички права които имате. Вие сте задължен да да предоставите на получателя изходния код на програмата или да му осигурите възможността да го получи. Вие сте задължен да му предоставите условията на Общото Право на Обществено Ползване за да знае той своите права.

Ние защитаваме Вашите права чрез две стъпки: 1.Чрез авторските права над програмата и 2. Предлагайки Ви това Общо Право на Обществено Ползване което Ви дава законно право да възпроизвеждате, разпространявате и/или променяте програмата.

Също така в защита на всеки автор и в наша защита искаме да е сигурно, че всеки е разбрал, че няма гаранции за свободната програма. Ако програмата е променена и разпространена искаме получателя да знае, че това което притежава не е оригинала, така, че възможни възникнали проблеми да не се отразят на доброто име на автора.

И в заключение - всяка свободна програма е в постоянна заплаха от патентите върху програмното осигуряване. Бихме искали да избегнем опасността разпространители на свободна програма да придобият патентни права, правейки я по този начин своя частна собственост. За да предотвратим това даваме ясно да се разбере,че всеки патент трябва или да бъде предоставян за обществено ползване или да не бъде защитаван от авторски права въобще.

Следват точните условия за възпроизвеждане, разпространение и промяна.

### **Условия за възпроизвеждане, разпространение и промяна**

0. Това Общо Право на Обществено Ползване (Право) се прилага за всяка програма или друго произведение което съдържа надпис от притежателя на авторските права гласящ, че програмата може да бъде разпространявана при условията на това Право. Думата "Програма" по долу се отнася за всяка програма или произведение, и за "продукт на основата на Програмата" и означава или Програмата или производен продукт по смисъла на авторското право: а това означава продукт съдържащ програмата или части от нея, било същите или с изменения и/или преведени на друг език. (Оттук нататък превода се включва без ограничения в понятието "промяна".) Всяко право на ползване е адресирано към "Вас" (в трето лице ед.ч.).

Дейностите различни от възпроизвеждане, разпространение и промяна не попадат под действието на това Право; те са извън обсега му. Актът на използване на програмата не е ограничен, а изхода на Програмата е предмет на това Право само ако съдържанието му представлява продукт на основата на програмата (независим от този при използването на програмата ). Дали това е в сила зависи от това което програмата прави.

1. Вие можете да възпроизвеждате и разпространявате точни копия на на изходния код на Програмата тъй като го получавате, независимо от носителя, при условие, че на видно място и по подходящ начин върху всяко копие отбележите подходящ надпис за авторски права и отказ от гаранции; запазите всички надписи които сочат към настоящото Право и към отсъствието на гаранции; предоставяте на всички други получатели на Програмата препис от това Право заедно с програмата.

Вие можете да събирате такса за физическия акт на прехвърляне, а също така и по ваше желание да предлагате гаранция срещу заплащане.

2. Вие можете да променяте Вашето копие или копие от Програмата създавайки по този начин произведение на нейна основа, както и да възпроизвеждате и разпространявате тези промени или произведения при условията на т.1 и при условие ,че:

- а. Вие трябва да направите така щото всяка от променените части носи виден надпис гласящ, че Вие сте ги променили ,както и датите на промените.
- б. Вие трябва да направите така щото всяко едно произведение което разпространявате или публикувате съдържащо части или е изцяло основано на Програмата да бъде предоставено за ползване изцяло без такси на трети лица при условията на това Право.
- в. Ако променената версия приема команди по време на изпълнение Вие трябва да направите така щото когато Програмата започне изпълнението си по обичайния си начин да покаже подходящ надпис за авторски права, за липсата на гаранция (или за това, че вие гарантирате работата и) и че потребителите могат да разпространяват програмата при условията на това Право, както и начина по който потребителя може да види копие от условията на правото на ползване. (Изключения: Ако Програмата не показва подобен надпис при обичайното си взаимодействие с потребителя то и за Вашето произведение на нейна основа не е задължително да показва подобен надпис.)

Тези изисквания се прилагат за промененото произведение като цяло. Ако определени части от него не произтичат от Програмата и могат да бъдат считани за независими и отделни произведения като такива, тогава това Право на ползване и неговите условия не се прилагат за за тези произведения когато те се разпространяват отделно. Но ако ги разпространявате (същите тези части) като част от цяло което е основано на Програмата, тогава това разпространение трябва да бъде по условията на това Право - чиито разрешения се простират върху Цялото и по този начин върху всяка негова част независимо кои я е написал.

Значението на тази точка е не да ви лиши от права или да оспорва правата Ви за произведения създадени изцяло то Вас, а преди всичко да упражни контрол върху производни или събирателни продукти основани на Програмата.

И в допълнение, простото обединение на продукт неоснован на Програмата с Програмата (или продукт основан на Програмата съгласно т.2) на запомнящо устройство или носител за разпространение не прави този продукт подчинен на това Право.

- 3. Вие имате право да разпространявате Програмата (или продукт на нейна основа съгласно т.2) като обектен или изпълним код при условията на т.1 и 2 и при условие , че е изпълнено едно то следните изисквания:
	- а. Придружите Програмата с пълен машинно четим изходен код който трябва да бъде разпространяван при условията на т.1

и 2 и по горе на носител обичайно използван за обмен на програми ; или

- б. Придружите Програмата с писмено предложение в сила поне три години да предоставяте срещу такса не по голяма от стойността на физическата подготовка на носителя, пълно машинно четимо копие от съответния изходен код което се разпространява при условията на т.1 и 2 по горе на носител обичайно използван за обмен на програмни продукти; или
- в. Придружите Програмата с информация която сте получили като предложение за разпространение на изходен код.(Тази възможност е позволена само за не-търговско разпространение и само ако сте получили Програмата като обектен или изпълним код придружен с предложение съгласно под-точка б) по горе.)

Изходен код на продукт означава предпочитаната форма на продукта за неговата промяна. При изпълнимия код пълен изходен код означава целия изходен код на всички части които съдържа, плюс принадлежащите файлове определящи интерфейса (interface definition files), плюс командните файлове използвани при компилацията и инсталацията на изпълнимата програма. Въпреки това, като специално изключение: не е задължително разпространявания изходен код да съдържа частите които обикновено се разпространяват (в изходен или двоичен код) с основните части (компилатор, ядро и т.н.) на операционната система на която се изпълнява програмата, освен ако тази част не придружава изпълнимия код. Ако разпространението на изпълним или обектен код се прави чрез предлагане на достъп за копиране от определено място , тогава предлагането на същия достъп до изходния код се счита за разп-

- ространение на изходния код дори ако третите страни не са принудени да копират изходния заедно с обектният код. 4. Вие не можете да възпроизвеждате, променяте, предоставяте пра-
- ва на ползване или разпространявате Програмата освен при условията изрично изброени в това Право. Всеки опит по друг начин да възпроизвеждате, променяте, предоставяте права на ползване или разпространявате Програмата е незаконен и прекратява правата ви по това Право на ползване. Страни които са получили копия или права от Вас при условията на това Право не губят правата си докато действат в пълно съгласие с условията на това Право.
- 5. От Вас не се изисква да приемате условията на това Право тъй като не сте го подписали. Нищо друго обаче не Ви дава разрешение да променяте или разпространявате Програмата или продукти на нейна основа. Такива действия са забранени ако не приемате условията на това Право на ползване. Следователно променяйки или разпространявайки Програмата (или продукт на нейна основа)

Вие давате съгласието си, че приемате това Право и всичките му условия за възпроизвеждане, разпространяване или промяна на Програмата или продукти на нейна основа.

- 6. Всеки път когато разпространявате Програмата (или продукт на нейна основа), получателят автоматично получава право да възпроизвежда, разпространява или променя Програмата съгласно настоящите условия. Нямате право да създавате каквито и да било ограничения на получателя да упражнява правата предоставени му тук. Вие не сте задължен да осигурявате спазването на условията на това Право от трети лица.
- 7. Ако като последствие от съдебно решение или заявление за патентно нарушение или по каквато и да е друга причина (независимо дали е свързана с патентни права) са Ви наложени условия (независимо дали по съдебна заповед, споразумение или по друг начин) които противоречат на условията на това Право това не Ви освобождава от изпълнение на условията на това Право. Ако не можете да разпространявате така, че да удовлетворите едновременно условията по това Право и другите задължения отнасящи се до Програмата , тогава нямате право да разпространявате програмата въобще.

Например ако патент забранява разпространението на Програмата свободно от всички които са я получили пряко или непряко чрез Вас, тогава единствения начин да удовлетворите и тези патенти и това Право е да се откажете от разпространение на Програмата.

Ако някоя част от тази точка стане неуместна и не може да бъде приложена поради определени обстоятелства, се прилага останалата част и точката като цяло при всички други обстоятелства.

Целта на тази точка не е да Ви подтикне към престъпване на патенти или други авторски права или да Ви оспорва тези права; тази точка има единствената цел да запази цялостта на системата за разпространение на свободни програми която е реализирана чрез права за обществено ползване. Много хора са направили щедри дарения към широк кръг от програми разпространявани чрез тази система разчитайки на последователното и приложение; във властта на автора е да реши дали той/тя желае да разпространява Програмата чрез други системи или Права и това Право не може да нарушава този избор.

Тази част е предназначена да изясни напълно последствията до който вярваме ,че ще доведе прилагането на останалите части от това Право.

8. Ако разпространяването или ползването на Програмата е ограничено в някои държави, било то чрез патенти или чрез защитени с авторски права интерфейси тогава притежателят на авторските права върху тази Програма който я предоставя по това право може да добави изрични ограничения за разпространение в тези държави, така че разпространението да е разрешено само във всички останали. В този случай тези ограничения се считат за неразделна част от това Право.

9. Фондацията за свободни програми може да публикува променени или нови версии на това Общо Право на Обществено Ползване. Тези нови версии ще бъдат в дух подобен на настоящия но могат да се различават в подробностите с цел разрешаване на нововъзникнали проблеми и съображения.

EНа всяка версия се дава различен номер. Ако в Програмата е указан номер на версията на това Право и "коя да е по късна версия", Ви се разрешава да спазвате условията на тази версия или на коя да е по късна такава публикуван от Фондацията за свободни програми. Ако в програмата не е указан номер можете да изберете коя да е версия публикувана от Фондацията за свободни програми.

10. Ако желаете да включите части от Програмата в други свободни програми , чиито условия за разпространение са различни се обърнете за разрешение към автора. За програми чиито авторски права принадлежат на Фондацията за Свободни Програми се обърнете към Фондацията - понякога правим изключения. Нашето решение ще бъде ръководено от две цели - да запазим свободния дух на всички производни на на нашите свободни програми и да поощряваме обмена и използването на програмите.

#### БЕЗ ГАРАНЦИИ

- 11. ТЪЙ КАТО ПРОГРАМАТА СЕ ПРЕДОСТАВЯ ЗА ПОЛЗВАНЕ БЕЗПЛАТНО НЕ ПОЕМАМЕ ГАРАНЦИЯ ЗА ПРОГРАМАТА ДО РАЗМЕРА ОПРЕДЕЛЕН ОТ ДЕЙСТВАЩОТО ПРАВО. ОСВЕН АКО ПИСМЕНО НЕ Е УГОВОРЕНО ДРУГО ПРИТЕЖАТЕЛЯТ НА АВТОРСКИТЕ ПРАВА И ДРУГИТЕ СТРАНИ ВИ ПРЕДОС-ТАВЯТ ПРОГРАМАТА ТАКАВА КАКВАТО Е БЕЗ КАКВАТО И ДА Е ГАРАНЦИЯ ПРЯКА ИЛИ КОСВЕНА ВКЛЮЧИТЕЛНО НО НЕ САМО ЗА ПРИЛОЖИМОСТА И ПРИГОДНОСТА НА ПРОГРАМАТА ЗА ОПРЕДЕЛЕНА ЦЕЛ. ВИЕ ПОЕМАТЕ РИС-КОВЕТЕ ЗАСЯГАЩИ КАЧЕСТВОТО И ПРОИЗВОДИТЕЛНОСТ-ТА НА ПРОГРАМАТА. В СЛУЧАЙ ЧЕ ПРОГРАМАТА СЕ ОКА-ЖЕ ДЕФЕКТНА, РАЗХОДИТЕ ЗА НЕОБХОДИМОТО ОБСЛУЖ-ВАНЕ, ПОПРАВКА ИЛИ ПРЕРАБОТКА СА ЗА ВАША СМЕТ-КА.
- 12. В НИКОЙ СЛУЧАЙ ОСВЕН ОПРЕДЕЛЕНИЯ СЪС ЗАКОН ИЛИ ПИСМЕНО СПОРАЗУМЕНИЕ ПРИТЕЖАТЕЛЯТ НА АВТОРС-КИТЕ ПРАВА ИЛИ ТРЕТИ СТРАНИ КОЙТО МОГАТ ДА ПРО-МЕНЯТ И РАЗПРОСТРАНЯВАТ ПРОГРАМАТА НЕ НОСЯТ ОТ-ГОВОРНОСТ ЗА ЩЕТИ , ВКЛЮЧИТЕЛНО ОБЩИ, СПЕЦИАЛ-

НИ ИЗВЪНРЕДНИ ИЛИ ПРОИЗТИЧАЩИ ОТ ИЗПОЛЗВАНЕ-ТО ИЛИ НЕВЪЗМОЖНОСТТА ЗА ПОЛЗВАНЕ НА ПРОГРАМА-ТА (ВКЛЮЧИТЕЛНО НО НЕ САМО ЗАГУБА НА ДАННИ ИЛИ ОБЪРКВАНЕ НА ДАННИ ИЛИ ЗАГУБИ ПРЕТЪРПЕНИ ОТ ВАС ИЛИ ТРЕТИ СТРАНИ ИЛИ НЕВЪЗМОЖНОСТТА НА ПРОГРА-МАТА ДА РАБОТИ С ТРЕТИ ПРОГРАМИ) ДОРИ АКО ПРИТЕ-ЖАТЕЛЯТ ИЛИ ТРЕТИТЕ СТРАНИ СА БИЛИ ИЗВЕСТЕНИ ЗА ВЪЗМОЖНОСТТА ОТ ТАКИВА ЩЕТИ.

КРАЙ НА УСЛОВИЯТА

### **Приложение: Как да прилагате тези условия към Вашите нови програми**

Ако разработвате нова Програма и желаете във възможно най-голяма степен тя да е полезна на обществото, най-добрият начин да направите това е да я направите свободна - така,че всеки може да разпространява и променя при условията това Право.

За да направите това поставете следните надписи в Програмата. Най-сигурно е да ги поставите в началото на всеки изходен код за да изразите най-добре липсата на гаранции. Всяка част трябва да съдържа поне ред "авторски прав" и указател къде могат да бъдат намерени пълните описания на условията

#### *ред с името на програмата и кратко описание на предназначението*

Авторски права ©20xx *име на автора* 

Това е свободна програма; можете да я разпространявате и/или променяте при условията на Общото Право за Обществено Ползване ГНУ публикувано от Фондацията за свободни програми; или версия 2 или (по Ваш избор) коя да е по късна версия.

Тази програма се разпространява с надеждата , че ще бъде полезна но БЕЗ КАКВАТО И ДА Е ГАРАНЦИЯ ЗА ТОВА, дори без косвена гаранция за ПРИГОДНОСТ ЗА ОПРЕДЕ-ЛЕНА ЦЕЛ. Виж условията на Общото Право за Обществено Ползване ГНУ за повече подробности.

Би трябвало да сте получили препис от Общото Право за Обществено Ползване ГНУ заедно с тази програма. Ако не сте обърнете се към Фондация за Свободни Програми,Инк. 59 Темпъл плейс, Офис 330 Бостън MA 02111-1307 САЩ

Добавете също така информация за връзка с Вас чрез електронна или обикновена поща.

Ако Програмата взаимодейства с потребителя, направете така, че да показва кратък надпис подобен на долния при пускането и в такъв режим.

Gnomovision version 69, Copyright (C) 19yy name of author Gnomovision comes with ABSOLUTELY NO WARRANTY; for details type 'show w'. This is free software, and you are welcome to redistribute it under certain conditions; type 'show c' for details.

Примерните команди 'show w' и 'show c' трябва да показват на екрана съответните части от Общото Право за Обществено Ползване ГНУ. Разбира се имената на командите може и да са други, възможно е те да се извикват с мишката или от меню – както е удобно за Вашата програма.

Следва също да уговорите Вашият работодател (ако работите като програмист) или Вашето училище да подпише отказ от "авторски права" върху Програмата ако е необходимо.

#### ПРИМЕР:

Yoyodyne, Inc., hereby disclaims all copyright interest in the program 'Gnomovision' (which makes passes at compilers) written by James Hacker.

*signature of Ty Coon*, 1 April 1989 Ty Coon, President of Vice

Това Общото Право за Обществено Ползване не разрешава включването на Вашата Програма в частни програми. Ако Вашата Програма е библиотека с функции и подпрограми може да счетете за по подходящо да разрешите свързването на частни програми с библиотеката. Ако това е което искате да направите използвайте Общото Библиотечно Право за Обществено Ползване ГНУ вместо това Право.

### ПРИЛОЖЕНИЕ D. THE GNU GENERAL PUBLIC LICENSE - БЪЛГАРСКИ ПРЕВОД

### **Приложение E**

## **Речник на термините**

### **Приложение F**

## **Сайтове за Линукс**

**Приложение G**

# **Благодарности**